# SIEMENS

Be inspired

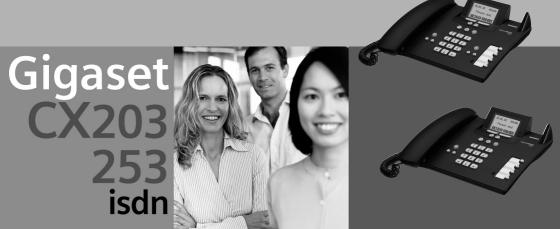

# Brief overview of base station

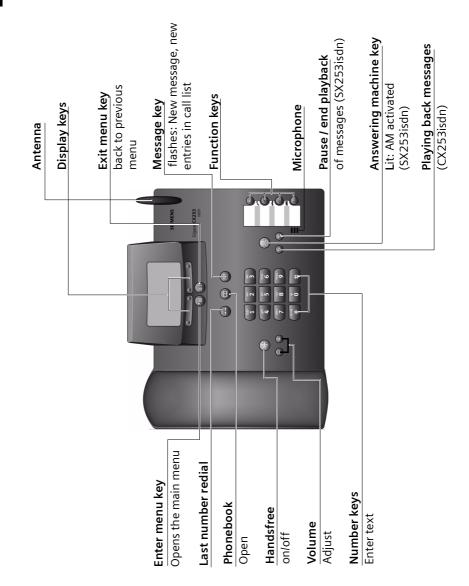

| Brief overview of base station                                                                                                    | 1                                                                                                    |
|----------------------------------------------------------------------------------------------------|----------------------------------------------------------------------------------------------------|
| Safety precautions                                                                                                    | 6                                                                                                    |
| Display explanation                                                                                                    | 6                                                                                                    |
| Preparing the base station for use                                                                                                    | 7                                                                                                    |
| Pack contents                                                                                                    | 7<br>7<br>8<br>0                                                                                                    |
| Making calls                                                                                                    | 9                                                                                                    |
| Making external calls and ending a call       1         Making an internal call       1         Answering a call       2         Withholding Calling Line Identification       2         Activating/deactivating handsfree and open listening       2         Picking up a call during ring delay (Call PickUp)       2         Rejecting a call       2         Reserving a line       2         Defining the send MSN for the next call       2         Callback on busy (CCBS) / on no answer (CCNR)       2         Identify caller       2 | <ol> <li>9</li> <li>9</li> <li>20</li> <li>21</li> <li>22</li> <li>23</li> <li>23</li> <li>23</li> <li>23</li> <li>23</li> <li>24</li> </ol> |
| Functions during a call 20                                                                                                    | 6                                                                                                    |
| Muting the base station       2         Making a call to several users       2         Forwarding an incoming call – CD (Call Deflection)       2         Transferring calls       3         Working with call waiting for an external call – CW (Call Waiting)       3         Call hold       3         Parking/continuing a call       3                                                                                                    | 26<br>29<br>30<br>30                                                                                                    |
| Using the Phonebook and other lists                                                                                                    |                                                                                                    |
| Phonebook and speed dial list       3         Display available memory       3         Last number redial list       3         Opening lists with the message key       3         Caller lists       3                                                                                                    | 37<br>37<br>38                                                                                                    |

67

| Making cost-effective calls                                 | 42   |
|-------------------------------------------------------------|------|
| Linking a call-by-call number with a phone number           |      |
| Displaying the call duration<br>Displaying call charges     |      |
| SMS (text messages)                                         | 46   |
| General                                                     | . 46 |
| Before you can send and receive text messages               | . 46 |
| Managing SMS service centres                                |      |
| Entering, editing or deleting phone numbers for SMS centres |      |
| Activating/deactivating SMS send centre                     |      |
| Registering/de-registering with an SMS centre               |      |
| Memory                                                      |      |
| Sending a text message and the outgoing message list        |      |
| Sending a text message to an e-mail address                 |      |
| Receiving text messages, incoming message list              |      |
| Text messages to a PABX                                     |      |
| Errors when sending and receiving a text message            | . 60 |
|                                                             |      |

# Operating the answering machine (on CX253isdn) .....

| Selecting an answering machine                  |
|-------------------------------------------------|
| Activating/deactivating the answering machine   |
| Selecting announce only and AM mode             |
| Recording/changing announcements 64             |
| Playing back/deleting announcements 64          |
| Recording memos                                 |
| Two-way recording                               |
| Picking up a call from the answering machine    |
| Playing messages                                |
| Returning a call during playback 67             |
| Playing a message to another caller 68          |
| Playing back memos                              |
| Setting the playback speed 69                   |
| Deleting messages/memos 69                      |
| Marking an old message or memo as "new" 70      |
| Adding a number to the Phonebook 70             |
| Remote control                                  |
| Satting the answering machine (on CV2E2icdn) 75 |

# Setting the answering machine (on CX253isdn) 75

| Assigning a receive MSN                                            | 75 |
|--------------------------------------------------------------------|----|
| Hiding/showing an answering machine                                | 76 |
| Specifying the number of rings before the answering machine starts | 77 |
| Activating/deactivating voice announcement of date and time        | 77 |
| Setting the recording time and recording quality                   | 78 |

| Activating/deactivating automatic pause                                                                  | 79       |
|----------------------------------------------------------------------------------------------------|----------|
| Setting time control                                                                                     |          |
| Activating/deactivating automatic listen in on the handset                                               |          |
| Activating/deactivating automatic pick upActivating/deactivating automatic notification via text message | 83<br>83 |
| Date and Time                                                                                            |          |
| Setting the date and time                                                                                |          |
| Setting appointments                                                                                     | 86       |
| Security settings                                                                                        | 90       |
| Changing the system PIN                                                                                  |          |
| Defining authorisation                                                                                   | 91       |
| Emergency numbers                                                                                        | 91       |
| System settings                                                                                          | 93       |
| Changing the name for an internal user                                                                   |          |
| Setting up/deleting ISDN phone numbers (MSN)                                                             |          |
| Assigning a phone number (MSN)                                                                           |          |
| Setting up the list of send MSNs for the next call                                                       |          |
| Assigning an MSN a ringer melody                                                                         |          |
| Setting up rejecting for the entire MSN group                                                            |          |
| Diverting calls                                                                                          |          |
| Activating/deactivating handsfree dialling                                                               |          |
| Pre-assigning the call forwarding destination – CD (Call Deflection)                                     |          |
| Setting up automatic call divert when not reaching a terminal                                            |          |
| Setting up an internal group call group                                                                  |          |
| Setting up ring delay                                                                                    |          |
| Activating/deactivating call waiting – CW                                                                |          |
| Setting an external/internal enquiry call                                                                |          |
| Changing the long distance prefix                                                                        |          |
| Configuring the network answering machine for fast access                                                | 107      |
| Restoring the factory settings                                                                           |          |
| Checking the status                                                                                      |          |
| Checking the software version                                                                            | 110      |
| Setting the volume, display and keys                                                                     | 111      |
| Setting the display                                                                                      | 111      |
| Adjust volume                                                                                            |          |
| Changing the ringer tone                                                                                 |          |
| Activating/deactivating advisory tones                                                                   |          |
| Using function keys                                                                                      | 114      |

| Operating with other devices117Registering handsets117De-registering handsets122Gigaset Repeater122Gigaset M101 Data modules and Gigaset DECT/M105 USB adapter123 |
|----------------------------------------------------------------------------------------------------|
| Operating when connected to a PABX 124                                                                                                    |
| Access code124Activating/deactivating call transfer – ECT (Explicit Call Transfer)124Dialling options125                                                          |
| Appendix 127                                                                                                    |
| Care127Contact with liquid127Questions and Answers127Service (Customer Care)128Specifications130Character set chart131                                            |
| Compatibility 133                                                                                                    |
| Menu Tree134Main menu134"Set base" submenu134"Answering mach." submenu138Phonebook key and last number redial key140                                              |
| Accessories 141                                                                                                    |
| Gigaset Handsets141Gigaset Data Modules147                                                                                                    |
| Glossary 148                                                                                                    |
| Index 156                                                                                                    |

# Safety precautions 🖄

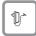

Only use **the power supply unit supplied**, as indicated on the underside of the telephone.

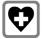

The operation of medical appliances may be affected. Be aware of the technical conditions within the particular environment (e.g. doctor's practice).

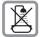

Do not install the telephone in bathrooms or shower rooms (see page 8 and page 127). The handset and base station are not watertight.

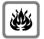

Do not use the phone in environments subject to explosion hazard (e.g. auto paint shops).

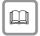

If you give your Gigaset to someone else, make sure you also give them the operating manual.

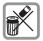

Please dispose of the telephone in an environmentally friendly manner.

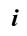

Not all of the functions described in these instructions are available in all countries.

# **Display explanation**

A table below a heading specifies the base station or handsets on which the function is available.

Example: Phonebook or speed dial list: Sending a single entry or complete list to a handset

To handset:S1SL1C2

Example: Set answering machine in network for fast access

On base: CX203isdn

# Preparing the base station for use

# Pack contents

The pack contains:

- One base station
- One receiver and one coiled receiver cord
- One power supply unit with power cord
- One ISDN connection cable
- One marking card
- One register cover
- One set of operating instructions.

# Installing the base station

# Installation instructions

The base station is designed to be operated in enclosed, dry areas at temperatures ranging from +5  $^{\circ}$ C to +45  $^{\circ}$ C. Install the base station at a central location in your home, e.g., in the hall.

|   | ٠ | Never expose the telephone to: heat sources, direct sunlight or other electrical appliances. |
|---|---|----------------------------------------------------------------------------------------------|
| 7 | • | Protect your Gigaset from moisture, dust, corrosive liquids and vapours.                     |

# Range and signal strength for operation with handset

The base has a range of approx. 300 m outdoors and up to 50 m indoors. The signal strength display indicates the quality of the radio contact between the base station and the handset:

- Reception strength 100 %
- Reception strength 75 %
- ► Reception strength 50 %
- >>>> Low reception strength
- D>>> No reception (flashes)

# Connecting the base station

#### Note the specified sequence

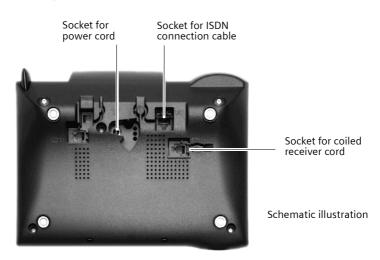

\_ 1

- Insert the plug on the long end of the coiled receiver cord into the socket on the base station
- Place the receiver cord in the cable recess
- Plug the other end of the receiver cord into the receiver

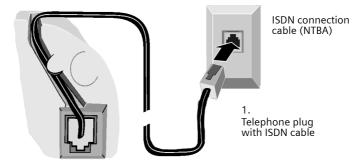

Underside of base station (enlarged view)

- 2.

- Plug one of the ISDN connecting cable jacks into the socket on the base station (it clicks into place)
- Position cable in the cable recess
- Insert the second ISDN connecting cable jack into the NTBA (ISDN connection).

# Preparing the base station for use

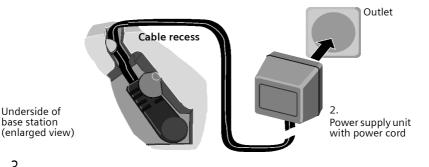

- 3.
- Insert the small jack on the power cord into the socket on the base station
- Position cable in the cable recess
- Ensure that the receiver is positioned correctly on the base station! Plug the power supply unit into your power outlet.

| _ | Keep the power supply unit <b>plugged in at all times</b> to ensure your phone is ready for use whenever you need it.                                                                                             |
|---|----------------------------------------------------------------------------------------------------|
| i | Neither the base station nor the registered handsets will operate in the event of a power failure. However, all the settings and stored information (messages, Phonebook entries etc.) are retained indefinitely. |

# Operating the base station - menu system

# **Display keys**

The display keys are the **horizontal rocker keys** just below the display. Their function changes depending on the particular operating situation. The current function is shown in the display directly above the key to which it relates. Example:

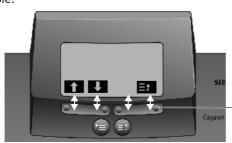

Display key functions (depending on the operating situation)

Display keys

The various display symbols have the following meanings:

| Display Meaning when pressed<br>Symbol                               |                                                              |
|----------------------------------------------------------------------|--------------------------------------------------------------|
| ОК                                                                   | OK key: confirm menu function or confirm an input and store. |
| <b>≥</b> =+                                                          | Menu+ key: Open submenu, e.g. in input fields.               |
| Delete key: Delete input from right to left one character at a time. |                                                              |
| Escape key: Go back one menu level, or cancel the operation.         |                                                              |
| ↓ ↑ ← →                                                              | Arrow keys                                                   |

#### **Correcting incorrect inputs**

After a correct input you will hear a confirmation tone (rising tone sequence). An incorrect input is indicated by an error tone (descending tone sequence). You can repeat the input.

If you have entered the wrong character in the text, you can correct it as follows:

#### Delete characters to the left of the cursor with

To correct a phone number or text, use the display keys to move the cursor to the right of the incorrect character. Then press the display key . The character is deleted. Now enter the correct character.

#### Inserting characters to the left of the cursor

If you have left out a character, use the display keys to move the cursor to where you want to insert the character, and then enter it.

#### **Overwriting characters**

When entering **Date/time** the number of digits is fixed and there is a default entry in the field. Using the display keys, position the cursor **on** the digit that is to be changed and overwrite it.

#### **Overwriting characters**

When entering **Units/Costs** the number of digits is fixed and there is a default entry in the field. Using the display keys, position the cursor on the digit that has been entered incorrectly and overwrite it.

#### Idle status

#### Display in idle status (example)

Gigaset CX203isdn

Gigaset CX253isdn

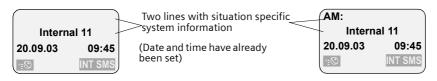

#### Reverting to idle status from anywhere in the menu:

- Press the exit menu key for around 1 second or
- do not press any key: The display **automatically** reverts to idle status after 1 minute.

Changes which you have not confirmed or saved by pressing OK , YES, Store, Send or with **Store** OK will be lost.

# Menu operation, with "Setting Handsfree Volume" as an example

| 1. | •   |    | Press the enter menu key. The menu opens.                                                                                    |
|----|-----|----|----------------------------------------------------------------------------------------------------|
| 2. | ŧ   | ОК | Press the display key until <b>Audio</b> is marked in the display (by the frame) and then use the display key OK to confirm. |
| 4. | ⇒   | ОК | Press the display key until <b>Vol.Loudspeaker</b> is marked in the display                                                  |
|    |     |    | (by the frame) and then use the display key OK to confirm.                                                                   |
| 5. | +   | ⇒  | Press the display keys to select the volume (1-5).                                                                           |
| 6. | OK  |    | Now press the display key to confirm the setting.                                                                            |
| 7. | (t) |    | Hold down the exit menu key to return to idle status.                                                                        |

# Operating the base station using a handset

The CX203isdn and CX253isdn bases support the S1, SL1, C1 and C2 handsets. When used in conjunction with a Gigaset handset, your base offers you a variety of features. Depending on the handset used, you have access to a particular range of these features. On page 143 you will find a list of which features can be used with which handsets. Operating instructions for the S1, SL1, C1 and C2 handsets are enclosed. The current version of the operating instructions is available on the Internet at www.my-siemens.com/gigaset.

Below, examples of operating the base station from an S1 or SL1 handset and a C1 or C2 handset are presented for "Assigning an MSN a ringer melody".

# Operating the base from an S1 or SL1 handset

The central operator control on the S1 and SL1 handsets is a control key , which has four black direction arrows with the associated symbols. Pressing the various icons (up, down, right, or left) opens a different function. The side you have to press is shown by a black triangle in the operating instructions, e.g.: key for right = open menu. Example: "Assigning an MSN a ringer melody"

|                     | Open the menu.                                                                       |
|---------------------|--------------------------------------------------------------------------------------|
| Set base OK         | Select the menu item and confirm.                                                    |
| Settings OK         | Select the menu item and confirm.                                                    |
| ОК                  | Enter system PIN if required (page 90).                                              |
| ISDN settings OK    | Select the menu item and confirm.                                                    |
| Set up MSN OK       | Select the menu item and confirm.                                                    |
|                     | Select MSN, e.g. MSN1: Anna.                                                         |
|                     | Open the submenu.                                                                    |
| Ringer Melody: 5 OK | Select melody and confirm, e.g. <b>Ringer Melody: 5</b> ( $\checkmark$ = activated). |

# Operating the base from a C1 or C2 handset

The C1 and C2 handsets each have a rocker key, which has two functions.

On the Gigaset C1, the upper half of the rocker key has the function of the Talk key C, the lower half the Phonebook key D.

On the Gigaset C2, the upper half of the rocker key has the function of the Talk key C, the lower half the Handsfree key A.

| MENU |                  |    | Open the menu.                                                                 |  |
|------|------------------|----|--------------------------------------------------------------------------------|--|
| t    | Set base         | ОК | Select the menu item and confirm.                                              |  |
| t    | Settings         | ОК | Select the menu item and confirm.                                              |  |
| С ОК |                  |    | Enter system PIN if required (page 90).                                        |  |
| Ť    | ISDN settings    | ОК | Select the menu item and confirm.                                              |  |
| t    | Set up MSN       | ОК | Select the menu item and confirm.                                              |  |
| ł    |                  |    | Select MSN, e.g. <b>MSN1: Anna</b> .                                           |  |
| MENU |                  |    | Open the submenu.                                                              |  |
| ł    | Ringer Melody: 5 | ок | Select melody and confirm, e.g. <b>Ringer Melody: 5</b> ( $\checkmark$ = set). |  |

Example: "Assigning an MSN a ringer melody"

# Preparing the base station for use - Getting started wizard

A few settings are necessary before using your base station. The Getting started wizard is designed to help you with this. It can be called up at any time using the display on your base station (page 14) or using an added=feature S1 or SL1 handset (see handset operating instructions). The following settings can be set one after the other.

- Date and time
- Show/hide answering machine 1... 3 (on CX253isdn)
- Find out/enter the MSN for your connection
- Set the device type for the connected device
- Set the receive MSN
- Set the send MSN
- Outside line code (when using a PABX)

Alternatively, you can make settings on your base station using a PC (see operating instructions for PC software).

Operating instructions for the S1, SL1, C1 and C2 handsets can be found on the enclosed CD. The updated instructions for your Gigaset are available on the Internet at www.my-siemens.de/Kundenservice.

#### What is an MSN?

MSN = Multiple Subscriber Number. You can apply for up to ten different telephone numbers for one multiple ISDN connection. An MSN is one of the phone numbers assigned to you **without an area code**.

You telephone uses the MSN entirely as you require. The following differentiation is made:

- ◆ Receive MSN: Phone numbers you may be called on. You can assign the receive MSNs to specific internal users (terminals) (page 95). Incoming calls are only forwarded to the terminals to which the relevant MSN has been assigned. Terminals can be e.g. handsets or answering machines.
- Send MSN: Phone numbers that are identified to the person you are calling. The network operator calculates charges based on the send MSN's. You can assign a fixed send MSN to each internal user (page 95).

#### Internal users

Your **base station** is assigned the fixed internal number 10.

Possible internal users are:

- Handsets, to which you can assign the internal numbers 11 to 16.
- Data modules(page 123), to which you can assign the internal numbers 41 to 48.
- The integrated **answering machines** (on CX253isdn), which are assigned the internal phone numbers 91 to 93.

# Preparing the base station for use

#### Example of how to assign an MSN:

You have applied for four MSN's, two for business use (MSN1, MSN2) and two for private purposes (MSN3, MSN4). Four handsets are connected to a base station. Two handsets (Int.11 and 12) and the answering machine AM 91 are intended for business use, and two handsets (Int.13 and 14) and the answering machine AM 92 are intended for private use.

| Internal users       |             | Use      | Receive MSN | Send MSN |
|----------------------|-------------|----------|-------------|----------|
| handsets             | Int.11 , 12 | Business | MSN1, MSN2  | MSN1     |
| Answering<br>machine | AM 91       |          | MSN1, MSN2  |          |
| Handset              | Int.13      | Private  | MSN3        | MSN3     |
| Handset              | Int.14      |          | MSN4        | MSN4     |
| Answering<br>machine | AM 92       |          | MSN3, MSN4  |          |

#### **Ring delay**

When ring delay is active, the signal for an incoming call is delayed on the base station (e.g. after 5 rings – the number can be set). Ring delay can be set individually for each internal user and for each receive MSN (page 103).

As an example, an incoming call should be signalled to MSN1 Int.11 when Int.12 does not answer the call. To do this, activate the ring delay for Int.11 and MSN1 (e.g. to 5 rings). The call is signalled directly to Int.12, but Int.11 is signalled after the 5th ring.

# Launching the Getting started wizard and setting the basic settings

You can operate the Getting started wizard for your base station either directly using the base station or using an S1 / SL1 handset.

#### Launching the Getting started wizard:

|                   | Open the menu.                                                                               |
|-------------------|----------------------------------------------------------------------------------------------|
| Set base OK       | Select the menu item and confirm.                                                            |
| ↓ Installation OK | Select the menu item and confirm.                                                            |
| YES               | Press the display key to launch the Getting started wizard.                                  |
|                   | If you already have set a system PIN (not 0000)<br>(page 90), you will be asked to enter it. |
| ОК                | If required, enter the system PIN and confirm.                                               |

|   | • The Getting started wizard cannot be used simultaneously by multiple internal users.                                                                                                    |
|---|----------------------------------------------------------------------------------------------------|
| i | <ul> <li>If there is already settings data (factory default or previous settings),<br/>this data is shown at the appropriate positions in the display and can<br/>be modified there.</li> </ul>                                                                 |
| · | <ul> <li>To cancel the Getting started wizard, press the exit menu key and hold. All changes you have already saved using Save entry OK are retained. The base station returns to idle status.</li> <li>To skip a setting, press the display key NO.</li> </ul> |

#### Setting the date and time:

Depending on the network provider, the date and time are adopted automatically from the telephone network during the first outgoing call.

The display shows: Enter time?

| YES           | Press the display key to set the date and time.                                                              |
|---------------|----------------------------------------------------------------------------------------------------|
|               | Enter the date (6-digit) and time (4-digit in 24-hour mode) in series, e.g. 200903 0945 for 9/29/03 9:45 a.m |
| <b>≧</b>      | Press the display key to open the submenu.                                                                   |
| Save entry OK | Select the menu item and confirm.                                                                            |

If the time should be displayed in 12-hour mode, you can modify the setting later (page 85).

#### Show/hide answering machine (on CX253isdn):

The answering machines AM1, AM2, and AM3 are available. You can use the answering machine when it is shown. By factory default, only AM1 is shown (only AM1 is displayed in the menus).

The display shows: Suppress display of AM1?

Respond with

- YES , if you want to hide AM1,
- with NO, if you want to use AM1.

This sequence will then be repeated for AM2 and AM3.

#### Entering your phone numbers (MSNs) and names for MSNs:

Many connections allow your telephone to request the MSN automatically upon connection.

**Precondition:**You have a connection that supports this feature.

The display shows: Find own numbers (MSN)?

# Preparing the base station for use

If your connection does not support this feature, you have to enter the MSNs manually.

| YES           | Press the display key to confirm the prompt.                                                                                                    |
|---------------|----------------------------------------------------------------------------------------------------|
| YES           | Press the display key to confirm the <b>MSN1 MSN 2?</b> prompt.                                                                                         |
|               | Enter name. Entering a name for an MSN is optional.                                                                                                    |
| + []]         | If necessary, scroll to the line <b><number></number></b> and enter the MSN. If the MSNs were found automatically, the numbers will already be entered. |
| 2 <b>=</b> +  | Press the display key to open the submenu.                                                                                                    |
| Save entry OK | Select the menu item and confirm.                                                                                                    |

The MSNs entered will automatically be assigned to all handsets as receive and send MSNs.

This sequence will then be repeated for MSN2 to MSN10.

#### Setting the receive MSN

#### The display shows: Set incoming MSN?

The receive MSN is used to answer incoming calls. The MSNs allocated to your ISDN connection can be allocated to various end devices according to your preferences. You can assign an end device multiple receive MSNs.

| YES               | Press the display key to confirm the prompt.                                                    |  |
|-------------------|-------------------------------------------------------------------------------------------------|--|
| YES               | Press the display key to confirm the <b>Set allocation</b><br>Internal 11 ? prompt.             |  |
|                   | The list of entered MSNs is displayed.                                                          |  |
| MSN 1:12345678 OK | Select the MSN which should be assigned to this end device, and confirm.                        |  |
|                   | Repeat this sequence for all MSNs which should be assigned to this end device as a receive MSN. |  |
| (=)               | <b>Briefly</b> press the exit menu key, to complete the assignment for this terminal.           |  |

This process is repeated for all handsets registered on your telephone and (on CX253isdn) for the integrated answering machines.

| i | When setting the receive MSN for an answering machine, only the MSNs are offered in the MSN list which have not yet been assigned to another answering machine. |
|---|----------------------------------------------------------------------------------------------------|
|---|----------------------------------------------------------------------------------------------------|

#### Setting the send MSN:

#### The display shows: Set outgoing MSN?

Each internal user can be assigned exactly one of the available send MSNs. It is identified to the person called and the network provider bills the call charges to this MSN. Each end device can be assigned exactly one of the available send MSNs.

| YES               | Press the display key to confirm the prompt.                                                                                  |
|-------------------|----------------------------------------------------------------------------------------------------|
| YES               | Press the display key to confirm the <b>Set allocation</b><br>Internal 11 ? prompt.<br>The list of entered MSNs is displayed. |
| MSN 1:12345678 OK | Select the MSN which should be assigned to this end device, and confirm.                                                      |
| (1)               | Press the display key to end this assignment for this end device.                                                             |

This process is repeated for all handsets registered on your base station.

## Preparing the base station for use

#### Using with a PABX:

Only carry out the following steps if you want to connect your telephone to a private PABX (not directly to a NTBA).

#### The display shows: Operate behind PABX?

| YES           | Press the display key to confirm the prompt.                            |
|---------------|-------------------------------------------------------------------------|
| YES           | Press the display key to confirm the <b>Set access</b> code? prompt.    |
|               | Enter the access code (outside line code).                              |
|               | Press the display key to open the submenu.                              |
| Save entry OK | Select the menu item and confirm. The Getting started wizard is closed. |

The display shows **Installation completed**. The base station returns to idle status.

# Making calls

# Making external calls and ending a call

External calls are calls using the public telephone network. Two external calls can be made at the same time on your base station.

| either   | Immediate dialling:                                      |
|----------|----------------------------------------------------------|
| ſ        | Lift the receiver.                                       |
|          | Enter the telephone number. The phone number is dialled. |
| or       | Block dialling:                                          |
|          | Enter the telephone number.                              |
| ſ        | Lift the receiver. The phone number is dialled.          |
|          | End the call:                                            |
| <b>^</b> | Replace the receiver.                                    |

| • | <ul> <li>Replace the receiver to cancel dialling.</li> <li>If <b>Dial handsfree</b> is activated (page 102), you can also dial and make calls without lifting the receiver. Dial the number and handsfree mode is activated.</li> </ul> |
|---|----------------------------------------------------------------------------------------------------|
| l | <ul> <li>If you have previously assigned a function key accordingly (page 115), you can also use that function key to dial.</li> </ul>                                                                                                  |

# Making an internal call

Internal calls are calls

- between the base station and a terminal registered on the base station.
- between terminals registered on the same base station.

They are toll-free. Three internal calls can be made at the same time on your base station.

You can either call a specific terminal or call all the other registered internal users at the same time ("group call").

| <i>i</i> If you receive a call during an internal call or group call, the interrupted. You will hear a call waiting tone. | e call is not |
|----------------------------------------------------------------------------------------------------|---------------|
|----------------------------------------------------------------------------------------------------|---------------|

# Calling a specific handset

| (   | Lift the receiver.                                   |
|-----|------------------------------------------------------|
| INT | Press the display key to initiate the internal call. |

# Making calls

| either      |                                                                       |
|-------------|-----------------------------------------------------------------------|
|             | Enter the number of the internal user you want.                       |
| or          |                                                                       |
| LIST        | Press the display key.                                                |
| ↓ Int.11 OK | Select and confirm the internal number you want, e.g. <b>Int.11</b> . |
| then        | End the call:                                                         |
| •           | Replace the receiver.                                                 |

| i | <ul> <li>If <b>Dial handsfree</b> is activated (page 102), you can also dial and make<br/>calls without lifting the receiver. Dial the number and handsfree mode<br/>is activated.</li> </ul> |
|---|----------------------------------------------------------------------------------------------------|
|   | <ul> <li>If you have previously assigned a function key accordingly (page 115),<br/>you can also use that function key to dial.</li> </ul>                                                    |

# Starting a group call to all internal users

You can make a group call from your base station to all other registered internal users entered for group calls (page 103). By factory default, this option is activated.

| INT                | Press the display key to initiate the internal call. |  |
|--------------------|------------------------------------------------------|--|
| either             |                                                      |  |
| LIST               | Press the display key.                               |  |
| Collective call OK | Select the menu item and confirm.                    |  |
| or                 |                                                      |  |
| ×                  | Press the star key.                                  |  |

The first internal user who answers the call is connected to you.

# Answering a call

Your base station rings, the call is shown in the display and the handsfree key flashes. Lift the receiver or press the handsfree key to answer the call.

# Withholding Calling Line Identification

**Precondition:** The "Withhold Calling Line Identification" feature is supported by your network provider.

When supplied, your phone number is displayed on the phone of the person you are calling (CLIP – for outgoing connections) and a caller's phone number is displayed on your handset (COLP – for incoming connections).

You can withhold this Calling Line Identification (CLIR – for outgoing connections/ COLR – for incoming connections). CLIP/CLIR are paired with COLP/COLR: if you withhold Calling Line Identification both – CLIR and COLR – are activated.

You will find explanations for the abbreviations used in the glossary on page 150.

# Displaying caller's phone number

When you get a call, you will see the caller's number and/or name displayed on the screen.

Precondition: Calling Line Identification is activated for the caller.

#### Screen display with CLIP

With Calling Line Identification, the caller's telephone number is displayed on the handset screen. If you have stored an entry for this number in your Phonebook, then that entry will be displayed instead of the number, e.g. "Anna".

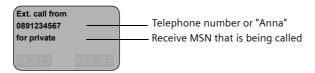

**Ext. call from unknown** is displayed on the screen if the caller's phone number is not identified.

# Withholding phone number identification

If you do not wish your phone number to be revealed to the person you are speaking to you can stop your number being identified. You can withhold identification of your phone number specifically for the next call or else for all calls. If set for all calls, the phone number is withheld both for outgoing calls (CLIR) and for incoming calls (COLR).

#### Withholding identification of the phone number for the next call only:

|                |    | Open the menu.                                                |
|----------------|----|---------------------------------------------------------------|
| Set base       | OK | Select the menu item and confirm.                             |
| Call preparat. | DK | Select the menu item and confirm.                             |
| Temp.withhold  | DK | Select the menu item and confirm ( $\checkmark$ = activated). |
|                |    | Hold down (back to idle status).                              |

# Making calls

# i

After the call, the setting is reset again. Your phone number will be identified to your next caller. When you call the selected phone number from the last number redial list again, this call is also not anonymous.

Withholding or permitting identification of your phone number for all calls: When the phone is supplied **Withhold no.** is not activated.

|                    | Open the menu.                                                |
|--------------------|---------------------------------------------------------------|
| Set base OK        | Select the menu item and confirm.                             |
| Settings OK        | Select the menu item and confirm.                             |
| ↓ ISDN settings OK | Select the menu item and confirm.                             |
| Withhold no. OK    | Select the menu item and confirm ( $\checkmark$ = activated). |
|                    | Hold down (back to idle status).                              |

# Activating/deactivating handsfree and open listening

The function of the handsfree key  $\textcircled{\sc station}$  depends on the current status of your base station:

#### Your base station is in idle status:

| Activate handsfree while dialling:            |
|-----------------------------------------------|
| Enter the number and press the handsfree key. |

# You are making a call using the receiver or you are making a call using the receiver and you have activated open listening:

|                | Activating/deactivating open listening:       |  |
|----------------|-----------------------------------------------|--|
| •              | Press the handsfree key.                      |  |
|                | Activating handsfree during a call:           |  |
| (t) + <b>(</b> | Hold down handsfree key and replace receiver. |  |
|                | End the call:                                 |  |
| <b>^</b>       | Replace the receiver.                         |  |

#### You are making a call using the handsfree function:

|   | Deactivate handsfree:    |
|---|--------------------------|
| ( | Lift the receiver.       |
|   | End the call:            |
| 4 | Press the handsfree key. |
|   |                          |

|   | You can adjust volume during | a handefree eneration | $\alpha$ using $\alpha$ und $\alpha$ |
|---|------------------------------|-----------------------|--------------------------------------|
| l | You can adjust volume during | g nanushee operation  | i using 🖯 unu 🕀.                     |

# Picking up a call during ring delay (Call PickUp)

You can pick up a call despite any set ring delay (page 103).

#### Preconditions:

- The party picking up must be authorised with at least **Incoming only** status (page 91).
- Both parties must be assigned the same receive MSN (page 95).

| (   | Lift the receiver. <b>Accept?</b> is displayed. |
|-----|-------------------------------------------------|
| YES | Confirm to pick up the call.                    |

# Rejecting a call

You get an external call or you are making a call and receive an external call. The call is signalled acoustically and also shown in the display on all telephones or handsets in this MSN group. You can reject this external call.

Press the display key REJECT.

Depending on the setting (page 97) the call can be rejected on the base station rejecting the call only (telephones or handsets with the same receive MSN continue to ring) or it can be rejected for the entire MSN group (the caller hears the busy tone).

# **Reserving a line**

Your ISDN connection offers you 2 simultaneously usable telephone lines (B channels).

**Precondition:** You want to make calls externally, but both telephone lines of your connection are busy (being used by other internal users).

Press the display key CALLBCK. The next available free line will be reserved for you. You base station rings as soon as an external line is free.

| either | Use a free line:                                                |
|--------|-----------------------------------------------------------------|
| C      | Lift the receiver. You can now enter the phone number as usual. |
| or     | Delete the reservation:                                         |
| DELETE | Press the display key. The reservation is cancelled.            |

| <i>i</i> If the reservation is neither accepted or deleted, it will be deleted automatically after 30 sec. |  |
|----------------------------------------------------------------------------------------------------|--|
|----------------------------------------------------------------------------------------------------|--|

# Defining the send MSN for the next call

Even if you have defined an individual send MSN for the base station (page 95), you can select another MSN as the send MSN before each call, e.g. for individual recording of charges.

Make sure that the send/receive MSN corresponds to the phone number registered at your SMS centre (page 47).

# Making calls

By factory default, **MSN next call** is not activated for an MSN.

|                   | Open the menu.                                                                          |
|-------------------|-----------------------------------------------------------------------------------------|
| Set base OK       | Select the menu item and confirm.                                                       |
| Call preparat. OK | Select the menu item and confirm.                                                       |
| MSN next call OK  | Select the menu item and confirm.                                                       |
| MSN OK            | Select the required MSN and confirm<br>(✓ = activated).<br>The next call uses this MSN. |
| (==)              | Hold down (back to idle status).                                                        |
|                   | ·                                                                                       |

| • | • The temporary send MSN is transferred to the person called as phone number information.                                      |
|---|----------------------------------------------------------------------------------------------------|
| l | <ul> <li>To make this function easier to use, you can also set one of the<br/>function keys accordingly (page 116).</li> </ul> |

You can set up your base station so that after lifting the receiver or pressing the handsfree key () a list of all available send MSNs is displayed (page 96).

# Callback on busy (CCBS) / on no answer (CCNR)

Precondition: The exchange supports this service.

#### Callback on busy – CCBS (Completion of calls to busy subscriber)

The user you are calling is currently making a call. Automatic callback saves you making repeated attempts to dial the number.

#### Callback on no answer – CCNR (Completion of Calls No Reply)

If the user you are calling does not answer you can arrange automatic callback. As soon as the user you require has finished a call and the line is free again you will be called back. The callback request is automatically cancelled after about 2 hours (depending on the exchange).

# Activating callback

The number you are calling is busy or your call is not answered:

| CALLBCK | Press the display key.                   |
|---------|------------------------------------------|
|         | Wait for confirmation from the exchange. |

#### Accepting a callback

The base station rings with a special ringer tone and the display shows the callback number.

|--|

# Checking and deleting a callback

#### Deleting the callback while it is incoming

The base station rings and the display shows the callback number.

| DELETE | Press the display key. The callback function is |
|--------|-------------------------------------------------|
|        | cancelled.                                      |

#### Checking or deleting the callback before it is incoming

|             | Open the menu.                                                                              |
|-------------|---------------------------------------------------------------------------------------------|
| Set base OK | Select the menu item and confirm.                                                           |
| ↓ Status OK | Select the menu item and confirm. The status list is displayed ( $\checkmark$ = activated). |
| Callback OK | Select the menu item and confirm. The current callback number is shown on the screen.       |
| either      | Check:                                                                                      |
| ВАСК        | Press the display key. The callback remains active.                                         |
| or          | Cancel:                                                                                     |
| DELETE      | Press the display key. The callback function is cancelled.                                  |

# **Identify caller**

Identify caller is used to identify annoying or threatening callers.

**Precondition:** You have applied for Identify caller with your network provider. Activate this function during the call or immediately after the caller has hung up. You must not end the call yourself.

| i |
|---|
|---|

|                      | Open the menu.                    |
|----------------------|-----------------------------------|
| ↓ Identify caller OK | Select the menu item and confirm. |

The caller is identified in the telephone exchange and is recorded by phone number, time and date. A printout of the list is sent later by your network provider.

# Functions during a call

# Muting the base station

You can mute your base station during a call, e.g. if you wish to talk confidentially to another person in the room. Your party on the line cannot hear your conversation during this time. But you can continue to hear him/her.

| MUTE    | Press the display key. The call is put on hold. |
|---------|-------------------------------------------------|
|         | To cancel muting:                               |
| AUDIBLE | Press the display key.                          |

| i | When redialling or when performing other functions such as an internal |
|---|------------------------------------------------------------------------|
|   | enquiry call, the muting is cancelled.                                 |

#### Making a call to several users

You initiate a call to several users through an enquiry call. You can then speak to the other parties either one at a time ("toggling", page 28) or at the same time ("conference call", page 29).

#### **External enquiry call**

You wish to call another external user during an external or internal call.

| i | The enquiry call from an external call to another external call can be set<br>so (page 105) that both ISDN lines are occupied (hold connection<br>internally), or so that your second ISDN line remains free (hold<br>connection externally – HOLD). |
|---|----------------------------------------------------------------------------------------------------|
|---|----------------------------------------------------------------------------------------------------|

#### Initiate enquiry call:

|                 | Open the menu.                    |
|-----------------|-----------------------------------|
| Enquiry call OK | Select the menu item and confirm. |

The call to the first user is now put on hold. If the connection is on hold internally (page 105), the first party hears the set waiting melody (page 106).

# Make a call to the second external user:

|            | Enter the second user's telephone number.<br>You can also make a call via the Phonebook or other<br>lists (page 33). |
|------------|----------------------------------------------------------------------------------------------------|
|            | If the second external user you have dialled is busy:                                                                |
| BACK       | Press the display key to return to the first party.                                                                  |
|            | If the second external user rings:                                                                                   |
| either     | Toggle (page 28):                                                                                                    |
| <b>↓ ↑</b> | Switch between call parties using display keys.                                                                      |
| or         | Conference call (page 29):                                                                                           |
| CONF.      | Press the display key to establish conference switching.                                                             |
| or         |                                                                                                    |
|            | Transfer the call (page 30).                                                                                         |

#### Internal enquiry call

You would like to call an internal user during an external call.

#### Initiate an internal enquiry call:

| either     |                            |
|------------|----------------------------|
| INT        | Initiate an internal call. |
| or         |                            |
|            | Open the menu.             |
| CONSULT OK | Press the display key.     |
| INT        | Initiate an internal call. |

The call to the first user is now put on hold. The first (external) party hears the set up waiting melody (page 106), when the connection is on hold internally (page 105).

| either      |                                                                                                    |
|-------------|----------------------------------------------------------------------------------------------------|
|             | Enter the number of the internal user you want.                                                                                  |
| or          |                                                                                                    |
| LIST        | Press the display key.                                                                                                    |
| ↓ Int.11 OK | Select the required internal number,<br>e.g. <b>Int.11</b> , and confirm.<br>The connection to the internal user is established. |
|             | The internal user dialled is busy:                                                                                               |
| BACK        | Press the display key to return to the external party.                                                                           |
|             | The internal user has answered:                                                                                                  |
| either      | Toggle (page 28):                                                                                                    |
| <b>↓ ↑</b>  | Switch between call parties using display keys.                                                                                  |
| or          | Conference call (page 29):                                                                                                    |
| CONF.       | Press the display key to establish conference switching.                                                                         |
| or          |                                                                                                    |
|             | Transfer the call (page 30).                                                                                                    |

# Toggling

Precondition: You have established an enquiry call (page 26 and page 27).

There is both an active call (the one established with an enquiry call) and a held call (the first). You can speak to both callers one at a time.

Use  $\blacksquare$  to switch between the two callers.

An external party hears the set-up waiting melody in a connection on hold (page 106) when the connection is on hold internally (page 105). An internal user in a connection on hold does not hear a waiting melody.

#### Ending an enquiry call/toggling

| either   | End the call that is currently active:                                                        |
|----------|-----------------------------------------------------------------------------------------------|
|          | Open the menu.                                                                                |
| ↓ End OK | Select the menu item and confirm. You return to the waiting caller.                           |
| or       |                                                                                               |
| <b>^</b> | Replace the receiver (return to idle status).                                                 |
|          | The active connection is ended. You will automatically be called again by the person on hold. |

# Conference call

**Precondition:** You have established an enquiry call (page 26 and page 27). There is both an active call (the one established with an enquiry call) and a held call (the first). In a conference call you can speak to both other callers at the same time.

|   | You can make a conference call with                               |
|---|-------------------------------------------------------------------|
| i | <ul> <li>two external users or</li> </ul>                         |
|   | <ul> <li>with one internal user and one external user.</li> </ul> |

It is possible to conduct two conference calls at the same time on your base station.

#### Establishing a conference

You are making an enquiry call. The first caller is put on hold.

Press the display key CONF. to establish conference switching.

#### Ending a conference

You have several options for ending a conference call:

| either   | You end the conference:                                                                                                    |
|----------|----------------------------------------------------------------------------------------------------|
| <b>^</b> | Replace the receiver (return to idle status).                                                                                                    |
| or       | You change the conference to an enquiry call:                                                                                                    |
| INDIV.   | Press the display key to change the conference<br>switching to an enquiry call (page 26 or<br>page 27).The connection that was active<br>immediately before the conference was established<br>becomes the active call again. |

# Forwarding an incoming call – CD (Call Deflection)

CD enables an incoming call to be diverted to any phone number while it is ringing, without having to answer the call.

You can pre-set a divert destination (page 102), dial a phone number from the Phonebook or enter a new number.

|            | Open the menu.                                                                  |
|------------|---------------------------------------------------------------------------------|
| Forward OK | Select the menu item and confirm.<br>The pre-set divert destination is dialled. |

# **Transferring calls**

# Transferring a call externally – ECT (Explicit Call Transfer)

#### Preconditions:

- The service is supported by your network provider.
- It is only possible to transfer a call if the exchange also supports ECT. If this is not the case, then the external call is disconnected. The number cannot be called back.
- To "hold" when making an enquiry call from an external call, **Ext. enq. call** must be set (page 105).

You are making an external call and would like to transfer it to another external user. Establish an external enquiry call (page 26) and replace the receiver (before answer), to divert the call.

i

With some ISDN PABX systems, your two parties are not connected together when you replace the receiver when forwarding a call. In this case you need to activate this function, see page 105.

#### Forwarding a call to another terminal

You are making an **external** call and would like to transfer it to another terminal. Establish an internal enquiry call (page 27) and replace the receiver (before answer), to forward the call.

# Working with call waiting for an external call – CW (Call Waiting)

Precondition: CW (Call Waiting) set up, see page 104.

You hear the call waiting tone (short beep) if you receive an external call while conducting another call (internal or external). The caller's number or name will appear in the display if Calling Line Identification is enabled.

There are four ways to work with call waiting for an external call:

#### Accept the waiting call - enquiry call:

Press the display key ACCEPT. You answer the call waiting call, and the first call is put on hold. Both parties are shown on the display, the current one is marked.

To toggle between both callers see page 28, for a conference call see page 29.

#### Reject the waiting call

Press the display key **REJECT** to reject a call on call waiting.

| lf you r |
|----------|
| on oth   |
|          |

If you reject the call waiting tone on your base station, it can still be heard on other registered terminals.

#### **Changing parties**

| <b>^</b> | End your current call. The waiting call becomes a normal call. |
|----------|----------------------------------------------------------------|
| (        | Lift the receiver to answer the call.                          |

#### Forward call waiting internally

You can forward the call waiting call internally without answering the call.

|             | Open the menu.                                                                               |
|-------------|----------------------------------------------------------------------------------------------|
| Forward OK  | Select the menu item and confirm.                                                            |
| ↓ Int.11 OK | Select and confirm the internal number you want, e.g., <b>Int.11</b> .                       |
| either      | The call waiting tone ceases. The call on call waiting was successfully forwarded.           |
|             | Continue the active call.                                                                    |
| or          | You continue to hear the call waiting tone. The call on call waiting could not be forwarded. |

# Call hold

#### Hold external party

You are conducting an external call.

Press the display key M. The external caller is put on hold. The waiting external party hears the waiting melody (page 106), when the connection is on hold internally (page 105). You can initiate an internal enquiry call (page 27).

#### Internal users on hold

You are conducting an internal call. Press the display key CONSULT. The internal user is on hold.

# Parking/continuing a call

You are making an external call and would like to transfer this to another terminal on your ISDN connection.

|           | Open the menu.                                                                                           |
|-----------|----------------------------------------------------------------------------------------------------|
| Call park | Select the menu item and confirm.                                                                        |
| ОК        | Enter a one or two digit park number and confirm.<br>Wait for the positive response <b>Call parked</b> . |
| <b>^</b>  | Replace the receiver (return to idle status).                                                            |

#### "De-parking" a call before lifting receiver

|                    | Open the menu.                                     |
|--------------------|----------------------------------------------------|
| Set base OK        | Select the menu item and confirm.                  |
| Call preparat. OK  | Select the menu item and confirm.                  |
| Canc. call park OK | Select the menu item and confirm.                  |
| ОК                 | Enter previously assigned park number and confirm. |
| ſ                  | Lift the receiver.                                 |

# "De-parking" a call after lifting receiver

| (                  | Lift the receiver.                                 |
|--------------------|----------------------------------------------------|
|                    | Open the menu.                                     |
| Canc. call park OK | Select the menu item and confirm.                  |
| ОК                 | Enter previously assigned park number and confirm. |

# Using the Phonebook and other lists

# Phonebook and speed dial list

You can store up to 200 phone numbers in the Phonebook. You can store up to 10 phone numbers in the speed dial list.

The **Phonebook** makes dialling easier for you. You open the Phonebook in idle status using the (1) key.

The **speed dial list** is a special Phonebook, where you can store particularly important phone numbers, e.g. private phone numbers, prefixes for network providers (known as "Call-by-Call numbers") etc. You open the speed dial list using the **SO** key.

You create an individual Phonebook and speed dial list for your base station. If you want the lists/individual entries to be available to handsets, you can send the list/entries to those handsets (page 36).

The speed dial list is operated in just the same way as the Phonebook, except for the way in which entries are stored.

| • | <ul> <li>Please refer to the Character Set Chart (page 131) to see how to<br/>enter text correctly.</li> </ul> |
|---|----------------------------------------------------------------------------------------------------|
| l | <ul> <li>You can enter up to 32 digits for a number and up to 16 letters for a<br/>name.</li> </ul>            |

# Storing a telephone number in the Phonebook

| $\square$      |                                                        |
|----------------|--------------------------------------------------------|
| (III)          | Open the Phonebook.                                    |
| ≥=+            | Open the menu.                                         |
| ↓ New entry OK | Select the menu item and confirm.                      |
|                | Create an entry                                        |
|                | Enter name.                                            |
|                | Scroll to the next line and enter the name.            |
|                | Press display key to open menu.                        |
| Save entry OK  | Select the menu item and confirm. The entry is stored. |
|                | Hold down (back to idle status).                       |

# Storing a telephone number in the speed dial list

The maximum number of entries in the speed dial list depends on the number of entries in the Phonebook and in the email address book.

| ©⊒'           | Open the speed dial list.                   |
|---------------|---------------------------------------------|
| New entry OK  | Confirm.                                    |
|               | Create an entry:                            |
|               | Enter name.                                 |
|               | Scroll to the next line and enter the name. |
| ]° <b>≡</b> + | Press display key to open menu.             |
| Save entry OK | Confirm. The entry is stored.               |
|               | Hold down (back to idle status).            |

#### Dialling with the Phonebook/speed dial list

|                   | Open the Phonebook or speed dial list.                                                                                                   |
|-------------------|----------------------------------------------------------------------------------------------------|
| either            | Scroll to the entry:                                                                                                    |
| ł                 | Select entry.                                                                                                    |
| or                | Enter the first letter:                                                                                                    |
| <b>6</b>          | Enter the first letter of the name you are searching for, e .g. "N", to scroll to the first entry beginning with that letter.            |
| <b>↓ ↑</b>        | Select the desired user.                                                                                                    |
| then              |                                                                                                    |
| either            | Dial after line seizure                                                                                                    |
|                   | Lift the receiver or press the handsfree key.                                                                                            |
| <b>注</b>          | Open the menu.                                                                                                    |
| Display Number OK | Select the menu item and confirm.                                                                                                    |
| or                | Dial before line seizure (block dialling)                                                                                                |
| 2 <b>=</b> +      | Open the menu.                                                                                                    |
| Dial number OK    | Confirm.<br>The call is initiated immediately. If you do not lift the<br>receiver, the handsfree function is activated<br>automatically. |

#### Defining the MSN for the next call

You can select a valid send MSN for this call only even when dialling from the Phonebook. **Precondition: MSN next call** must be activated (page 96). Select an entry and press to open the submenu. Using **Dial number OK** displays the list of MSNs.

|                    | Open the Phonebook or speed dial list.      |
|--------------------|---------------------------------------------|
| t                  | Scroll to the entry.                        |
| either             | Display the entry:                          |
| ↓ Display entry OK | Select the menu item and confirm.           |
| BACK               | Press the display key to exit the display.  |
| or                 | Changing an entry:                          |
| ↓ Edit entry OK    | Select and confirm to start making changes. |

## Viewing and editing an entry in the Phonebook/speed dial list

Proceed as described on page 33 (Phonebook) or page 34 (speed dial list) under "Create entry".

## Deleting a single entry or Phonebook/speed dial list

|                   | Open the Phonebook or speed dial list.       |
|-------------------|----------------------------------------------|
| ↓ ≥=+             | Select entry and open the submenu.           |
| either            | Delete a single entry:                       |
| ↓ Delete entry OK | Select the menu item and confirm.            |
| or                | Delete the entire Phonebook/speed dial list: |
| ↓ Delete list OK  | Select the menu item and confirm.            |
| YES               | Press the display key to confirm the prompt. |
|                   | Hold down (back to idle status).             |

#### Adding a displayed telephone number to the Phonebook

When a phone number appears in the display (CLIP) you can add it to your Phonebook. This can be done while dialling from the last number redial list, from the caller list/ answering machine list (on CX253isdn) or during a call.

| 2 <b>=</b> +        | Open the menu.                                                         |
|---------------------|------------------------------------------------------------------------|
| Copy to dir.        | Select the menu item and confirm.                                      |
| + [ <sup>6</sup> ]i | If you do not have a CNIP, scroll to the name line and enter the name. |
| 2 <b>=</b> +        | Press display key to open menu.                                        |
| Save entry OK       | Confirm. The entry is stored.                                          |

| ; | If you have CNIP as well as CLIP, then the name that goes with the  |
|---|---------------------------------------------------------------------|
| l | telephone number will also be displayed (up to 16 characters long). |

## Selecting a phone number from the Phonebook

If you are prompted to enter an external phone number while you are operating your telephone, you can use the Phonebook from your base station to do this.

Precondition: The input field for external telephone numbers is displayed.

|      | Open the Phonebook.       |
|------|---------------------------|
| ♦ ОК | Select entry and confirm. |

The phone number of the entry is added to the entry field.

#### Sending a single entry or complete list to a handset

| To handset: | S1 | SL1 | C2 |
|-------------|----|-----|----|

You can send single entries or the complete list to another handset that is registered on your base station. This avoids entering information twice.

|               | Open the Phonebook or speed dial list.                                                |
|---------------|---------------------------------------------------------------------------------------|
| +=≦           | Select an entry and open the menu.                                                    |
| either        | Send a single entry:                                                                  |
| Send entry OK | Select the menu item and confirm.                                                     |
| or            | Send complete list:                                                                   |
| Send list OK  | Select the menu item and confirm.                                                     |
| then          |                                                                                       |
| ОК            | Enter the internal number of the receiving handset and confirm. Sending is initiated. |

After an entry has been sent you are asked if you want to send another entry. If you confirm with the display key YES you can select more entries to send; once you have finished sending, press the display key NO to end it.

The successful transfer of data is confirmed with a message and with the confirmation tone at the receiving handset. Existing entries in the receiving handset are retained.

Entries with identical numbers are not overwritten. The number of entries that are stored in the receiving handset may therefore differ from the number of entries that you have sent to it.

The transfer is cancelled if the phone rings or if the memory of the receiving handset is full. The last entry to be transferred appears in the display.

If an entry with no name is sent to a handset, the last 16 digits of the phone number are entered as the name.

## Display available memory

The memory is divided between the Phonebook and the speed dial list (page 33). The available memory of all these lists is displayed.

|                     | Open the Phonebook.                 |
|---------------------|-------------------------------------|
| <b>↓</b> ≥=+        | Select any entry and open the menu. |
| Available memory OK | Select the menu item and confirm.   |
|                     | Hold down (back to idle status).    |

## Last number redial list

The last number redial list contains the last ten numbers dialled (on your base station). If names have also been stored for these numbers in the Phonebook, then these names will be displayed. If there are several identical entries only the most recent will be displayed. If the last number redial list is full, the oldest entry is deleted when you next make a call. You can use the last number redial list to redial the telephone numbers.

#### Manual last number redial

| $\ominus$ | Open the last number redial list.                                        |
|-----------|--------------------------------------------------------------------------|
| + (       | Select an entry and lift the receiver.<br>The phone number is dialled{}- |

|   | ◆ To add or change the phone number, press 🔠 ↓ Display Number                                                                                                    |
|---|----------------------------------------------------------------------------------------------------|
| i | <ul> <li>OK.</li> <li>When a name is displayed, you can press ≥=+ ↓ Display entry OK to display the associated phone number.</li> <li>You can add the phone numbers to your Phonebook from the last number redial list (page 35).</li> </ul> |

#### Defining the MSN for the next call

You can select a valid send MSN for this call only even when dialling from the last number redial list. **Precondition: MSN next call** must be activated (page 96). Select an entry and press if to open the submenu. Using **Dial number** ok displays the list of MSNs.

## Automatic redial

With this function, the phone number of a party you did not reach is redialled automatically every 20 seconds. The handsfree key flashes and "Open listening" is activated. If the party answers, press the talk key  $\checkmark$ . "Open listening" remains activated. If the party does not answer, the call is terminated after approx. 30 seconds. The function switches itself off after twelve unsuccessful dialling attempts.

Precondition: For the base station, MSN next call must be deactivated (page 96).

| <b>^</b>            | Press end call key.                                                                  |
|---------------------|--------------------------------------------------------------------------------------|
| $\Theta$            | Open the last number redial list.<br>The party who could not be reached is selected. |
| <b>→</b>            | Open the menu.                                                                       |
| Automatic Redial OK | Confirm.                                                                             |

To cancel automatic redial, press the display key CANCEL or any key.

| <i>i</i> A call in the meantime deactivates the automatic redial. You must activate it again afterwards. |
|----------------------------------------------------------------------------------------------------|
|----------------------------------------------------------------------------------------------------|

#### Deleting a single phone number

| $\ominus$         | Open the last number redial list.  |
|-------------------|------------------------------------|
| ↓ ≥=+             | Select an entry and open the menu. |
| ↓ Delete entry OK | Select the menu item and confirm.  |
|                   | Hold down (back to idle status).   |

## Opening lists with the message key

Providing a new entry is present in the relevant list, you can open the following lists using the message key B:

- 1. Incoming SMS message list Textmessage(SMS) (page 55)
- 2. List of missed calls Missed calls (page 39)
- 3. Answering machine lists AM1 , AM2 , AM3 (on base station CX253isdn, page 66)

These lists display the calls, messages and text messages belonging to the receive MSN's assigned to the base station.

As soon as a **new entry** (calls, messages on an integrated answering machine and/or SMS) were received in one or more lists, the key (a) **flashes** and an advisory tone is heard.

#### If the flashing key 🖾 is pressed, the following is displayed:

- If only one list has new entries, you will see the first new entry in that list.
   Open entry: ↓ (Select entry) or
- If several lists have new entries, those lists are offered for your selection. Open entry: ↓ (select list) OK, ↓ (select entry) OK

## If the key $\circledcirc$ is pressed, and it is not blinking, the following is displayed:

The message **No new messages** is displayed. Then the list of missed calls are opened.

## **Caller lists**

There are two caller lists:

the list of missed calls

It contains all calls that have not been answered or have been rejected and all calls answered by an answering machine for which there is no message.

• the list of **answered** calls

This contains all the calls answered by an internal user or answering machine.

These lists show the calls on a receive MSN assigned to the base station. In each case the phone numbers for the last 20 calls are stored. The oldest entry is deleted if a caller list is full and new entries are added. The most recent entry is at the top of the list and the oldest at the bottom.

A caller is entered in the relevant caller list at the end of a call. If his phone number is transferred and this phone number is entered in the Phonebook, his name is inserted. If there are several identical entries only the most recent will be displayed in the two lists. If an outgoing call is made to a caller who is entered in the list of missed calls, then this entry is transferred to the last number redial list and deleted from the list of missed calls.

The following is displayed for each entry:

- the number of calls for this caller,
- the phone number of the caller or his name (if it exists as a Phonebook entry) or unknown, if the phone number was not transferred,
- the receive MSN
- the date and time of the last call

## **Opening caller lists**

You can open both caller lists via the menu. The list of missed calls can also be opened using the  $\textcircled$ -key, providing there is a new entry present (page 38). New entries in the list of missed calls are signalled by the  $\textcircled$  key flashing.

|                   | Open the menu.                    |
|-------------------|-----------------------------------|
| Set base OK       | Select the menu item and confirm. |
| either            |                                   |
| Accepted calls OK | Select the menu item and confirm. |
| or                |                                   |
| Missed calls OK   | Select the menu item and confirm. |
| •                 |                                   |

| i | If another internal user has already opened a caller list you cannot open it. |
|---|-------------------------------------------------------------------------------|
|---|-------------------------------------------------------------------------------|

## Calling back a caller

**Precondition:** The caller's number has been identified (page 21). Open the list of missed or answered calls (page 39). **Now**:

| ł                 | Select entry.                                                                                                    |
|-------------------|----------------------------------------------------------------------------------------------------|
| either            | Dial after line seizure                                                                                                    |
|                   | Lift the receiver or press the handsfree key.                                                                                  |
| ≥=+               | Open the menu.                                                                                                    |
| Display Number OK | Select the menu item and confirm.                                                                                              |
| or                | Dial before line seizure (block dialling)                                                                                      |
| ≥=+               | Open the menu.                                                                                                    |
| Dial number OK    | Confirm.<br>Callback begins at once. If you do not lift the<br>receiver, the handsfree function is activated<br>automatically. |

The phone number is deleted from the caller list and entered in the last number redial list.

#### Callback with network provider prefix

For callback, you can precede the phone number with the prefix for a network provider (page 42). Select an entry and press  $\cong$  to open the submenu. Using **VET list OK** displays the speed dial list containing the phone numbers of the network providers.

#### Defining the MSN for the next call

You can select a valid send MSN for this call only for callback. **Precondition: MSN next** call must be activated (page 96). Select an entry and press to open the submenu. Using **Dial number** ok displays the list of MSNs.

## **Displaying an entry**

Open the list of missed or answered calls (page 39). Now:

| ↓ >=+         |    | Select entry and open the submenu. |
|---------------|----|------------------------------------|
| Display entry | OK | Select the menu item and confirm.  |

## Changing the caller's phone number

| <b>↓</b> ≧=+     | Select entry and open the submenu.                             |
|------------------|----------------------------------------------------------------|
| Change number OK | Select the menu item and confirm. You will now see the number. |
|                  | Change the number.                                             |
| 2 <u>=</u> +     | Press the display key to open the submenu.                     |
| Save entry OK    | Confirm.                                                       |

Open the list of missed or answered calls (page 39). Now:

## Adding an entry to the Phonebook from the caller list

| ↓ ≥=+         | Select entry and open the submenu.                                                                  |
|---------------|----------------------------------------------------------------------------------------------------|
| Copy to dir.  | Select the menu item and confirm.                                                                   |
| <b>6</b>      | Enter names in the line marked by <b><name></name></b> (for details of entering text see page 131). |
| <b>`</b> =+   | Press the display key to open the submenu.                                                          |
| Save entry OK | Confirm. The entry is stored.                                                                       |
|               | Hold down (back to idle status).                                                                    |

Open the list of missed or answered calls (page 39). Now:

#### Deleting an entry from the caller list

Open the list of missed or answered calls (page 39). Now:

| either            | Delete a single entry:                                  |
|-------------------|---------------------------------------------------------|
| +=≦               | Select entry and open the submenu.                      |
| ↓ Delete entry OK | Select the menu item and confirm. The entry is deleted. |
| or                | Delete all entries:                                     |
| <b>*</b> =+       | Open the submenu.                                       |
| ↓ Delete list OK  | Select the menu item and confirm.                       |
| YES               | Confirm the prompt.                                     |
|                   | Hold down (back to idle status).                        |

## Making cost-effective calls

Sign up with a network provider who offers particularly low-cost call rates (call-by-call) or view the call charges on the base station. You can use the speed dial list to manage your call-by-call numbers.

i

You can manage entries in the speed dial list in exactly the same way as entries in the Phonebook. You will find instructions on storing, editing and deleting entries starting on page 33.

## Linking a call-by-call number with a phone number

This function can be used to put a network provider's prefix in front of the telephone number ("linking").

| © <u>≓</u> (      | Open the speed dial list.                        |
|-------------------|--------------------------------------------------|
| ↓ ≥=+             | Select entry and open the submenu.               |
| Display Number OK | Confirm.                                         |
| either            | Enter the telephone number:                      |
|                   | Enter the telephone number.                      |
| or                | Select a number from the Phonebook:              |
| ⓐ ↓ ок            | Open the Phonebook, select an entry and confirm. |
| then              |                                                  |
| (                 | Lift the receiver. The number is dialled.        |

| <i>i</i> To make this function easier to use, you can also set one of the function keys accordingly (page 115). | ı |
|----------------------------------------------------------------------------------------------------|---|
|----------------------------------------------------------------------------------------------------|---|

## Displaying the call duration

When you are called, the call duration is automatically displayed in the display.

When you call someone, the call duration is displayed only until the display of the call charges is established.

When the call is ended, the call duration display stops. It remains for approximately 3 seconds before the handset goes into idle status.

## **Displaying call charges**

You can display the charges if you have requested this from your network provider. You can check the ongoing units / total charges and the charges for the last call made (depending on setting, see page 45) on each terminal. The total charges includes the charges accrued by this terminal. If you don't receive any rate information from your network provider, the call duration is displayed.

## Setting up the charge calculation

Ask your network provider if the call charges are transferred as a rate unit or as an amount. Set the account type **Units cent.off.** or **Costs cent.off.** accordingly. If you have selected **Costs cent.off.**, but only units are transmitted by the network provider, after the call, it will automatically switch to **Units cent.off.**.

By factory default, Units cent.off. is pre-set.

#### Setting the account type

|                      | Open the menu.                                                |
|----------------------|---------------------------------------------------------------|
| ↓ Costs OK           | Select the menu item and confirm.                             |
| ↓ Type of calcul. OK | Select the menu item and confirm.                             |
| either               | Set Costs cent.off.:                                          |
| Costs cent.off. OK   | Select the menu item and confirm ( $\checkmark$ = activated). |
| or                   | Set Units cent.off.:                                          |
| Units cent.off. OK   | Select the menu item and confirm ( $\checkmark$ = activated). |

| for (see section "Entering the price per unit",<br>multiplied by this factor. You can also use a<br>igher call charges (e .g. increase charges by<br>tivate the factor. |
|----------------------------------------------------------------------------------------------------|
|                                                                                                    |

The **No rate** pre-set will display units.

## Making cost-effective calls

#### Entering the price per unit

In order for the invoice type **Units cent.off.** to be able to calculate charges, you must define the currency and the price per unit (by factory default: **No rate**). For this charge calculation, **Units cent.off.** must be set (factory default).

|                      | Open the menu.                                              |
|----------------------|-------------------------------------------------------------|
| ↓ Costs OK           | Select the menu item and confirm.                           |
| ↓ Type of calcul. OK | Select the menu item and confirm.                           |
| either               |                                                             |
| Rate OK              | Select the factor with a comma, and confirm.                |
| or                   |                                                             |
| Rate OK              | Select the factor without a comma, and confirm.             |
| then                 |                                                             |
|                      | Enter the factor (4-digit), e .g 0019 for 0.19 Euro         |
|                      | If necessary, enter the currency (Factory default:<br>EUR): |
| <b>→</b>             | Press the display key to select the currency symbol.        |
| <b>`</b> =+          | Press the display key to open the submenu.                  |
| Currency: OK         | Select the currency ( $\in$ , \$, £) and confirm.           |
|                      | Saving the factor:                                          |
| <b>≥</b> =+          | Press the display key to open the submenu.                  |
| Save entry OK        | Confirm.                                                    |

#### Displaying and deleting the cost overview

Depending on the setting, call or charge units for each internal user, for each set-up MSN, and for the entire system are displayed.

|                      | Open the menu.                                                           |
|----------------------|--------------------------------------------------------------------------|
| ↓ Costs OK           | Select the menu item and confirm.                                        |
| Cost overview OK     | Confirm. The total amount (for all internal users) is displayed.         |
| ł                    | Scroll to the accounts for the individual internal users or MSNs set up. |
|                      | If necessary, delete the amount from the cost overview:                  |
| <b>≥</b> =+          | Press the display key to open the submenu.                               |
| Delete amount     OK | Select the menu item and confirm.                                        |

#### 

## Activating/deactivating the charges of the last call

You can display the total charges and the charges of the last call for this terminal on the terminal.

By factory default, Last charge is deactivated.

|             |    | Open the menu.                                                |
|-------------|----|---------------------------------------------------------------|
| ↓ Costs     | OK | Select the menu item and confirm.                             |
| Last charge | OK | Select the menu item and confirm ( $\checkmark$ = activated). |
|             |    | Hold down (back to idle status).                              |

Once the function has been activated, the call charges are displayed on the terminal when you lift the receiver. If the connection was not successful, the charges are displayed after ending the call.

# SMS (text messages)

You can use your base station to send and receive SMS text messages (Short Message Service). You ca send an SMS to any fixed network or mobile phone network number. Your SMS can be received as a text message by any device with SMS functionality (mobile phone, PC, another telephone). If the recipient of your SMS does not have a phone with SMS functionality, then the SMS is played back.

## General

Text messages are exchanged between SMS centres that are operated by service providers. The telephone number of the SMS centres through which you wish to send and receive text messages must be entered in your phone (page 48). Up to ten SMS centres can be entered. By default, the **SMS Service Centre "Anny Way"** and **the provider's SMS service** are preconfigured. You can change the telephone numbers of the SMS centres.

You ca receive text messages via **any** of the SMS centres whose number you have entered. Of course you must be registered to receive text messages with those SMS centres (page 50).

Your text message is sent through the SMS centre that is entered as the **active** send service centre.

## Before you can send and receive text messages

- Calling Line Identification may not be permanently deactivated for the MSN used (page 22).
- To receive text messages you must be registered with your service provider (page 50).
- You must not allow the network provider to bar the phone numbers you have entered for SMS centres.

In Germany, the SMS service is available exclusively to telephone numbers that are connected with the **local area network** via **your network provider** (you receive your telephone bill from your network provider). It is currently not possible to send a text message if you have a call-by-call connection.

If the telephone of a receiver cannot receive an SMS in the fixed network, the SMS is automatically read as a voice message. Between 7.00 and 22.00 hrs, these text messages are delivered immediately in the form of a telephone call. Text messages sent after 22.00 hrs are stored and delivered the next day.

If you have concluded a preselection contract with a network provider, ask whether they support the "Fixed line SMS" feature. (Preselection means you are bound contractually to a network provider.)

In Switzerland the SMS function is not supported within the ISDN network.

#### Ask your service provider,

- what charges are billed for sending and receiving a text message,
- which mobile phone operators you ca send text messages to and which mobile phone operators you ca receive text messages from,
- which functions your SMS service offers,
- how you are registered with SMS centres for which your phone may already be preconfigured – automatically by sending a message or by a special registration procedure.

## Managing SMS service centres

SMS messages are exchanged through SMS service centres. To send and receive a text message, you require the phone number for your service provider's SMS centre. You have to store this phone number in your telephone.

You may enter up to ten SMS centres in your telephone.

#### Sending an SMS – send centre

You must enter the phone number of the SMS centre via which you want to send the SMS in your telephone and activate it as the "send centre" (page 48 and page 49). This phone number will be used for sending all SMS messages.

By default, the "Anny Way" SMS centre has already been entered (number 0190 01504) and activated as the send centre. This means that, in Germany, you may send text messages immediately.

You can activate another SMS centre as your send centre. The send centre that was activated previously is then automatically deactivated.

#### **Receiving an SMS**

Text messages can be received via all SMS centres entered, assuming you are registered with these SMS centres as an SMS recipient (for information about registering, see page 50).

## Entering, editing or deleting phone numbers for SMS centres

You can enter up to ten SMS centres.

Before entering or editing the number, please obtain information about special features and what the SMS service provider offers.

|                    | Open the menu.                                                   |
|--------------------|------------------------------------------------------------------|
| Set base OK        | Select the menu item and confirm.                                |
| Settings OK        | Select the menu item and confirm.                                |
| Service centres OK | Select the menu item and confirm. The phone number list appears. |
| ŧ                  | Select entry, e.g. <b><empty></empty></b> .                      |
| <b>≥</b> =+        | Open the submenu.                                                |
| either             | Changing an entry:                                               |
| Edit entry OK      | Confirm.                                                         |
|                    | Enter the phone number of the SMS centre.                        |
| 2<br>=+            | Press the display key to open the submenu.                       |
| Save entry OK      | Confirm.                                                         |
| or                 | Delete an entry:                                                 |
| ↓ Delete entry OK  | Select the menu item and confirm.                                |
| (=)                | Hold down (back to idle status).                                 |

| i | <ul> <li>If you delete the phone number of a send centre, then you must activate another SMS centre to be the send centre in order to be able to continue sending text messages.</li> <li>If your telephone is connected to a PABX, you may have to prefix the phone number with an access code (number with which you obtain an exchange line, usually "0") (this depends on your PABX), see page 59.</li> </ul> |
|---|----------------------------------------------------------------------------------------------------|
|---|----------------------------------------------------------------------------------------------------|

## Activating/deactivating SMS send centre

To send an SMS you must activate the phone number for the required SMS centre as the send centre. By doing this you determine via which SMS centre the text message is to be sent. Text messages can be received via all SMS centres entered, as long as you have previously been through the registration procedure (see the next chapter) as an SMS-capable connection.

| A                   | Open the manu                                                                                                    |
|---------------------|----------------------------------------------------------------------------------------------------|
|                     | Open the menu.                                                                                                    |
| Set base OK         | Select the menu item and confirm.                                                                                                    |
| Settings OK         | Select the menu item and confirm.                                                                                                    |
| Service centres OK  | Select the menu item and confirm. You will now see the phone number list.                                                                                                    |
| <b>↓</b>            | Select the required telephone number.                                                                                                    |
| ≥=+                 | Open the submenu.                                                                                                    |
| either              | Activate SMS centre as the send centre:                                                                                                    |
| Serv.centre on? OK  | Select the menu item and confirm. The display switches to <b>Serv.centre off?</b>                                                                                                    |
|                     | <b>Quick</b> press (back to list of send centres).<br>The SMS centre is activated as the send centre. In the list the phone number of the SMS centre is marked with a $\checkmark$ . The previous active send service centre is deactivated automatically. |
| or                  | Deactivate SMS centre:                                                                                                    |
| Serv.centre off? OK | Select the menu item and confirm. SMS centre is deactivated.                                                                                                    |
| (=)                 | Quick press (back to list of send centres).                                                                                                    |
|                     |                                                                                                    |

|   | • When the <b>Service centres</b> phone number list is opened, the display jumps immediately to the send centre.                                                                                       |
|---|----------------------------------------------------------------------------------------------------|
| i | <ul> <li>If you have not activated an SMS send centre you will not be able to<br/>send an SMS, but you will be able to receive text messages from all the<br/>SMS centres you have entered.</li> </ul> |

## Registering/de-registering with an SMS centre

In order to be able to receive text messages on your phone you must first register your phone number with an SMS service provider. You can find out from the service provider concerned which information you need to send to register and de-register.

The phone number of the SMS centre must be entered and activated as the active send service centre in order to register with them.

After you have registered, remember to re-activate the SMS centre as the send centre via which you wish to send text messages.

| i | Make sure that you register the phone number (MSN) that is assigned to<br>the base station as the send MSN (page 95), and with which you are<br>sending the text message. If you also want to send and receive text<br>messages using other registered handsets with different send MSNs, then<br>you must also have these phone numbers registered. |
|---|----------------------------------------------------------------------------------------------------|
|---|----------------------------------------------------------------------------------------------------|

## Memory

The number of text messages that can be stored by the base station depends on the size of the messages (around 11 text messages of up to 160 characters each). The memory is used for the incoming and outgoing message list. If the memory is full, the message **Text list full! Please delete entries** is displayed. Delete text messages you no longer require from the incoming and outgoing message lists.

You can check how much capacity your SMS memory has left (in %).

|                     | Open the menu.                                                                   |
|---------------------|----------------------------------------------------------------------------------|
| SMS OK              | Confirm.                                                                         |
| Available memory OK | Select the menu item and confirm. The available memory will be displayed (in %). |
| Back                | Press (back to idle display).                                                    |

## Sending a text message and the outgoing message list

#### Notes on writing and sending an SMS message

If you are interrupted as you are writing (by a call, an incoming SMS or because the handset changes to idle status because of prolonged inactivity), the SMS is automatically stored in the **outgoing message list**. You can continue writing the SMS later (page 53).

Text messages that **cannot** be sent are assigned an error status (page 60) and are placed in the **incoming message list**.

Text messages are only stored automatically if sending is interrupted. If you wish to store a message then you must do so **before it is sent**.

## Writing text messages

A text message can be up to 160 characters long.

**Remember** that the service provider cannot deliver a text message that contains Greek or Cyrillic characters.

#### Write text messages as follows:

|                  | Open the menu.                                 |
|------------------|------------------------------------------------|
| SMS OK           | Confirm.                                       |
| Write message OK | Confirm. The input field opens.                |
|                  | Input your text (for text input see page 131). |

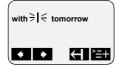

|   | <ul> <li>Please refer to the Character Set Chart (page 131) to see how to<br/>enter text correctly.</li> </ul>                             |
|---|----------------------------------------------------------------------------------------------------|
| i | <ul> <li>◆ Use i to insert a space, and i to toggle between upper case, lower case and digits (page 131).</li> </ul>                       |
| · | <ul> <li>You can find out how to correct text on page 10.</li> </ul>                                                                       |
|   | <ul> <li>If you receive a text message that is incomplete (e.g. because your<br/>phone memory is full), you will see a message.</li> </ul> |

#### Saving text messages

Precondition: You have written a text message (page 51) and the input field is open.

| <b>≥</b> =+ | Press the display key to open the submenu.                                      |
|-------------|---------------------------------------------------------------------------------|
| ↓ Store OK  | Select the menu item and confirm. You can then send the text message (page 52). |

The message is stored in the **outgoing message list**. It can be retrieved and sent at a later time (page 53).

#### Sending a text message without saving it

Precondition: You have written a text message (page 51) and the input field is open.

| >=+             | Press display key to open menu.                                                                                                    |
|-----------------|----------------------------------------------------------------------------------------------------|
| Send OK         | Confirm.                                                                                                    |
| either          |                                                                                                    |
|                 | Enter the recipient's number (with prefix).  Dest.call no. 089123456 >   <  Comparison of the prefix of the prefix |
| or              | Select a number from the Phonebook:                                                                                                    |
| ² <b>⊑</b> +    | Press the display key to open the submenu.                                                                                                    |
| No.from dir. OK | Open the Phonebook.                                                                                                    |
| ♦ ок            | Select entry and confirm. The number appears in the display.                                                                                                    |
| then            |                                                                                                    |
| <b>^</b> =+     | Press the display key to open the submenu.                                                                                                    |
| Send OK         | Confirm.                                                                                                    |

| <i>i</i> The recipient's number must always include the <b>area code</b> (prefix), even if you are in that area. |
|----------------------------------------------------------------------------------------------------|
|----------------------------------------------------------------------------------------------------|

## Examples of phone number inputs:

| <b>089</b> 12345678 | A national telephone number within the fixed network |
|---------------------|------------------------------------------------------|
| <b>077x</b> 1234567 | A number within the mobile phone network             |

## Opening the outgoing message list

The outgoing message list shows you:

- Text messages which you saved **before you sent them** (page 52).
- Text messages you could not send, e.g. you were interrupted by an incoming call while you were writing the message.

However, the list only shows text messages that are assigned to the same send MSN as the base station.

These messages are stored until you delete them.

|               | Open the menu.                                                                                                    |
|---------------|----------------------------------------------------------------------------------------------------|
| SMS OK        | Confirm.                                                                                                    |
| ↓ Outbox 4 OK | Select the menu item and confirm. The figure shown indicates how many text messages are stored in the outgoing message list. |
|               | Saved 2/ 4 The total number of SMS saved in the outgoing message list                                                        |
|               | 19.03.03<br>09:45<br>09:45<br>displayed                                                                                      |
|               | Use 🚺 🚹 to scroll through the list.                                                                                          |

|  | When the memory is full, you are prompted to delete messages (page 50). |
|--|-------------------------------------------------------------------------|
|--|-------------------------------------------------------------------------|

## Reading and deleting text messages in the outgoing message list

Precondition: You have opened the outgoing message list (page 53).

| ↓ I                   | Select SMS.                                                                 |
|-----------------------|-----------------------------------------------------------------------------|
| ≥=+                   | Open the submenu.                                                           |
| either                | Read SMS:                                                                   |
| Read textmessage OK   | Confirm. Use I to view the continuation of the text message in the display. |
| or                    | Delete SMS:                                                                 |
| ↓ Delete textmess. OK | Select the menu item and confirm.                                           |

## Deleting the entire outgoing message list

This function deletes all the messages in the outgoing message list. **Precondition:** You have opened the outgoing message list (page 53).

| <b>`</b> ≣+      | Open the submenu.                            |
|------------------|----------------------------------------------|
| ↓ Delete list OK | Confirm.                                     |
| YES              | Press the display key to confirm the prompt. |
|                  | Hold down (back to idle status).             |

#### Sending or editing text messages in the outgoing message list

**Precondition:** You have opened a text message in the outgoing message list to read (page 53).

| <b>≥</b> =+      | Open the submenu.                                                                                                    |
|------------------|----------------------------------------------------------------------------------------------------|
| either           | Write and send a new text message:                                                                                                    |
| Write message OK | Confirm. The input field is opened (page 51).<br>You can write a new text message.                                                     |
| or               | Edit and send a stored text message:                                                                                                   |
| ↓ Use text OK    | Select the menu item and confirm. The input field is<br>opened with the contents of the stored text<br>message. You can edit the text. |

You can now send the message as described on page 52.

## Sending a text message to an e-mail address

You ca send a text message to an e-mail address. To do this you should write the recipient's e-mail address at the start of the text message and send this text message to the call number of the e-mail service of your SMS send centre.

#### Entering the e-mail address at the start of the text message

Enter the recipient's e-mail address at the start of your text message. Use a space to separate the e-mail address from the message text (e.g. for "Anny Way", Deutsche Telekom) or insert a colon (for other providers).

Enter the "@" character using the hash key  $(press \times 2)$ , the colon using the  $(press \times 8)$ , and the space with (press once).

Use ≥=+, ↓ Store OK to save temporarily.

Precondition: You are writing a text message (page 51) and the input field is open.

| Enter the full e-mail address and end it with a space or a colon. |
|-------------------------------------------------------------------|
|                                                                   |

#### Entering the text of the message

|              | Enter the SMS text.       mustermann@name.de     Email address, space, SMS       Hallo Peter >l <     text (example) |
|--------------|----------------------------------------------------------------------------------------------------|
| ≻ <b>=</b> + | Press the display key to open the submenu.                                                                           |
| Send OK      | Confirm.                                                                                                    |

#### Sending a text message as an e-mail

You must send the text messages to the **number for the e-mail service of your send centre**.

|         | Enter the number of the e-mail service.    |
|---------|--------------------------------------------|
| ≥=+     | Press the display key to open the submenu. |
| Send OK | Confirm.                                   |

## Receiving text messages, incoming message list

#### Notes on receiving a text message

New text messages are signalled by a message in the display, flashing of the message key (a) and a confirmation tone. The date and time (transferred from the SMS centre) are indicated for each SMS received.

In the receiving list the new (unread) messages are before the old messages. New and old messages are sorted according to their time of arrival: oldest new message, ..., newest message, oldest old message, ..., newest old message.

Linked text messages are displayed as **one** SMS. If an incoming linked message is too long or has not transferred completely, it will be split into individual messages and stored in the incoming message list.

## Opening the incoming message list

The incoming message list shows you:

- all received messages,
- messages that could not be sent despite several attempts. These messages are all stored with an error status (page 60).

### SMS (text messages)

The message list is displayed, e.g. follows:

|            | ——— Number of new text messages in the list   |
|------------|-----------------------------------------------|
| Inbox 2/ 5 | Number of old, read text messages in the list |

#### Opening with the message key

Precondition: There is at least one new message in the list.

| 0               | Press the message key.<br>If there are no new calls/messages in the other lists,<br>then the first <b>new</b> text message is opened |
|-----------------|----------------------------------------------------------------------------------------------------|
|                 | immediately. Otherwise:                                                                                                    |
| SMS             | Press the display key.                                                                                                    |
| ↓ Inbox 2/ 5 OK | If necessary, select and confirm. The incoming message list is opened and the first <b>new</b> message is displayed.                 |

#### Opening with the menu

|                 | Open the menu.                    |
|-----------------|-----------------------------------|
| SMS OK          | Confirm.                          |
| ↓ Inbox 2/ 5 OK | Select the menu item and confirm. |

A new text message is displayed, e.g. as follows:

| Text message status:        |            |       |                           |
|-----------------------------|------------|-------|---------------------------|
| New, Old, Error             | New textm. | 1/2   | ——Total number of new SMS |
| Phone number of the sender- | 1234567890 |       |                           |
|                             | 12.07.03   | 09:45 | message displayed         |
|                             |            | ← `=+ | message ansplayed         |

If the SMS memory is full and the SMS centre is unable to transfer any more, an appropriate message will appear on the screen. Press **OK** to confirm and delete text messages you no longer need from the incoming and outgoing message list (see also page 53 and page 56). The SMS centre will then re-transmit the text message.

#### Reading and deleting text messages in the incoming message list

Precondition: You have opened the incoming message list (page 55).

| ↓ ↓                 | Select SMS.                                                                           |
|---------------------|---------------------------------------------------------------------------------------|
| 2 <b>=</b> +        | Open the submenu.                                                                     |
| either              | Read SMS:                                                                             |
| Read textmessage OK | Confirm. Use $\clubsuit$ to view the continuation of the text message in the display. |
| or                  | Delete SMS:                                                                           |

| ↓ Delete textmess. | ОК | Select the menu item and confirm. |
|--------------------|----|-----------------------------------|
|                    |    | Hold down (back to idle status).  |

Once you have opened a new message it acquires the status **Old textm.**.

#### Deleting the entire incoming message list

This function deletes **all new and old** text messages in the incoming message list. **Precondition:** You have opened the incoming message list (page 55).

| <u>}</u> ≡+      | Press the display key to open the submenu.   |
|------------------|----------------------------------------------|
| ↓ Delete list OK | Select the menu item and confirm.            |
| YES              | Press the display key to confirm the prompt. |
|                  | Hold down (back to idle status).             |

#### Replying to or forwarding text messages

While you read a text message you can use the following functions:

| <b>2</b> =+    | Press the display key to open the submenu.                                                                      |
|----------------|----------------------------------------------------------------------------------------------------|
| either         | Reply to an incoming message:                                                                                   |
| Reply OK       | Confirm. You can reply to the message immediately in the input field.                                           |
| or             | Answer 'Yes':                                                                                                   |
| Answer: Yes OK | Select the menu item and confirm.                                                                               |
| or             | Answer 'No':                                                                                                    |
| Answer: No OK  | Select the menu item and confirm.                                                                               |
| or             | Edit the incoming message and return it:                                                                        |
| Use text OK    | Select the menu item and confirm.                                                                               |
|                | Edit text.                                                                                                    |
| then           |                                                                                                    |
| 2 <del></del>  | Press the display key to open the submenu.                                                                      |
| Send OK        | Confirm and then send the message as described on page 52. The sender's phone number is provided automatically. |
| or             |                                                                                                    |
| ↓ Store OK     | Select and confirm to store the entry.                                                                          |

To forward a text message, open the menu with and select the **Send** option. Now send the message as described on page 52.

#### Calling back the text message sender

| ↓<br>↓         | Select entry.                                                                                  |
|----------------|------------------------------------------------------------------------------------------------|
| either         |                                                                                                |
| (              | Press the talk key.                                                                            |
| or             |                                                                                                |
| <b>≻</b> =+    | Press the display key to open the submenu.                                                     |
| Dial number OK | Select.                                                                                        |
| or             | Dial using network provider's prefix:                                                          |
| <b>≻</b> =+    | Press the display key to open the submenu.                                                     |
| ♦ NET list OK  | Open the speed dial list.                                                                      |
| ↓ ок           | Select entry and confirm. The network provider's prefix is put in front of the phone number.   |
| then           |                                                                                                |
| ♦ ОК           | If <b>MSN next call</b> is set for the handset (page 96), select the outgoing MSN and confirm. |

Open the SMS incoming message list (page 55). Now:

Callback begins at once. The phone number is deleted from the caller list and entered in the last number redial list.

| To a PABX: The access code (outside line code) is automatically put before |
|----------------------------------------------------------------------------|
| the phone number (page 124).                                               |

## Copying a phone number from the SMS text into the Phonebook

You telephone can "detect" phone numbers in a received SMS. It displays these by highlighting the string of digits (max. 32 characters). If the SMS text contains multiple strings of digits, the first string of digits is highlighted. Scrolling the SMS text with  $\downarrow$  will automatically highlight the next string of digits etc..

**Precondition:** You have opened a text message in the incoming message list to read (page 56).

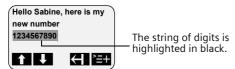

i

| ` <b>≡</b> +              | Press display key to open menu.                                                                      |
|---------------------------|----------------------------------------------------------------------------------------------------|
| Copy to dir.              | Select the menu item and confirm.                                                                    |
| <b>↓</b> [ <sup>4</sup> ] | Go to the <b>Name</b> line and enter the name<br>(max. 16-digits) (for entering text, see page 131). |
| <b>≥</b> =+               | Press display key to open menu.                                                                      |
| Store OK                  | Confirm. The entry is stored.                                                                        |
|                           | Hold down (back to idle status).                                                                     |

| i | The phone number must be stored in the Phonebook together with its        |
|---|---------------------------------------------------------------------------|
|   | area code (prefix) so that it can also be used for sending text messages. |

#### Adding a text message sender's telephone number to the Phonebook

**Precondition:** You have opened the incoming message list and selected a message (page 55).

| ` <b>≡</b> +       | Press display key to open menu.                                                                      |
|--------------------|----------------------------------------------------------------------------------------------------|
| Copy to dir.       | Select the menu item and confirm.                                                                    |
| + [ <sup>1</sup> ] | Go to the <b>Name</b> line and enter the name<br>(max. 16-digits) (for entering text, see page 131). |
| <b>`</b> =+        | Press display key to open menu.                                                                      |
| Store OK           | Confirm. The entry is stored.                                                                        |
|                    | Hold down (back to idle status).                                                                     |

| <i>i</i> You can create a special Phonebook for SMS w by putting an star (*) before the names. | ithin your main Phonebook |
|------------------------------------------------------------------------------------------------|---------------------------|
|------------------------------------------------------------------------------------------------|---------------------------|

#### Text messages to a PABX

# You can only receive a text message when the Calling Line Identification is forwarded to the extension of the PABX (CLIP).

The CLIP of the phone number of the SMS centre is evaluated in your telephone.

If your phone is connected to a PABX, you may have to prefix the number of the SMS centre with an access code (this depends on your PABX). You can store the access code on your base station (page 124).

If in doubt, you can test your PABX by sending a text message e.g. to your own number and putting the access code before the number of the SMS centre. If you do not receive the message, send another one, this time without the access code.

When you send messages, your sender number may be sent without your extension number. The recipient cannot reply to you directly in this case.

## Errors when sending and receiving a text message

#### Errors when sending a text message

Text messages that **cannot** be sent are assigned an error status e .g. **FD error**: and are stored in the **incoming message list**.

The following error codes are displayed:

| Error code | Description                                                                                                    |
|------------|----------------------------------------------------------------------------------------------------|
| EO         | Calling Line Identification is permanently deactivated (page 22).                                                                                                    |
| FE         | Error occurred during message transfer.                                                                                                    |
| FD         | Connection to SMS centre failed.                                                                                                    |
|            | Text messages cannot be sent or received if the number of an SMS centre is missing or incorrectly stored. Check that the number of the SMS centre has been correctly stored. |
| С3         | Wrong recipient phone number                                                                                                    |

You can display information about the cause of errors on the screen.

Precondition: You have opened the incoming message list (page 55).

| ↓ ↓             | Scroll to the text message you were unable to send.                              |
|-----------------|----------------------------------------------------------------------------------|
| ≥=+             | Open the submenu.                                                                |
| Error status OK | Select the menu item and confirm. The cause of the error appears in the display. |
| ВАСК            | Now press the display key to return to the incoming message list.                |

#### Errors when receiving a text message

A message appears on the screen if your phone cannot receive any more text messages. You **cannot** receive text messages under the following conditions:

- call divert has been activated with Immediately,
- the memory (incoming and outgoing message lists) is full.

## Self-help with error messages

| Error Message                                   | Possible Cause                                                                                                    | Remedy                                                                                        |
|-------------------------------------------------|----------------------------------------------------------------------------------------------------|-----------------------------------------------------------------------------------------------|
| You cannot send messages.                       | The "Calling Line Identification"<br>(CLIP) is permanently withheld.                                                                                                    | Permit Calling Line<br>Identification (CLIP) again<br>(page 22).                              |
|                                                 | Message transmission was<br>interrupted (e.g. by an<br>incoming call).                                                                                                    | Re-send the message.                                                                          |
|                                                 | No number or an invalid<br>number is entered for the SMS<br>centre activated as the send<br>centre.                                                                                                    | Enter phone number<br>(page 48).                                                              |
| You receive a message whose text is incomplete. | Your phone's memory is full.                                                                                                    | Delete some old messages<br>(page 56).                                                        |
| The message is played back.                     | Your terminal is stored in the<br>database of your SMS provider<br>as having no fixed network<br>SMS functionality, i. e. you are<br>no longer registered with the<br>provider.                        | Register the terminal (again)<br>for SMS reception.                                           |
| Messages are only received during the day.      | If your SMS network provider's<br>database does not yet know<br>that your terminal supports<br>fixed network SMS<br>functionality, then it will only<br>attempt to deliver messages<br>during the day. | Register the terminal (again)<br>for SMS reception to get it re-<br>assigned in the database. |
| No send centre available! SMS only saved.       | You have not entered an SMS centre.                                                                                                    | Activate an SMS centre (page 49).                                                             |

If you have set up an SMS centre but have not yet registered with the centre, **Sending text notification** appears in the display. The message is stored in the incoming message list **FD error:** .

# Operating the answering machine (on CX253isdn)

The Gigaset CX253isdn has three answering machines (AM1, AM2, AM3), which can be used independently of each other. You can operate the answering machines either directly via the base station, a registered handset or by remote control (internal or external call to the answering machine, see page 71).

Answering machines are not assigned an MSN (factory default).

- AM1 answers all calls.
- Each answering machine can be set, operated and played back from each handset/ terminal.

#### One or more MSNs are assigned to each answering machine:

Each answering machine can only be set and played back using handsets/terminals with the same receive MSN.

Exception: If a receive MSN is exclusively assigned to an answering machine, then this answering machine can be used from all internal users.

| i | If an answering machine is being used by a user (directly or via remote operation), no other user can access the answering machine during this time. |
|---|----------------------------------------------------------------------------------------------------|
|---|----------------------------------------------------------------------------------------------------|

The date and time of arrival of each message is logged if you have previously set this function (page 85).

You can hide answering machines you do not wish to use, see page 76.

Definitions of terms used below:

| Message                | Message that a caller leaves on the answering machine.                                                                   |
|------------------------|----------------------------------------------------------------------------------------------------|
| Memos                  | "Spoken notes" that you can leave on the answering machine for members of your family or office colleagues, for example. |
| AM mode                | Answer and record or announce only.                                                                                      |
| Answer and record mode | The caller hears the announcement and may then leave a message.                                                          |
| Announce only mode     | The caller hears the announcement but cannot leave a message.                                                            |

## Selecting an answering machine

|                    | Open the menu.                                                            |
|--------------------|---------------------------------------------------------------------------|
| Answering mach. OK | Select the menu item and confirm.                                         |
| ↓ AM1 OK           | If necessary, select answering machine and confirm, e.g. <b>AM1</b> .     |
| ок                 | If AM lock is set (page 79): enter the answering machine PIN and confirm. |

The list only contains the shown answering machines. If only one answering machine is shown, the list is skipped.

## Activating/deactivating the answering machine

You can only activate/deactivate an answering machine when time control is not active (page 80).

Precondition: You have selected an answering machine (page 62).

| either           | Activate the answering machine:   |
|------------------|-----------------------------------|
| ↓ Activate? OK   | Select the menu item and confirm. |
| or               | Deactivate the answering machine: |
| ↓ Deactivate? OK | Select the menu item and confirm. |

When activating, the **remaining memory time** (in %) is shown on the display.

Which AM mode the answering machine assumes after activation (answer and record mode or announce only mode) depends on the announcement selected (page 63).

You can only activate an answering machine in answer and record mode if there is memory still available. If the remaining memory is less than 60 seconds, you will be prompted to delete old messages. When the remaining memory is less than 10 seconds, the answering machine is started in announce only mode.

## Selecting announce only and AM mode

You can activate **Announcement 1**, **Announcement 2** or **Announcem. only** for each answering machine. As supplied, the three announcements already contain standard announcements. You can delete the pre-recorded announcement and record your own announcement.

When you select an announcement you also determine in which AM mode the answering machine is to run (page 62).

- Announcement 1 , Announcement 2: Answer and record mode
- Announcem. only: announce only mode

In answer and record mode a **Concl.announcem** is given automatically at the end of a recording provinding you have recorded a concluding announcement (page 64). When the phone is supplied **Announcement 1** is selected. The **Concl.announcem** 

contains nothing.

Precondition: You have selected an answering machine (page 62).

| Announcements OK | Select the menu item and confirm.                                      |
|------------------|------------------------------------------------------------------------|
| Announcement 2   | Select announcement, e.g. <b>Announcement 2</b> (✓ = activated).       |
| <b>≧</b>         | Press the display key to open the submenu.                             |
| Select OK        | Confirm. The previously set announcement is automatically deactivated. |

## Operating the answering machine (on CX253isdn)

| i | The answering machine switches automatically from recording mode to<br>announce only mode when the memory is full. As soon as memory space<br>is made available (e.g., because you have deleted some messages) the<br>answering machine automatically switches back to answer and record<br>mode. |
|---|----------------------------------------------------------------------------------------------------|
|---|----------------------------------------------------------------------------------------------------|

## **Recording/changing announcements**

You can record the following announcements: Announcement 1, Announcement 2, Announcem. only and Concl.announcem.

Precondition: You have selected an answering machine (page 62).

| Announcements OK | Select the menu item and confirm.                                                          |
|------------------|--------------------------------------------------------------------------------------------|
| Announcement 2   | Select announcement, e.g. <b>Announcement 2</b> (✓ = activated).                           |
| ≥=+              | Press the display key to open the submenu.                                                 |
| Record OK        | Select the menu item and confirm.                                                          |
| START            | Press the display key to start recording.                                                  |
|                  | Say the announcement message.                                                              |
| STOP             | Press the display key to end the recording. The announcement is repeated for you to check. |

Recording is automatically terminated if:

- if you pause for more than 8 seconds when recording your announcement
- the memory is full. Delete old messages or announcements you no longer require.

The announcement will not be stored if you press the end call key during the recording or repeat playback.

## Playing back/deleting announcements

**Precondition:** You have selected an answering machine (page 62). You can only delete announcements you have recorded yourself. The default announcement cannot be deleted.

| Announcements OK | Select the menu item and confirm.                                |
|------------------|------------------------------------------------------------------|
| Announcement 2   | Select announcement, e.g. <b>Announcement 2</b> (✓ = activated). |
| ≥=+              | Press the display key to open the submenu.                       |
| either           | Play back the announcement:                                      |
| ↓ Play back OK   | Select the menu item and confirm.                                |
| or               | Delete the announcement:                                         |
| ↓ Delete OK      | Select the menu item and confirm.                                |
| YES              | Press the display key to confirm the prompt.                     |

## **Recording memos**

Memos are "spoken notes" recorded, for example, for members of your family. A memo is played back, saved and deleted in the same way as a message. If there is a new memo, the message key (2) flashes on all handsets assigned to the answering machine.

You can also record memos when the answering machine is deactivated.

When the memory is full, and when there are pauses in the recording longer than 8 seconds, the recording of the memo is cancelled automatically.

**Precondition:** You have selected an answering machine (page 62).

| ↓ Memos OK     | Select the menu item and confirm.           |
|----------------|---------------------------------------------|
| Record memo OK | Select the menu item and confirm.           |
| START          | Press the display key to start recording.   |
|                | Say the memo message.                       |
| STOP           | Press the display key to end the recording. |

To cancel the recording, press the display key BACK.

## **Two-way recording**

You can make a two-way recording of a call. The two-way recording can then be played back or deleted like a message.

During a call:

|             | Open the menu.                                                                                      |
|-------------|----------------------------------------------------------------------------------------------------|
| ↓ Record OK | Select the menu item and confirm.                                                                   |
| ↓ АМ1 ОК    | Select an answering machine and confirm, e.g. <b>AM1</b><br>. The two-way recording starts at once. |
| STOP        | Press the display key to end the two-way recording.                                                 |

| i | The two-way recording is also ended when the call ends or when the memory is full. You should inform the person you are speaking to in advance that you are making a two-way recording. |
|---|----------------------------------------------------------------------------------------------------|
|---|----------------------------------------------------------------------------------------------------|

## Picking up a call from the answering machine

**Precondition:**To pick up an answering machine call, the minimum authorisation "Answer only" is required (page 91).

|         | Automatic call pick up is activated (see page 83, factory default):      |
|---------|--------------------------------------------------------------------------|
|         | Press the talk or handsfree key. You pick up the call.                   |
|         | Automatic pickup is deactivated:                                         |
|         | Press the talk or handsfree key.                                         |
| either  |                                                                          |
| OP.LIST | Press the display key to screen the call.<br>The caller cannot hear you. |
| or      |                                                                          |
| ACCEPT  | Press the display key to pick up the call.                               |

In order to call another external party while the answering machine is recording a call you must deactivate the automatic pickup (page 83).

## **Playing messages**

New messages are indicated by the flashing message key B. Pressing the message key B gives you direct access to the new messages.

You can also open the lists of messages via the menu.

Precondition: You have selected an answering machine (page 62).

| Messages OK | Confirm. Playback starts with the newest message. |
|-------------|---------------------------------------------------|
|-------------|---------------------------------------------------|

When all the messages have been played back you will be asked whether you wish to delete the messages.

The following is shown on the screen for each message:

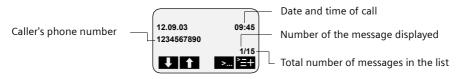

If automatic pause is activated the answering machine switches to pause mode after playing back a message. Press the display key >... or the (b) key to continue playback.

## Operating the answering machine (on CX253isdn)

#### Jumping to the next or previous message during playback

| <b>↓</b> | Go to the next message.                                                                                                    |
|----------|----------------------------------------------------------------------------------------------------|
| 1        | Jump to the previous message.                                                                                                    |
| >        | Repeat the last 5 seconds of the current message. If<br>less than 5 seconds have elapsed, the current<br>message is played back from the beginning. |

## Switching to pause mode during playback, ending pause mode

| →           | Switch to pause mode.       |
|-------------|-----------------------------|
| Continue OK | Confirm. Continue playback. |

## Returning a call during playback

You can call back a caller immediately while a message is being played. **Precondition**: The caller's number has been identified.

#### **During playback:**

| <b>2</b> ≣+   | Press the display key to open the submenu.           |
|---------------|------------------------------------------------------|
| either        | Call back:                                           |
| Call back OK  | Select the menu item and confirm.                    |
| or            | Call back using the network provider's phone number: |
| ↓ NET list OK | Select the menu item and confirm.                    |
| ♦ ОК          | Select the network provider's number and confirm.    |

## Playing a message to another caller

During an external call you can play messages from the answering machine to the person you are calling.

**Precondition:** The same receive MSN is assigned to the handset and the answering machine.

#### During the call:

| <b>)</b> Et       | Press the display key to open the menu.                                                                                                    |
|-------------------|----------------------------------------------------------------------------------------------------|
| ↓ Play message OK | Select the menu item and confirm.                                                                                                    |
| <b>↓</b> АМ1 ОК   | If necessary, select answering machine and confirm, e.g. <b>AM1</b> .                                                                                                    |
| ок                | If AM lock is set (page 79): enter the answering<br>machine PIN and confirm.<br>Information about the oldest message is displayed<br>on the screen. The message is <b>not</b> played back. |
| ↓ ▷=+             | Select message and open the submenu.                                                                                                    |
| ↓ Playback OK     | Select the menu item and confirm. The playback starts. The other party can hear the message being played.                                                                                  |
|                   | End playback:                                                                                                    |
| <b>≻</b> =+       | Press the display key to open the submenu.                                                                                                    |
| L Exit OK         | Select the menu item and confirm. The playback stops. You can speak to the caller again.                                                                                                   |

## **Playing back memos**

Precondition: You have selected an answering machine (page 62).

| ↓        | Memos OK     | Select the menu item and confirm.  |
|----------|--------------|------------------------------------|
| <b>I</b> | Play memo OK | Select the menu item and confirm.  |
| ↓        | 1            | Jump to the next or previous memo. |

## Setting the playback speed

You can set the playback speed of messages/memos in four levels: **Slow**, **Normal speed**, **Fast** or **Very fast**. When the phone is supplied **Normal speed** is set for all answering machines.

#### During playback:

| ² <b>=</b> + | Press the display key to open the submenu.                                     |
|--------------|--------------------------------------------------------------------------------|
| Speed OK     | Select the menu item and confirm.                                              |
| Fast OK      | Select the speed level and confirm,<br>e.g. <b>Fast</b> ( $\checkmark$ = set). |

Playback continues at the new speed. All subsequent messages/memos are played back at this speed until you make another change.

## **Deleting messages/memos**

You can delete messages or memos individually or all together. Only messages and memos that have been listened to for at least 3 seconds can be deleted. These recordings are then designated as "old".

#### Deleting single messages/memos

Precondition: You have selected an answering machine (page 62).

| either                | Delete a single message:                                          |
|-----------------------|-------------------------------------------------------------------|
| Messages OK           | Confirm. Message playback begins.                                 |
| <b>↓</b> ↑            | Select message.                                                   |
| 2 <b>=</b> +          | Press the display key to open the submenu.                        |
| ↓ Delete message OK   | Select the menu item and confirm. The current message is deleted. |
| or                    | Delete a single memo:                                             |
| ↓ Memos OK            | Select the menu item and confirm.                                 |
| ↓ Play memo OK        | Select the menu item and confirm.                                 |
| <b>↓</b> ↑            | Select memo.                                                      |
| 2 <b>=</b> +          | Press the display key to open the submenu.                        |
| ↓ Delete curr.memo OK | Select the menu item and confirm. The current memo is deleted.    |

## Deleting all old messages/memos

| either                      | Delete all old messages:                   |
|-----------------------------|--------------------------------------------|
| Messages OK                 | Confirm. Message playback begins.          |
| ² <b>⊑</b> +                | Press the display key to open the submenu. |
| ↓ Del.old messages OK       | Select the menu item and confirm.          |
| YES                         | Confirm.                                   |
| or                          | Delete all old memos:                      |
| ↓ Memos OK                  | Select the menu item and confirm.          |
| ↓ Play memo OK              | Select the menu item and confirm.          |
| 2 <b>=</b> +                | Press the display key to open the submenu. |
| <b>U</b> elete old memos OK | Select the menu item and confirm.          |
| YES                         | Confirm.                                   |

**Precondition:** You have selected an answering machine (page 62).

## Marking an old message or memo as "new"

You can mark messages/memos you have already played back as "new". This will display this message/memo on the handset as a new entry by flashing the message key or by text in the display.

Pressing the messages key i gives you direct access to the message/memo once more. **During playback:** 

| > <b>=</b> +       | Press the display key to open the submenu.                                         |
|--------------------|------------------------------------------------------------------------------------|
| Status to 'new' OK | Select the menu item and confirm. The current recording is given the status "new". |

If other recordings are available, playback continues.

## Adding a number to the Phonebook

While a message is being played back you can display the caller's phone number and store it in the Phonebook.

Precondition: The caller's number has been identified.

#### During playback:

| ) <u>−</u> =+  | Press the display key to open the submenu. |
|----------------|--------------------------------------------|
| Save number OK | Select the menu item and confirm.          |
|                | Enter name.                                |
| <br>≥=+        | Press the display key to open the submenu. |
| Store OK       | Confirm.                                   |

## **Remote control**

You can control your answering machine remotely from a registered handset or any external connection or mobile telephone, e.g., to play back and delete messages. Apart from the first step, the procedure is the same for both kinds of remote control.

#### Precondition:

- Remote control from an external connection is only possible if you have defined an AM PIN (page 79). You must always enter the AM PIN when operating from an external device.
- To be able to operate an answering machine from an external device fully (change settings, delete messages) you must enable remote control and remote delete (see below).

#### Notes on remote control

If a function requires two keys to be pressed, then you must press both keys within 4 seconds. Otherwise the entry is terminated or only the function of the second key is carried out. If you press the wrong key first you can press 5 to cancel the wrong entry. You can call up voice-guided help for some functions:

| 0 # | Help with deletion                  |
|-----|-------------------------------------|
| * # | Help with new messages/phrases      |
| 6 # | Help with recording                 |
| 9 # | Help with different operating modes |

## Enabling remote control and remote delete

When the phone is supplied, remote control and remote delete are deactivated. You must enter the settings for each of the three answering machines you wish to operate remotely.

#### Preconditions:

- You have selected an answering machine (page 62).
- To activate **Remote control**: You have assigned a PIN to the selected answering machine (page 79).

| Settings       | ОК | Select the menu item and confirm.                            |
|----------------|----|--------------------------------------------------------------|
| Remote options | OK | Select the menu item and confirm.                            |
|                |    | Set remote control:                                          |
| Remote control | OK | Select the menu item and confirm $(\checkmark = activated).$ |
|                |    | If required, set remote delete:                              |
| Remote delete  | OK | Select the menu item and confirm $(\checkmark = activated).$ |

## Introduction to remote operation while you are away from home

For remote control you need a telephone that transmits DTMF tones (tone dialling). It is important to enter the AM PIN immediately while the announcement is being played. In addition **Remote control** and, if required, **Remote delete** must be activated.

| Dial your own telephone number.                         |
|---------------------------------------------------------|
| When the announcement starts, enter the AM PIN at once. |

If the AM PIN is entered **three times** incorrectly in succession, the connection is interrupted.

After this you can operate the answering machine using the key commands (page 73).

## Introduction to remote operation from a handset (internal)

#### Added-feature and standard handset

| INT       | Press the display key.                                                                       |
|-----------|----------------------------------------------------------------------------------------------|
| <b>61</b> | Enter internal phone number for the answering machine: 91 for AM1, 92 for AM2 or 93 for AM3. |
| <b>61</b> | If the AM lock has been set (page 79), enter the AM PIN.                                     |

#### Handset made by another manufacturer (GAP mode)

Lift the handset and if necessary, press another key to initiate an internal call.

| Enter internal phone number for the answering machine: 91 for AM1, 92 for AM2 or 93 for AM3. |
|----------------------------------------------------------------------------------------------|
| If the AM lock has been set (page 79), enter the AM PIN.                                     |

#### Cordless phone adapter and normal telephone

Automatic line seizure must be activated. As supplied, automatic line seizure is activated!

Lift the receiver and then:

|          | Enter internal phone number for the answering machine: 91 for AM1, 92 for AM2 or 93 for AM3. |
|----------|----------------------------------------------------------------------------------------------|
| <b>B</b> | If the AM lock has been set (page 79), enter the AM PIN.                                     |

## Key sequences for remote control

Once you have initiated remote control of the answering machine, the functions of the keys are the same for all telephones.

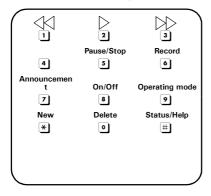

| Playing back messages and memos |       |
|---------------------------------|-------|
| All messages                    | 2     |
| New messages only               | * 2   |
| Pause/Stop                      | 5     |
| Continue playback               | 2     |
| End playback                    | 5 5   |
| Skipping messages and memos     | -     |
| To start of message             | 1     |
| To the previous message         | 11    |
| To the next message             | 3     |
| Deleting messages and memos     |       |
| Single message during playback  | 02    |
| All messages after playback     | 02    |
| Recording an announcement       |       |
| Announcement 1                  | 071   |
| Announcement 2                  | 672   |
| Announcement                    | • 7 3 |
| Concluding announcement         | 674   |

# Operating the answering machine (on CX253isdn)

| Playing back an announcement                    |             |
|-------------------------------------------------|-------------|
| Announcement 1                                  | 7 1         |
| Announcement 2                                  | 72          |
| Announcement                                    | 73          |
| Concluding announcement                         | 74          |
| Selecting an announcement                       |             |
| Announcement 1                                  | 91          |
| Announcement 2                                  | 92          |
| Announcement                                    | 93          |
| Concluding announcement                         | 94          |
| Recording internal memos                        |             |
| Begin recording                                 | 6 2         |
| End recording                                   | 5           |
| Activating/deactivating the answering ma        | chine       |
| Activate/deactivate                             | 8           |
| Help                                            | _           |
| Check settings                                  | Ħ           |
| Check functions requiring one key to be pushed  | ##          |
| Check functions requiring two keys to be pushed | see page 71 |
| End check                                       | 5           |

# Setting the answering machine (on CX253isdn)

Once you have connected your telephone your answering machine is ready for use.

Answering machine AM1 is set to be shown and activated. It records all messages (on all receive MSNs). AM1 can be played back and set from all handsets (factory default). All phrases in the answering machine are in English.

AM2 and AM3 are hidden by factory default (page 76) and deactivated. To use them, they must be shown and all shown answering machines must be assigned their own receive MSN.

You can configure AM1, AM2 and AM3 separately.

# Assigning a receive MSN

You can assign one or more receive MSN's to each (shown) answering machine (AM1, AM2, AM3). However, each MSN can only be assigned to one answering machine (only one recording can be running at any one time).

|                 | Open the menu.                                                                                                    |
|-----------------|----------------------------------------------------------------------------------------------------|
| Set base OK     | Select the menu item and confirm.                                                                                                    |
| Settings OK     | Select the menu item and confirm.                                                                                                    |
| Setup user OK   | Select the menu item and confirm.                                                                                                    |
| Setup device OK | Confirm.                                                                                                    |
| ł               | Select answering machine, <b>INT 91: AM 91</b> for AM1,<br><b>INT 92: AM 92</b> for AM2 or <b>INT 93: AM 93</b> for AM3.                                  |
| <b>≻</b> =+     | Open the submenu.                                                                                                    |
| Receive MSN OK  | Select the menu item and confirm.                                                                                                    |
| ♦ ОК            | Select the receive MSN and confirm, e.g. <b>MSN1:</b><br><b>Anna</b> . Only the MSN's that are still not assigned to<br>an answering machine are offered. |
|                 | Repeat this process for all receive MSNs you want to assign to the answering machine ( $\checkmark$ = activated).                                         |
|                 | Hold down (back to idle status).                                                                                                    |

Once an answering machine has been assigned to a receive MSN it can only be set and operated via handsets/terminals to which the same receive MSN is assigned.

## Hiding/showing an answering machine

If you only want to use one or two answering machines for your connection, you can hide the other answering machine(s) from all displays and menus. By default, AM1 is shown, AM2 and AM3 are hidden.

When hidden there must be no messages or memos remaining in the answering machine:

- If there are new messages/memos you have not yet played back on the answering machine, you will be notified when you try to hide it. The answering machine will continue to be **shown**.
- If, when you wish to hide an answering machine, it still contains old messages/ memos that have already been played back, you will be asked if you wish to delete the old recordings. The answering machine is only hidden if you confirm with YES.

|                 | Open the menu.                                                                                    |
|-----------------|---------------------------------------------------------------------------------------------------|
| Set base OK     | Select the menu item and confirm.                                                                 |
| Settings OK     | Select the menu item and confirm.                                                                 |
| Setup user OK   | Select the menu item and confirm.                                                                 |
| Setup device OK | Confirm. The list of internal numbers is displayed.                                               |
| ł               | Select the internal numbers for the answering machine ( <b>INT 91, INT 92</b> or <b>INT 93</b> ). |
| <b>≧</b> +      | Open the submenu.                                                                                 |
| either          | Hide answering machine:                                                                           |
| ↓ Hide AM? OK   | Select the menu item and confirm.                                                                 |
| or              | Show answering machine:                                                                           |
| Show AM?        | Select the menu item and confirm.                                                                 |
|                 | Hold down (back to idle status).                                                                  |

When an activated answering machine is hidden it is deactivated. When it is set to show again, the answering machine returns to the status it had before it was hidden.

# Specifying the number of rings before the answering machine starts

You can set when you want the answering machine to activate (after how many rings). The options are: **1 ring tone**, **2 ring tone**, ..., **9 ring tone**. Instead of a set number of rings, you can also choose the **cost saving** setting **Automatic 2/4** (factory default). In this setting the answering machine activates **automatically**:

- after 2 rings if there are new messages;
- after 4 rings if there are no new messages.

When operating remotely (page 71) by the third ring you will know that there are no new messages (otherwise the answering machine would have already activated). There will be no call charges if you hang up now.

Precondition: You have selected an answering machine (page 62).

| ₽   | Settings OK      | Select the menu item and confirm.                                                     |
|-----|------------------|---------------------------------------------------------------------------------------|
| ↓   | No. of rings OK  | Select the menu item and confirm.                                                     |
| ŧ   | Automatic 2/4 OK | Select the number of rings or <b>Automatic 2/4</b> and confirm ( $\checkmark$ = set). |
| (te |                  | Hold down (back to idle status).                                                      |

# Activating/deactivating voice announcement of date and time

You can have the recording date and time (time stamp) announced when each message/memo is played back (activated when supplied).

Precondition: You have selected an answering machine (page 62).

| Settings OK     | Select the menu item and confirm.                             |
|-----------------|---------------------------------------------------------------|
| Message/Memo OK | Confirm.                                                      |
| ↓ Time stamp OK | Select the menu item and confirm ( $\checkmark$ = activated). |
|                 | Hold down (back to idle status).                              |

# Setting the recording time and recording quality

You can set the maximum length of a message and its recording quality. The recording quality determines the total recording time of your answering machine.

On the **High quality** setting the total recording time is up to 12 min, on **Long recording** (standard quality, generally adequate) up to 25 min. The **Long recording** recording quality and the **Maximum** recording time are set by factory default.

## Setting the recording time

You can limit the maximum length of a message to **1 minute**, **2 minutes** or **3 minutes**. If you set **Maximum** for the recording time (factory setting) then it is "unlimited" (until the memory is full).

Precondition: You have selected an answering machine (page 62).

| Settings OK       | Select the menu item and confirm.                                                   |
|-------------------|-------------------------------------------------------------------------------------|
| Message/Memo OK   | Confirm.                                                                            |
| Message length OK | Confirm.                                                                            |
| ↓ Maximum OK      | Select the recording time and confirm, e.g. <b>Maximum</b> ( <b>v</b> = activated). |
|                   | Hold down (back to idle status).                                                    |

i

When the recording duration is reached, the concluding announcement is played automatically, if recorded. Then the connection is closed down. There is no limit to the duration of memo recordings.

# Setting recording quality

Precondition: You have selected an answering machine (page 62).

| Settings OK       | Select the menu item and confirm.                             |
|-------------------|---------------------------------------------------------------|
| AM quality OK     | Select the menu item and confirm.                             |
| either            | Set high quality:                                             |
| High quality OK   | Confirm (🗸 = activated).                                      |
| or                | Set long recording:                                           |
| Long recording OK | Select the menu item and confirm ( $\checkmark$ = activated). |
| (==)              | Hold down (back to idle status).                              |

## Activating/deactivating automatic pause

If automatic pause is activated the answering machine switches to pause mode after playing back a message or memo. The next message will not be played back until you press the > display key or the  $<math>\otimes$  key.

When the phone is supplied automatic pause is deactivated.

Precondition: You have selected an answering machine (page 62).

| Settings        | < | Select the menu item and confirm.                             |
|-----------------|---|---------------------------------------------------------------|
| Automatic pause | < | Select the menu item and confirm ( $\checkmark$ = activated). |
|                 |   | Hold down (back to idle status).                              |

## Locking the answering machine, defining AM PIN

You can protect your answering machine against unauthorised access. To do this, define an AM PIN (Personal Identification Number) and activate the AM- lock. The settings may then only be changed and the messages played back after the PIN has been entered.

| <i>i</i> The answering machine can only be controlled remotely if you have defined an AM PIN. |  |
|-----------------------------------------------------------------------------------------------|--|
|-----------------------------------------------------------------------------------------------|--|

## Entering and changing the AM PIN

When supplied, the AM PIN is preconfigured to 0000.

Precondition: You have selected an answering machine (page 62).

| Settings      | Select the menu item and confirm.             |  |
|---------------|-----------------------------------------------|--|
| Change AM-PIN | Select the menu item and confirm.             |  |
| OK            | Enter new AM PIN (max. 8 digits) and confirm. |  |
| ОК            | Repeat the new AM PIN and confirm.            |  |

If you make an error when keying in the AM PIN you can delete your entry using the key and enter it again.

### Activating/deactivating the AM lock

When the phone is supplied the answering machine lock is deactivated. **Precondition:** You have selected an answering machine (page 62).

| Settings OK | Select the menu item and confirm.                             |
|-------------|---------------------------------------------------------------|
| AM lock OK  | Select the menu item and confirm ( $\checkmark$ = activated). |

## Setting the answering machine (on CX253isdn)

# Setting time control

You can set the answering machine so that it is activated or deactivated depending on the time of day, as well as using different announcements depending on the time of day.

You can define (for the 24-hour day) up to four time sections with different settings for the answering machine. You must specify a start time for each time section. The start time of the 2nd time section is the end time of the 1st time section, etc.. The start time of the 1st time section is the end time of the last defined time section. For each section, you can set if the answering machine should be activated/deactivated and which announcement or announcement only should be used.

You specify the time control for work days (Monday to Friday). At the weekend (Saturday and/or Sunday), either the time control for working days can be used, one of the announcements is activated for the entire day, or the answering machine is deactivated for the entire day.

#### Example:

The answering machine in your office should be deactivated during normal office hours (8:00 to 5:00 p.m.). The answering machine should only be activated during the lunch hour (12:00 to 1:00 p.m.) using announcement 1. After office hours (5:00 to 8:00 p.m.) the answering machine should use announcement only. The following time sections must be defined:

- 1. Start time 08:00, AM off
- 2. Start time 12:00, announcement 1
- 3. Start time 13:00, AM off
- 4. Start time 5:00 p.m., announce only

## Defining start times and announcements for Monday to Friday

Precondition: You have selected an answering machine (page 62).

| Settings OK       | Select the menu item and confirm.                                                     |
|-------------------|---------------------------------------------------------------------------------------|
| ↓ Time control OK | Select the menu item and confirm.                                                     |
| Mon - Fri OK      | Select the menu item and confirm. $\checkmark$ = at least one start time is entered.  |
| ↓ ок              | Select entry for the time section,<br>e.g. <b>**:** Announcement 1</b> , and confirm. |
| Select ann. OK    | Select the menu item and confirm.                                                     |
| Announcement 1 OK | Announcement 1, Announcement 2, Select<br>Announcem. only or AM off and confirm.      |
| t≣                | Press the display key.                                                                |

| Start time OK  | Select the menu item and confirm.                                                              |
|----------------|------------------------------------------------------------------------------------------------|
| <b>6</b>       | Enter the start time (4-digit). The start time specifies the end of the previous time section. |
| 2 <del>1</del> | Press the display key to open the submenu.                                                     |
| Save entry OK  | Confirm.                                                                                       |
|                | Hold down (back to idle status).                                                               |

## Setting time control for Saturday or Sunday

With the factory default, the time control for working days is used: **As for Mon-Fri**. **Precondition:** You have selected an answering machine (page 62).

| Settings OK       | Select the menu item and confirm.                                                      |
|-------------------|----------------------------------------------------------------------------------------|
| ↓ Time control OK | Select the menu item and confirm.                                                      |
| either            |                                                                                        |
| Saturday OK       | Select the menu item and confirm.                                                      |
| or                |                                                                                        |
| Sunday OK         | Select the menu item and confirm.                                                      |
| then              |                                                                                        |
| As for Mon-Fri OK | As for Mon-Fri, Ann. 1 24h, Ann. 2 24h, Select<br>Ann. only 24h or AM off and confirm. |
|                   | Hold down (back to idle status).                                                       |

## Activating/deactivating time control

By factory default, time control is deactivated.

**Precondition:** You have at least set a start time (page 80) and have selected an answering machine (page 62).

| Settings OK       | Select the menu item and confirm.                             |
|-------------------|---------------------------------------------------------------|
| ↓ Time control OK | Select the menu item and confirm ( $\checkmark$ = activated). |
| either            | Activate time control:                                        |
| Activate? OK      | Confirm.                                                      |
| or                | Deactivate time control:                                      |
| Deactivate? OK    | Select the menu item and confirm.                             |

# Activating/deactivating automatic listen in on the handset

You can set your answering machine to switch a handset assigned to it automatically to listen in when a message is recorded.

When supplied, automatic listen in is deactivated.

#### Assigning a handset

Only one handset may be assigned to an answering machine. You can choose a handset to which one of the answering machine's receive MSN's is assigned. Only terminals that support handsfree talking are displayed. Auto answer (page 83) must be activated. **Precondition:** You have selected an answering machine (page 62).

| ₽ | Settings OK       | Select the menu item and confirm.                 |
|---|-------------------|---------------------------------------------------|
| ↓ | Aut. listen in OK | Select the menu item and confirm.                 |
| ↓ | Select HS OK      | Select the menu item and confirm.                 |
| ₽ | Internal 11 OK    | Select the handset and confirm, e.g. Internal 11. |

### Activating/deactivating listen in

You can only activate the listen in function if a handset has been assigned to the answering machine.

Precondition: You have selected an answering machine (page 62).

| Settings OK         | Select the menu item and confirm. |
|---------------------|-----------------------------------|
| ↓ Aut. listen in OK | Select the menu item and confirm. |
| either              | Activate listen in:               |
| Activate? OK        | Confirm.                          |
| or                  | Deactivate listen in:             |
| Deactivate? OK      | Confirm.                          |

# Activating/deactivating automatic pick up

With automatic pick up, you can pick up the call from the answering machine directly (announcement or call recording is running) on any handset that has been assigned the same receive MSN as the answering machine. You just need to press the talk key  $\checkmark$  on the handset. The recording of the call will then stop.

As supplied, automatic pickup is activated.

#### **Requirements:**

- To pick up a call, the handset requires at least the authorisation **Incoming only** (page 91).
- The answering machine and the handset have the same receive MSN assigned to them.

| i | If automatic listen in is activated for a handset (page 82) then the call can only be taken on this handset. |
|---|----------------------------------------------------------------------------------------------------|
|---|----------------------------------------------------------------------------------------------------|

|                    | Open the menu.                                                |
|--------------------|---------------------------------------------------------------|
| Set base OK        | Select the menu item and confirm.                             |
| Settings OK        | Select the menu item and confirm.                             |
| System settings OK | Select the menu item and confirm.                             |
| AM auto. pickup OK | Select the menu item and confirm ( $\checkmark$ = activated). |

# Activating/deactivating automatic notification via text message

When you receive new messages on the answering machine your telephone can automatically send a text message to you on an external phone number (e.g., to a mobile phone). A text message of this kind will read, for example:

# New message: 01712205625 for office at 18:27 hrs on TH, 19.07. You have 1 new AM message(s).

Automatic text message notification is not available in all countries.

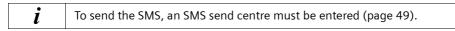

## Entering destination phone number for a text message

No destination number has been stored.

Precondition: You have selected an answering machine (page 62).

| Settings OK    | Select the menu item and confirm.           |
|----------------|---------------------------------------------|
| SMS notificat. | Select the menu item and confirm.           |
|                | Enter destination number (up to 20 digits). |
| 2<br>=+        | Press the display key to open the submenu.  |
| Save entry OK  | Confirm.                                    |
|                | Hold down (back to idle status).            |

## Changing or deleting the destination number for a text message

**Precondition:** You have selected an answering machine (page 62).

| Settings OK          | Select the menu item and confirm.          |
|----------------------|--------------------------------------------|
| SMS notificat.       | Select the menu item and confirm.          |
| either               | Enter or change the destination number:    |
| Change number OK     | Confirm.                                   |
|                      | Change the destination number.             |
| <br>}=+              | Press the display key to open the submenu. |
| Save entry OK        | Confirm.                                   |
| or                   | Delete the destination number:             |
| Delete number     OK | Select the menu item and confirm.          |
|                      | Hold down (back to idle status).           |

## Activating/deactivating text message notification

You can only activate notification per SMS if a "call to" number was saved. **Precondition:** You have selected an answering machine (page 62).

| Settings OK      | Select the menu item and confirm.          |
|------------------|--------------------------------------------|
| SMS notificat.   | Select the menu item and confirm.          |
| <b>≻</b> =+      | Press the display key to open the submenu. |
| either           | Activate text message notification:        |
| ↓ Activate? OK   | Select the menu item and confirm.          |
| or               | Deactivate text message notification:      |
| ↓ Deactivate? OK | Select the menu item and confirm.          |

# Date and Time

# Setting the date and time

The first time you make a call on your phone, the date and time are transmitted by the exchange.

You can choose between the 12 hour and the 24 hour display (factory setting) for the time (a.m. = 1st half of the day; p.m. = 2nd half of the day).

|                    | Open the menu.                                                                                                    |
|--------------------|----------------------------------------------------------------------------------------------------|
| Set base OK        | Select the menu item and confirm.                                                                                                    |
| Settings OK        | Select the menu item and confirm.                                                                                                    |
| System settings OK | Select the menu item and confirm.                                                                                                    |
| ↓ Date/time OK     | Select the menu item and confirm.                                                                                                    |
| either             | Select display modes:                                                                                                    |
| ↓ 12 hours OK      | If necessary, choose between <b>12 hours</b> - and <b>24 hours</b> display ( $\checkmark$ = on).                                                                                                    |
| ↓ Date DD.MM OK    | If necessary, choose between <b>Date DD.MM</b> (Day-<br>Date) and <b>Date MM.DD</b> (Date-Day) display (✓ = on).                                                                                                    |
| or                 | Setting the date and time:                                                                                                    |
| Set time OK        | Select the menu item and confirm.                                                                                                    |
| <b>M</b>           | Enter the date and time. If necessary skip settings that are already correct using $\leftarrow \rightarrow$ .<br>If necessary, in the <b>12 hours</b> display use the display keys $\overrightarrow{\text{AM}}$ and $\overrightarrow{\text{PM}}$ to switch between <b>AM</b> and <b>PM</b> . |
| <b>≻</b> =+        | Press the display key to open the submenu.                                                                                                    |
| Save entry OK      | Select and confirm to store the setting.                                                                                                    |

## Activating/deactivating time display

You can activate and deactivate the display of the date and time in your base station's idle display.

|                   | Open the menu.                                         |
|-------------------|--------------------------------------------------------|
| Settings OK       | Select the menu item and confirm.                      |
| ↓ Time display OK | Select the menu item and confirm ( $\checkmark$ = on). |
|                   | Hold down (back to idle status).                       |

# Setting appointments

You can use your base station to remind yourself of an appointment. To do this, you have to save the times.

## Setting an appointment

| <ul> <li>(=)</li> <li>↓ Reminder OK</li> </ul> | Open the menu.<br>Select the menu item and confirm.                                                                                                    |
|------------------------------------------------|----------------------------------------------------------------------------------------------------|
| `=+                                            | Press the display key to open the submenu.                                                                                                    |
| Change reminder OK                             | Select the menu item and confirm.                                                                                                    |
| ОК                                             | Enter the date and time. If necessary skip settings that are already correct using $\leftarrow \rightarrow$ .<br>If necessary, in the <b>12 hours</b> display use the display keys $\boxed{M}$ and $\boxed{PM}$ to switch between <b>AM</b> and <b>PM</b> .<br>Confirm. |
| ОК                                             | Enter message (up to 16 characters) and confirm.<br>The entry is stored.                                                                                                    |
|                                                | Hold down (back to idle status).                                                                                                    |

|   | • If you do not enter a message, <b>Reminder</b> will appear in the display at the relevant time.                                                                                                    |
|---|----------------------------------------------------------------------------------------------------|
|   | <ul> <li>How to change the volume and melody is explained starting on<br/>page 112.</li> </ul>                                                                                                    |
| i | <ul> <li>An appointment will only be displayed only if the base station is in idle<br/>status. During a call or automatic last number redial, the appointment<br/>is not displayed. In this case, the appointment alarm is made once the<br/>base station has returned to idle status.</li> </ul> |
|   | <ul> <li>The appointment cannot be signalled during a power failure. In this<br/>case, the appointment alarm is made as soon as the time has been<br/>reset on the system (page 85).</li> </ul>                                                                                                   |

# Cancelling an appointment

|                    | Open the menu.                                          |
|--------------------|---------------------------------------------------------|
| Reminder OK        | Select the menu item and confirm.                       |
| ≥=+                | Press the display key to open the submenu.              |
| Delete reminder OK | Select the menu item and confirm. The entry is deleted. |
|                    | Hold down (back to idle status).                        |

## Switching off or answering an appointment alarm

An appointment is signalled with the selected ringer melody (page 113). The stored message (page 86) or **Reminder** is shown in the display. Press the display key off to switch off the appointment alarm. The appointment alarm will ring for 30 seconds if it is not answered. Expired appointments remain in the memory. In order to be able to set a new appointment, you must first delete the expired appointment.

| When an appointment is displayed, you can open the SMS menu with the |
|----------------------------------------------------------------------|
| SMS display key and write and send an SMS.                           |

# **Night service**

i

You can set up call divert for each receive MSN which automatically diverts all incoming calls for a particular period each day (**Start time to End time**) or at the weekend (**Sat/Sun all day**) to an external phone number, another internal user, or with the CX253isdn to an answering machine. For example, when a business might normally be closed (from 6:00 p.m. to 8:00 a.m.) all calls from the office could be diverted to a private number.

When diverting a call externally, only the MSN which is assigned to the base station as the receive MSN can be diverted from that base station.

By factory default, Night service is deactivated. To activate Night service, you must first specify the divert destination.

| <ul> <li>If external call divert to an external phone number is activated using <b>Immediately</b> (page 99) at the time when Night service is supposed to start, the following applies:</li> <li>The call is diverted to another phone number:<br/>Call divert remains active until it is explicitly deactivated.</li> <li>The call is diverted to the same phone number:</li> </ul> |
|----------------------------------------------------------------------------------------------------|
| Call divert is deactivated until the end time of Night service is reached.<br>The same applies when call divert is set up during Night service.                                                                                                    |
|                                                                                                    |

### Setting the forward destination

Precondition: Night service is deactivated (page 89).

|                    | Open the menu.                                                                                                |
|--------------------|----------------------------------------------------------------------------------------------------|
| Set base OK        | Select the menu item and confirm.                                                                             |
| ➡ Night service OK | Select the menu item and confirm ( $\checkmark$ = Night service is activated). The list of MSNs is displayed. |
| ОК                 | Select MSN and confirm, e.g. MSN1: Anna.                                                                      |
| Forward. dest. OK  | Select the menu item and confirm ( $\checkmark$ = set).                                                       |
| either             | Set the external forward destination:                                                                         |
| External OK        | Select the menu item and confirm.                                                                             |

|                    | Enter the external destination phone number.                                                                                   |
|--------------------|----------------------------------------------------------------------------------------------------|
|                    | Press the display key to open the submenu.                                                                                     |
| Save entry OK      | Select the menu item and confirm.                                                                                              |
| or                 | Set the internal forward destination:                                                                                          |
| ↓ Internal OK      | Select the menu item and confirm.                                                                                              |
| Internal 11        | Select internal number, e .g. Internal 11.                                                                                     |
| or                 | Select the answering machine (for SX150isdn):                                                                                  |
| Answering mach. OK | Select the menu item and confirm.                                                                                              |
| ↓ AM2              | Select the answering machine you would like e.g.<br><b>AM2</b> . The calls are forwarded to the selected<br>answering machine. |
| then               |                                                                                                    |
| (1=)               | Hold down (back to idle status).                                                                                               |

|   | <ul> <li>Night service, internal: If the internal user is not registered or cannot<br/>be reached (e.g. terminal deactivated), the call is not signalled and<br/>the caller receives the busy signal.</li> </ul>                                    |
|---|----------------------------------------------------------------------------------------------------|
| i | <ul> <li>Night service to an answering machine: Even if the answering<br/>machine is deactivated, a call is signalled on the answering machine<br/>and the answering machine takes the call after the set number of<br/>rings (page 77).</li> </ul> |

## Entering the start and end time for Night service

By default, the **Start time** is pre-set to 20:00 or 8:00 pm, and 08:00 or 8:00 am for the **End time**.

|                    | Open the menu.                             |
|--------------------|--------------------------------------------|
| Set base OK        | Select the menu item and confirm.          |
| ➡ Night service OK | Select the menu item and confirm.          |
| ♦ ОК               | Select MSN and confirm, e.g. MSN1: Anna.   |
| either             | Enter the start time:                      |
| Start time OK      | Select the menu item and confirm.          |
|                    | Enter the start time (4-digit).            |
| or                 | Enter the end time:                        |
| ↓ End time OK      | Select the menu item and confirm.          |
|                    | Enter the end time (4-digit).              |
| then               |                                            |
| ≥=+                | Press the display key to open the submenu. |

 Save entry
 OK
 Confirm.

 Image: Save entry
 Hold down (back to idle status).

## Activating/deactivating Saturday/Sunday all day Night service:

If **Sat/Sun all day** is set, then Night service is active between the indicated start and end times from M-F, and all day on weekends. If **Sat/Sun all day** is deactivated, then calls are diverted on the weekend between the set start and end time.

By factory default, Sat/Sun all day is activated.

|                    | Open the menu.                                                |
|--------------------|---------------------------------------------------------------|
| Set base OK        | Select the menu item and confirm.                             |
| ➡ Night service OK | Select the menu item and confirm.                             |
| ОК                 | Select MSN and confirm, e.g. MSN1: Anna.                      |
| Sat/Sun all day OK | Select the menu item and confirm ( $\checkmark$ = activated). |
| (=)                | Hold down (back to idle status).                              |

## Activating/deactivating Night service

You can only activate Night service when you have entered a divert destination for the receive MSN and when there is no divert destination currently activated for it.

|                    | Open the menu.                           |
|--------------------|------------------------------------------|
| Set base OK        | Select the menu item and confirm.        |
| ➡ Night service OK | Select the menu item and confirm.        |
| ● ОК               | Select MSN and confirm, e.g. MSN1: Anna. |
| either             | Activating Night service:                |
| Activate? OK       | Select the menu item and confirm.        |
| or                 | Deactivating Night service:              |
| Deactivate? OK     | Select the menu item and confirm.        |
| (==                | Hold down (back to idle status).         |

If Night service is activated for an MSN, **Night service** is marked with  $\checkmark$ .

# Security settings

# Changing the system PIN

You can protect the following settings against unauthorised access using the system PIN (Personal Identification Number):

- ◆ Call charge settings ( 🗐 / Costs)
- Internal and external call divert
   () Set base/ Ext. call forw. or Int. call forw.)
- SMS service centres, caller configurations, security, ISDN, and system settings (
   / Set base / Settings)
- ◆ Getting started wizard () / Set base / Installation)

The system PIN will not work with the number 0000.

When supplied, the system PIN is preconfigured to 0000.

|               | Open the menu.                                                           |
|---------------|--------------------------------------------------------------------------|
| Set base OK   | Select the menu item and confirm.                                        |
| Settings OK   | Select the menu item and confirm.                                        |
| ОК            | Providing you choose a number other than 0000:<br>Enter PIN and confirm. |
| Security OK   | Confirm.                                                                 |
| Change PIN OK | Select the menu item and confirm.                                        |
| ОК            | Enter new system PIN (up to 8 digits, 0 to 9) and confirm.               |
| ОК            | Repeat the new system PIN and confirm.                                   |
|               | Hold down (back to idle status).                                         |
|               |                                                                          |

!

Memorise the new system PIN! If you forget it, the device will require technical intervention. If this happens, contact the Siemens Hotline.

# **Defining authorisation**

You can set different authorisations for all registered devices:

• Unrestricted (set as factory default)

All devices can answer incoming calls and make external/internal outgoing calls.

#### Incoming only

The devices can only answer incoming calls. External calls cannot be made. Internal calls can be made. Emergency numbers can be dialled.

#### Internal only

The devices can only make and answer internal calls. Emergency numbers can be dialled.

|                    | Open the menu.                                                                      |
|--------------------|-------------------------------------------------------------------------------------|
| Set base OK        | Select the menu item and confirm.                                                   |
| Settings OK        | Select the menu item and confirm.                                                   |
| ОК                 | If required, enter the PIN and confirm (page 90).                                   |
| Security OK        | Confirm.                                                                            |
| Authorisation OK   | Select the menu item and confirm.                                                   |
| ↓ Int.11           | Select internal number, e .g. Int.11 .                                              |
| <b>*</b> =+        | Press the display key to open the submenu.                                          |
| ↓ Internal only OK | Select authorisation and confirm ( $\checkmark$ = set), e.g. <b>Internal only</b> . |
|                    | Hold down (back to idle status).                                                    |

## **Emergency numbers**

By default, the country-specific emergency numbers are entered. You cannot change or delete these. You can enter five emergency numbers of your own.

| i | The emergency number can also be dialled by a handset with restricted authorisation (e .g. <b>Internal only</b> ). |
|---|----------------------------------------------------------------------------------------------------|
|---|----------------------------------------------------------------------------------------------------|

## Setting up, editing, reading and deleting personal emergency numbers

|                                            | Open the menu.                                                                                                    |
|--------------------------------------------|----------------------------------------------------------------------------------------------------|
| Set base OK                                | Select the menu item and confirm.                                                                                              |
| Settings OK                                | Select the menu item and confirm.                                                                                              |
| ОК                                         | If required, enter the PIN and confirm (page 90).                                                                              |
| Security OK                                | Confirm.                                                                                                    |
| Emergency nos.                             | Select. The emergency numbers list is opened.                                                                                  |
| ↓ <no entry=""></no>                       | Select list entry, e .g. <b><no entry=""></no></b> .                                                                           |
| <b>`</b> <u></u> <u></u> <u></u> <u></u> + | Press the display key to open the submenu.                                                                                     |
| either                                     | Set up or edit emergency number:                                                                                               |
| Change number OK                           | Confirm.                                                                                                    |
|                                            | Enter new emergency number (up to 32 digits) or edit existing emergency number. You can transfer the number from the Phonebook |
| <b>≻</b> =+                                | Press the display key to open the submenu.                                                                                     |
| Save entry OK                              | Confirm.                                                                                                    |
| or                                         | View emergency number:                                                                                                    |
| ↓ Display number OK                        | Select the menu item and confirm.                                                                                              |
| or                                         | Delete emergency number:                                                                                                    |
| ↓ Delete number OK                         | Select the menu item and confirm.                                                                                              |
|                                            | Hold down (back to idle status).                                                                                               |

If your phone is connected to a PABX you may have to enter the applicable access code (outside line code, e.g. 0; see page 124) before the emergency number. This also applies to preset emergency numbers for which you need to re-enter e.g. "0110" and "0112" as an alternative.

#### **Dialling emergency numbers**

i

Precondition: The base station is blocked for external dialling (page 91).

| (      | Lift the receiver.          |
|--------|-----------------------------|
| EMERG. | Press the display key.      |
| then   | Dial the emergency number:  |
|        | Enter the emergency number. |

If the dialled number does not match the emergency number entered, the call is rejected with the display "**Number is not emergency no.**".

# System settings

The abbreviations in brackets after the titles indicate the ISDN service concerned. Some features may only be used if they have been authorised by the network provider (there may be an extra charge).

## Changing the name for an internal user

By factory default, all internal numbers are given the names **Int.11**, **Int.12**, etc., according to their numbering. You can change these entries to suit your individual needs.

|                 | Open the menu.                                                                                                    |
|-----------------|----------------------------------------------------------------------------------------------------|
| Set base OK     | Select the menu item and confirm.                                                                                       |
| ➡ Settings OK   | Select the menu item and confirm.                                                                                       |
| OK              | Enter system PIN if required (page 90).                                                                                 |
| Setup user OK   | Select the menu item and confirm.                                                                                       |
| Setup device OK | Select the menu item and confirm.                                                                                       |
| ↓ Int.11 PEH    | Select internal number and open submenu, e .g. <b>Int.11</b> .                                                          |
| Name OK         | Confirm.                                                                                                    |
|                 | Change the name and open the submenu.                                                                                   |
| Save entry OK   | Confirm. The name is now shown in the internal list, including when an internal call is made from this internal number. |

| i | Since names are saved in the base station, another name can be allocated to a terminal when registering to a different base. This makes it possible |
|---|----------------------------------------------------------------------------------------------------|
| · | to identify which base the terminal is currently connected to.                                                                                      |

## Setting up/deleting ISDN phone numbers (MSN)

Your ISDN connection offers you two telephone lines (B channels) that you can use at the same time. You can set up a maximum of ten individual phone numbers (MSNs) on your base station.

## Setting up an ISDN phone number (MSN) / changing the name

If you have not saved all the phone numbers with the Getting started wizard (page 14), you can enter them now. All phone numbers that are subsequently stored are automatically assigned to all registered terminals.

## System settings

Each newly set up phone number automatically gets its own ringer melody, which can be changed to suit your individual requirements (page 97).

|                       | Open the menu.                                                                   |
|-----------------------|----------------------------------------------------------------------------------|
| Set base OK           | Select the menu item and confirm.                                                |
| Settings OK           | Select the menu item and confirm.                                                |
| ОК                    | Enter system PIN if required (page 90).                                          |
| ↓ ISDN settings OK    | Select the menu item and confirm.                                                |
| Set up MSN OK         | Confirm.                                                                         |
| ↓ 2=+                 | Select MSN and open submenu, e.g. MSN1: Anna.                                    |
| Edit entry OK         | Confirm.                                                                         |
|                       | Enter a name (up to 16 characters – optional) (for inputting text see page 131). |
| <b>₽</b> [ <b>1</b> ] | Scroll to the line <b><number></number></b> and enter the phone number.          |
| <b>≻</b> =+           | Press the display key to open the submenu.                                       |
| Save entry OK         | Confirm.                                                                         |

## Cancelling ISDN phone numbers (MSN)

|                    | Open the menu.                                |
|--------------------|-----------------------------------------------|
| Set base OK        | Select the menu item and confirm.             |
| Settings OK        | Select the menu item and confirm.             |
| ОК                 | Enter system PIN if required (page 90).       |
| ↓ ISDN settings OK | Select the menu item and confirm.             |
| Set up MSN OK      | Confirm.                                      |
| ↓                  | Select MSN and open submenu, e.g. MSN1: Anna. |
| ↓ Delete entry OK  | Select the menu item and confirm.             |

If the MSN you have cancelled was the send MSN (page 95) of an internal user then a new send MSN (the MSN with the lowest ranked number) will automatically be assigned to this internal user.

# Assigning a phone number (MSN)

You can assign particular individual phone numbers (MSN's) to registered terminals. When doing this determine

- which phone number makes a registered terminal ring (receive MSN),
- under which number an internal user dials (send MSN).

i

#### Assigning a receive MSN

As supplied, a newly registered handset will ring whenever a phone number you have set up is dialled.

If you only want to assign the terminal specific receive MSNs:

|                 | Open the menu.                                                                     |
|-----------------|------------------------------------------------------------------------------------|
| Set base OK     | Select the menu item and confirm.                                                  |
| ↓ Settings OK   | Select the menu item and confirm.                                                  |
| ОК              | Enter system PIN if required (page 90).                                            |
| Setup user OK   | Select the menu item and confirm.                                                  |
| Setup device OK | Select the menu item and confirm.                                                  |
| ↓ Int.11        | Select internal number of the terminal and open the submenu, e .g. <b>Int.11</b> . |
| Receive MSN OK  | Select the menu item and confirm.                                                  |
| ♦ ОК            | Select MSN and confirm, e.g. <b>MSN1: Anna</b> ( $\checkmark$ = set).              |
|                 | Hold down (back to idle status).                                                   |

#### Assigning a send MSN

When the phone is supplied no send MSN has been entered. The telephone exchange adds the send MSN.

You can define one send MSN per internal user. This MSN is shown to the person you call and the call is also charged to this MSN.

|                 | Open the menu.                                                        |
|-----------------|-----------------------------------------------------------------------|
| Set base OK     | Select the menu item and confirm.                                     |
| Settings OK     | Select the menu item and confirm.                                     |
| OK              | Enter system PIN if required (page 90).                               |
| Setup user OK   | Select the menu item and confirm.                                     |
| Setup device OK | Select the menu item and confirm.                                     |
| ↓ Int.11        | Select internal number, e .g. <b>Int.11</b> .                         |
| <u>`=+</u>      | Press the display key to open the submenu.                            |
| Send MSN OK     | Select the menu item and confirm.                                     |
| ♦ ОК            | Select MSN and confirm, e.g. <b>MSN1: Anna</b> ( $\checkmark$ = set). |
|                 | Hold down (back to idle status).                                      |

# Setting up the list of send MSNs for the next call

You can set up your base station so that after lifting the receiver or pressing the handsfree key () a list of all available send MSNs is displayed.

By factory default, MSN next call is not activated.

|                  | Open the menu.                                                                       |
|------------------|--------------------------------------------------------------------------------------|
| Set base OK      | Select the menu item and confirm.                                                    |
| ↓ Settings OK    | Select the menu item and confirm.                                                    |
| ОК               | Enter system PIN if required (page 90).                                              |
| Setup user OK    | Select the menu item and confirm.                                                    |
| Setup device OK  | Select the menu item and confirm. The list of entered internal numbers is displayed. |
| ↓ Int.11         | Select internal number of the terminal and open the submenu, e .g. <b>Int.11</b> .   |
| MSN next call OK | Select the menu item and confirm ( $\checkmark$ = activated).                        |
|                  | Hold down (back to idle status).                                                     |

# Setting up a busy signal when the MSN is being used (Busy on Busy)

This setting allows callers to get a busy signal immediately when an external call is already being made on this MSN, independent of the setting **Call waiting**. By factory default, the function is not set.

|                    | Open the menu.                                  |
|--------------------|-------------------------------------------------|
| Set base OK        | Select the menu item and confirm.               |
| Settings OK        | Select the menu item and confirm.               |
| ОК                 | Enter system PIN if required (page 90).         |
| ↓ ISDN settings OK | Select the menu item and confirm.               |
| Busy on busy OK    | Select and confirm ( $\checkmark$ = activated). |
|                    | Hold down (back to idle status).                |

## Assigning an MSN a ringer melody

Each receive MSN is assigned a ringer melody when setting up. You can change this assignment for each receive MSN individually. This means that all terminals will use this ringer melody to indicate an incoming call to a receive MSN.

|                    | Open the menu.                                                 |
|--------------------|----------------------------------------------------------------|
| Set base OK        | Select the menu item and confirm.                              |
| Settings OK        | Select the menu item and confirm.                              |
| ОК                 | Enter system PIN if required (page 90).                        |
| ↓ ISDN settings OK | Select the menu item and confirm.                              |
| Set up MSN OK      | Confirm.                                                       |
| ↓ 2=+              | Select MSN and open submenu, e.g. MSN1: Anna.                  |
| Ringer melody OK   | Select the menu item and confirm.                              |
| <b>~ →</b>         | Select the melody and confirm, e.g. <b>Ringer</b><br>Melody:5. |
|                    | Hold down (back to idle status).                               |

## Setting up rejecting for the entire MSN group

You can reject an external call not only on your base station, but for all members of an MSN group. Pressing **REJECT** will give the caller a busy signal instead of a ringing tone. The entire group will no longer be called. A waiting call can also be rejected during a call. The call is added to the caller list.

By factory default, the function is not activated.

|                    | Open the menu.                                                |
|--------------------|---------------------------------------------------------------|
| Set base OK        | Select the menu item and confirm.                             |
| Settings OK        | Select the menu item and confirm.                             |
| ОК                 | Enter system PIN if required (page 90).                       |
| ↓ ISDN settings OK | Select the menu item and confirm.                             |
| Reject all OK      | Select the menu item and confirm ( $\checkmark$ = activated). |
| (1=)               | H <b>old</b> down (back to idle status).                      |

## System settings

## **Diverting calls**

| i | To make this function easier to use, you can also set one of the function keys accordingly (page 116). |
|---|----------------------------------------------------------------------------------------------------|
|---|----------------------------------------------------------------------------------------------------|

### Internal call divert

| i | <ul> <li>Only one divert destination can be selected for internal call divert.</li> <li>Only single-stage call divert is supported: if you are diverting to a party who has activated internal call divert himself, this will no longer work. The diverted call will ring on the terminal of the party you diverted it to.</li> </ul> |
|---|----------------------------------------------------------------------------------------------------|
|---|----------------------------------------------------------------------------------------------------|

By factory default, internal call divert is deactivated.

#### Setting up the divert destination

|                   | Open the menu.                                                    |
|-------------------|-------------------------------------------------------------------|
| Set base OK       | Select the menu item and confirm.                                 |
| Forward. base OK  | Select the menu item and confirm.                                 |
| ОК                | Enter system PIN if required (page 90).                           |
| Forward. dest. OK | Select the menu item and confirm.                                 |
| ↓ Int.11          | Select internal number, e .g. <b>Int.11</b> .<br>(✔ = activated). |

#### Activating/deactivating internal call divert

**Precondition:** Internal call divert can only be activated if the divert destination has been set up.

|                      | Open the menu.                          |
|----------------------|-----------------------------------------|
| Set base OK          | Select the menu item and confirm.       |
| ↓ Int. call forw. OK | Select the menu item and confirm.       |
| ОК                   | Enter system PIN if required (page 90). |
| either               | Activate:                               |
| Activate? OK         | Confirm.                                |
| or                   | Deactivate:                             |
| Deactivate? OK       | Confirm.                                |

### Defining the number of rings

When ring delay is used, the number of rings before the call is diverted must be defined. Between 0 (= immediate call divert) and 9 rings can be set. There are 5 seconds between rings.

The factory default setting is 0 rings (= immediate call divert).

|                       | Open the menu.                          |
|-----------------------|-----------------------------------------|
| Set base OK           | Select the menu item and confirm.       |
| Forward. base OK      | Select the menu item and confirm.       |
| ОК                    | Enter system PIN if required (page 90). |
| <b>V</b> No. of rings | Select the menu item and confirm.       |
| ОК                    | Enter the number of rings and confirm.  |
|                       | Hold down (back to idle status).        |

## **Diverting calls externally – CF (Call Forwarding)**

For each receive MSN you can store a destination number for each of the following conditions:

### Immediately - On busy - On no reply

| i | <ul> <li>If call divert is carried out on the base station (internal) (page 101), the condition <b>On busy</b> is not available.</li> <li>All three conditions can be activated at the same time.</li> <li>If Night service has been set up for a receive MSN (page 87), external call divert cannot be set up or changed for this receive MSN.</li> </ul> |
|---|----------------------------------------------------------------------------------------------------|
|---|----------------------------------------------------------------------------------------------------|

Set up external call diverts are entered in a list. Active call diverts are identified in this list.

When the phone is supplied external call divert is not set.

## Setting up the divert destination

|                  | Open the menu.                                                                                                    |
|------------------|----------------------------------------------------------------------------------------------------|
| Set base OK      | Select the menu item and confirm.                                                                                                    |
| Ext. call forw.  | Select the menu item and confirm.                                                                                                    |
| ОК               | Enter system PIN if required (page 90). The list of set up call diverts is displayed.                                                                                                    |
| ≻ <b>≡</b> +     | Press the display key to open the submenu.                                                                                                    |
| New entry OK     | Confirm.                                                                                                    |
| +=≦              | Select receive MSN and open submenu,                                                                                                    |
|                  | e.g. <b>MSN1: Anna</b> .                                                                                                    |
| ↓ Immediately OK | Select the condition and confirm,<br>e.g. <b>Immediately</b> .<br>You will be notified if you have selected an MSN for<br>which another internal user has already set up call<br>divert. You can either return using <b>BACK</b> to select<br>another setting or use <b>NEXT</b> to continue. |

# System settings

| <b>}</b> ≡+   | Enter the phone number and open the submenu. |
|---------------|----------------------------------------------|
| Save entry OK | Confirm.                                     |
| YES           | Confirm to set up the call divert.           |

# Activating/deactivating external call divert

|                  | Open the menu.                                                                                                    |
|------------------|----------------------------------------------------------------------------------------------------|
| Set base OK      | Select the menu item and confirm.                                                                                                    |
| Ext. call forw.  | Select the menu item and confirm.                                                                                                    |
| ОК               | Enter system PIN if required (page 90).                                                                                                    |
| <b>↓ ≥</b>       | Select call divert and open the submenu.                                                                                                    |
| either           | Activate:                                                                                                    |
| ↓ Activate? OK   | Select the menu item and confirm.                                                                                                    |
| or               | Deactivate:                                                                                                    |
| ↓ Deactivate? OK | Select the menu item and confirm.<br>You will be notified if you have selected a call divert<br>that another internal user has already set up. You<br>can either return using <b>BACK</b> to select another<br>setting or use <b>NEXT</b> to continue. |

## Editing an entry

|                          | Open the menu.                                                                                                    |
|--------------------------|----------------------------------------------------------------------------------------------------|
| Set base OK              | Select the menu item and confirm.                                                                                                    |
| Ext. call forw.          | Select the menu item and confirm.                                                                                                    |
| ОК                       | Enter system PIN if required (page 90).                                                                                                    |
| <b>↓</b> <sup>2</sup> =+ | Select call divert and open the submenu.                                                                                                    |
| ➡ Edit entry OK          | Select the menu item and confirm.<br>You will be notified if you have selected a call divert<br>that another internal user has already set up. You<br>can either return using <b>BACK</b> to select another<br>setting or use <b>NEXT</b> to continue. |
| <u>}</u>                 | Enter the new phone number and open the submenu.                                                                                                    |
| Save entry OK            | Confirm.                                                                                                    |
| YES                      | Confirm to set up the call divert.                                                                                                    |

#### Deleting external call divert

|                   | Open the menu.                                                                                                    |
|-------------------|----------------------------------------------------------------------------------------------------|
| Set base OK       | Select the menu item and confirm.                                                                                                    |
| Ext. call forw.   | Select the menu item and confirm.                                                                                                    |
| ОК                | Enter system PIN if required (page 90).                                                                                                    |
| ↓                 | Select call divert and open the submenu.                                                                                                    |
| ↓ Delete entry OK | Select the menu item and confirm.<br>You will be notified if you have selected a call divert<br>that another internal user has already set up. You<br>can either return using <b>BACK</b> to select another<br>setting or use <b>NEXT</b> to continue. |

### Switching external call divert internal/external

Your ISDN connection offers you two telephone lines (B channels) that you can use at the same time.

You can set up your base station so that:

- call divert is carried out at the telephone exchange (external), so that your second ISDN line remains free.
- call divert is carried out in your base station (internal); in this case both ISDN lines are engaged. You will be liable for any additional connection charges.

By factory default, **Forward. netw.** is activated.

|                   | Open the menu.                                          |
|-------------------|---------------------------------------------------------|
| Set base OK       | Select the menu item and confirm.                       |
| Settings OK       | Select the menu item and confirm.                       |
| ОК                | Enter system PIN if required (page 90).                 |
| ISDN settings OK  | Select the menu item and confirm.                       |
| either            |                                                         |
| Forward. base OK  | Select the menu item and confirm ( $\checkmark$ = set). |
| or                |                                                         |
| Forward. netw. OK | Select the menu item and confirm ( $\checkmark$ = set). |

# Activating/deactivating handsfree dialling

If you have activated **Dial handsfree**, you can dial without lifting the receiver. As soon as you have entered the first digit, the line is seized and handsfree is automatically activated.

|                     | Open the menu.                                          |
|---------------------|---------------------------------------------------------|
| Settings OK         | Select the menu item and confirm.                       |
| ↓ Dial handsfree OK | Select the menu item and confirm ( $\checkmark$ = set). |
|                     | Hold down (back to idle status).                        |

# Pre-assigning the call forwarding destination - CD (Call Deflection)

The call forwarding destination for incoming calls is pre-set here. This destination number is offered as a preset for manual forwarding (page 29).

|                    | Open the menu.                                 |
|--------------------|------------------------------------------------|
| Set base OK        | Select the menu item and confirm.              |
| Settings OK        | Select the menu item and confirm.              |
| ОК                 | Enter system PIN if required (page 90).        |
| ↓ ISDN settings OK | Select the menu item and confirm.              |
| Forward. dest. OK  | Select the menu item and confirm.              |
| <b>}</b> =+=       | Enter destination number and open the submenu. |
| Save entry OK      | Confirm.                                       |
|                    | Hold down (back to idle status).               |

# Setting up automatic call divert when not reaching a terminal

If your handset is out of the radio range of the base station, the battery is flat, or the handset has been deactivated, a call will be forwarded an external phone numbers you specify.

### Preconditions:

- You have **exclusively** assigned the handset its own receive MSN (page 95). This MSN must not be assigned as the receive MSN for any other device, not even the ISDN bus!
- Call divert can only be set up for one receive MSN on the base station.

By factory default, automatic call divert is not set up.

|                  | Open the menu.                          |
|------------------|-----------------------------------------|
| Set base OK      | Select the menu item and confirm.       |
| Settings OK      | Select the menu item and confirm.       |
| ОК               | Enter system PIN if required (page 90). |
| ISDN settings OK | Select the menu item and confirm.       |

| Auto.forwarding | ОК  | Select the menu item and confirm.                                 |
|-----------------|-----|-------------------------------------------------------------------|
| Ŧ               | >≡+ | Select MSN and open submenu, e.g. MSN1: Anna.                     |
|                 | *≡+ | Enter destination number and open the submenu.                    |
| Save entry      | OK  | Confirm. Automatic call divert is activated ( $\checkmark$ = on). |
|                 |     | Hold down (back to idle status).                                  |

In the list of call diverts set up, those for which automatic call divert is set are indicated.

## Setting up an internal group call group

You can make a group call from any telephone registered on the base station to all other registered internal users (page 20).

By default, all registered users with the device type **Telephone** or **Neutral** are set up in the group call group.

|                 | Open the menu.                                                 |
|-----------------|----------------------------------------------------------------|
| Set base OK     | Select the menu item and confirm.                              |
| Settings OK     | Select the menu item and confirm.                              |
| ОК              | Enter system PIN if required (page 90).                        |
| Setup user OK   | Select the menu item and confirm.                              |
| Setup device OK | Confirm.                                                       |
| ↓ Int.11 EH     | Select internal number and open submenu, e .g. <b>Int.11</b> . |
| Hunt group OK   | Select the menu item and confirm ( $\checkmark$ = activated).  |
|                 | Hold down (back to idle status).                               |

## Setting up ring delay

Ring delay can be used to individually set up a party per receive MSN to ring later. During this ring delay time, the terminal can accept the call using the **Accept?** function without hearing a ring. The ring delay time is given in rings. There are 5 seconds between rings.

The factory default setting is 0 rings (= not activated).

Take into account the response time of the answering machine when making this setting (factory default: **Automatic 2/4**). If the set ring delay is longer than the setting for an active answering machine, the phone will not ring, because the answering machine will answer it first.

For each programmed MSN, at least one party must be able to be called immediately. Therefore, a user for whom a ring delay is set up will be called immediately if he is the only one on this receive MSN, or no one else can be reached on this receive MSN.

## System settings

Picking up a call during ring delay see page 23.

| (*=)         |             | Open the menu.                                                 |
|--------------|-------------|----------------------------------------------------------------|
| Set base     | OK          | Select the menu item and confirm.                              |
| ↓ Settings   | OK          | Select the menu item and confirm.                              |
| ОК           |             | Enter system PIN if required (page 90).                        |
| Setup user   | OK          | Select the menu item and confirm.                              |
| Setup device | OK          | Select the menu item and confirm.                              |
| ↓ Int.11     | <b>`</b> ≡+ | Select internal number and open submenu, e .g. <b>Int.11</b> . |
| Ring delay   | OK          | Select the menu item and confirm.                              |
| ŧ            | ОК          | Select the receive MSN and confirm, e.g. <b>MSN1: Anna</b> .   |
|              | OK          | No. of rings enter and confirm, e.g. 2.                        |

# Activating/deactivating call waiting – CW

This function can be set up separately for each user. When call waiting is activated the caller will hear the ringing tone if you are already making a call. This call is indicated both acoustically and visually on your base station display.

When call waiting is deactivated, the caller will hear the ringing tone if you are already making a call **and** other phones are assigned to this MSN.

When call waiting is deactivated, the caller will hear the busy tone if you are already making a call **and** yours is the only phone assigned to this MSN.

The function is activated when the phone is supplied. Taking a waiting external call see page 30.

| (°=)            | Open the menu.                                                |
|-----------------|---------------------------------------------------------------|
| Set base OK     | Select the menu item and confirm.                             |
| Settings OK     | Select the menu item and confirm.                             |
| ОК              | Enter system PIN if required (page 90).                       |
| Setup user OK   | Select the menu item and confirm.                             |
| Setup device OK | Select the menu item and confirm.                             |
| ↓ Int.11        | Select internal number and open submenu, e .g. Int.11 .       |
| Call waiting OK | Select the menu item and confirm ( $\checkmark$ = activated). |
|                 | Hold down (back to idle status).                              |

## Setting an external/internal enquiry call

Your ISDN connection offers you two telephone lines (B channels) that you can use at the same time.

You can set up your base station so that:

- when an enquiry call is made to another external party during an external call, the call is put on hold in the telephone exchange so that your second ISDN line remains free.
- when an enquiry call is made to another external party during an external call, the call is put on hold in your base station; in this case both ISDN lines are engaged.

By factory default, **Ext. enq. call** is activated.

| : | If Int. enq. call is set and the second B-channel is engaged, the call is |
|---|---------------------------------------------------------------------------|
| l | automatically put on hold in the telephone exchange.                      |

Initiating an enquiry call see page 26 or page 27.

|                               | Open the menu.                                                           |
|-------------------------------|--------------------------------------------------------------------------|
| Set base OK                   | Select the menu item and confirm.                                        |
| Settings OK                   | Select the menu item and confirm.                                        |
| OK                            | Enter system PIN if required (page 90).                                  |
| ↓ ISDN settings OK            | Select the menu item and confirm.                                        |
|                               |                                                                          |
| either                        | Set Int. enq. call:                                                      |
| either<br>↓ Int. enq. call OK | Set Int. enq. call:<br>Select the menu item and confirm (✓ = activated). |
|                               | •                                                                        |
| ↓ Int. enq. call OK           | Select the menu item and confirm ( $\checkmark$ = activated).            |

# Setting up the waiting melody

An external caller hears the set waiting melody when the connection is on hold in the base station (internal) (page 105). An external party whose connection is on hold in the telephone exchange (external), and an internal user who is on hold, will not hear a waiting melody.

The following settings can be selected:

| Internal | The party on hold hears the waiting melody of the base.           |
|----------|-------------------------------------------------------------------|
| Off      | When the waiting melody is deactivated, a setting cannot be made. |

By factory default, Internal is activated.

|                    | Open the menu.                                                                     |
|--------------------|------------------------------------------------------------------------------------|
| Set base OK        | Select the menu item and confirm.                                                  |
| Settings OK        | Select the menu item and confirm.                                                  |
| ОК                 | Enter system PIN if required (page 90).                                            |
| System settings OK | Select the menu item and confirm.                                                  |
| Music on hold OK   | Select the menu item and confirm.                                                  |
| ↓ Internal ОК      | Select and confirm the desired setting, e.g. <b>Internal</b> $(\checkmark = on)$ . |
|                    | Hold down (back to idle status).                                                   |

## Changing the long distance prefix

Long distance prefixes are the first few digits required when dialling another city (national) or to another country (international). In Germany, the factory default is:

| 0  | For connections to other towns (national) |
|----|-------------------------------------------|
| 00 | For connections abroad (international)    |

In other countries, different long distance prefixes could be used. In this case you need to change this setting.

Otherwise, you would not be able to make some calls, e.g. callbacks from the call list.

|                    | Open the menu.                                                                       |
|--------------------|--------------------------------------------------------------------------------------|
| Set base OK        | Select the menu item and confirm.                                                    |
| Settings OK        | Select the menu item and confirm.                                                    |
| ОК                 | Enter system PIN if required (page 90).                                              |
| ↓ ISDN settings OK | Select the menu item and confirm.                                                    |
| Lgdist. code       | Select the menu item and confirm.                                                    |
| ↓ National : 0 2=+ | Select the type of long distance prefix and open submenu, e.g. <b>National : 0</b> . |
| Change number OK   | Confirm.                                                                             |
| Č.                 | Enter a new or changed long distance prefix and open the submenu.                    |
| Save entry OK      | Confirm.                                                                             |

#### Configuring the network answering machine for fast access

On base: CX203isdn

**Precondition:** You can only use your network provider's network answering machine if you have **requested** this service from the network provider.

As soon as the phone number of the network answering machine is entered, the fast access feature is available: You can select the network answering machine directly by holding down the (\*) key.

The network answering machine for your network provider is known as the T-NetBox.

#### Entering/deleting the number of the network answering machine

|                 |    | Open the menu.                          |
|-----------------|----|-----------------------------------------|
| Set base        | OK | Select the menu item and confirm.       |
| ↓ Settings      | OK | Select the menu item and confirm.       |
| ОК              |    | Enter system PIN if required (page 90). |
| System settings | ОК | Select the menu item and confirm.       |

## System settings

| ♦ Network Mailb. OK | Select the menu item and confirm. If it is already assigned, the phone number is shown in the display. |
|---------------------|----------------------------------------------------------------------------------------------------|
| 2 <b>=</b> +        | Open the submenu.                                                                                      |
| either              | Enter or change the number:                                                                            |
| Change number OK    | Confirm.                                                                                               |
|                     | Enter or change the number of the network answering machine and open the submenu.                      |
| Save entry OK       | Confirm.                                                                                               |
| or                  | Delete number:                                                                                         |
| Delete number OK    | Select the menu item and confirm.                                                                      |

The setting applies for all registered handsets and the base.

## **Restoring the factory settings**

You can select which type of reset should be performed:

**Operational** – All MSNs and access codes (outside line code) are deleted and the AM (answering machine) PIN (only for Gigaset SX150isdn) is set to 0000. The authorisations are reset to "Dial and answer".

**Reset all** – All functions are reset to their factory defaults. The system PIN is reset to "0000". All entries (caller list, charges) are deleted.

| i | The following applies to both functions: Before resetting, deactivate all active call diverts! The terminals remain registered. |
|---|----------------------------------------------------------------------------------------------------|
| i |                                                                                                    |

| (=)                | Open the menu.                          |
|--------------------|-----------------------------------------|
| Set base OK        | Select the menu item and confirm.       |
| Settings OK        | Select the menu item and confirm.       |
| OK                 | Enter system PIN if required (page 90). |
| System settings OK | Select the menu item and confirm.       |
| Spec. function OK  | Select the menu item and confirm.       |
| Factory setting OK | Select the menu item and confirm.       |
| either             | Restore the functionality:              |
| ↓ Operational OK   | Select the menu item and confirm.       |
| or                 | Restore factory settings:               |
| Reset all OK       | Select the menu item and confirm.       |

## Checking the status

The status of the following settings can be checked:

- Callback
- Unknown call
- Forwarding
- External connections
- ◆ AM1, AM2, AM3

| •    |             | Open the menu.                                                                              |
|------|-------------|---------------------------------------------------------------------------------------------|
| ↓    | Set base OK | Select the menu item and confirm.                                                           |
| ł    | Status OK   | Select the menu item and confirm. The status list is displayed ( $\checkmark$ = activated). |
| (TE) |             | Hold down (back to idle status).                                                            |

## Checking the software version

You can check the version of the software for the base station:

|                    | Open the menu.                          |
|--------------------|-----------------------------------------|
| Set base OK        | Select the menu item and confirm.       |
| Settings OK        | Select the menu item and confirm.       |
| ОК                 | Enter system PIN if required (page 90). |
| System settings OK | Select the menu item and confirm.       |
| Spec. function OK  | Select the menu item and confirm.       |
| SW version OK      | Select the menu item and confirm.       |
|                    | Hold down (back to idle status).        |

# Setting the volume, display and keys

Your base station has default settings. You can change these settings as required.

## Setting the display

#### Changing the display language

You can view the display texts in different languages.

|               | Open the menu.                                                                          |
|---------------|-----------------------------------------------------------------------------------------|
| ↓ Settings OK | Select the menu item and confirm.                                                       |
| Language OK   | Confirm. The current language is checked $\checkmark$ (the default setting is English). |
| ↓ OK          | Select a language and confirm.                                                          |
|               | Hold down (back to idle status).                                                        |

|  | hen you change the display language the character set can change too,<br>g. for Russian. |
|--|------------------------------------------------------------------------------------------|
|--|------------------------------------------------------------------------------------------|

## Activating/deactivating display lighting

You can activate and deactivate the display lighting. If you have deactivated the display lighting, the display on your base station lights up when:

- You are called on the base station.
- You make a call on the base station.
- You press keys on the base station.
- You have just replaced the receiver for approx. 3 seconds while the charges for the last call are displayed.
- The base station returns to idle status for approx. 30 seconds.

|                   |    | Open the menu.                             |
|-------------------|----|--------------------------------------------|
| Settings          | ОК | Select the menu item and confirm.          |
| ↓ Autom. illumin. | ОК | Select the menu item and confirm ( = set). |
|                   |    | Hold down (back to idle status).           |

## Setting the volume, display and keys

#### Setting the display contrast

You can set the contrast of the display.

|            |    | Open the menu.                        |
|------------|----|---------------------------------------|
| ↓ Settings | ОК | Select the menu item and confirm.     |
| ↓ Contrast | ОК | Select the menu item and confirm.     |
| ← →        | ОК | Set the display contrast and confirm. |
|            |    | Hold down (back to idle status).      |

#### Activating/deactivating the time display

You can set the display of the time on your base station. By default, the time display is activated.

|                   | Open the menu.                             |
|-------------------|--------------------------------------------|
| ↓ Settings OK     | Select the menu item and confirm.          |
| ↓ Time display OK | Select the menu item and confirm ( = set). |
|                   | Hold down (back to idle status).           |

## Adjust volume

You can adjust the earpiece volume to three levels and the handsfree volume to five levels - even while an external call is in progress.

|                    | Open the menu.                                                                               |
|--------------------|----------------------------------------------------------------------------------------------|
| ↓ Audio OK         | Select the menu item and confirm.                                                            |
| either             |                                                                                              |
| Handset Volume OK  | Select the menu item and confirm. You will hear the current earpiece volume setting.         |
| or                 |                                                                                              |
| Vol.Loudspeaker OK | Select the menu item and confirm. You hear the current volume setting for handsfree talking. |
| then               |                                                                                              |
| ← → ОК             | Set volume and confirm.                                                                      |
|                    | Hold down (back to idle status).                                                             |

| : | After opening up the menu item Handset Volume or the menu item                             |
|---|--------------------------------------------------------------------------------------------|
| l | <b>Vol.Loudspeaker</b> , you can also set the volume using the $igodot$ and $\oplus$ keys. |

## Changing the ringer tone

#### A range of options is available:

- Six volume levels:
  - Five volume levels (1–5; e.g. volume level 2 = 1/2),
  - "Crescendo" call (6; the volume increases with each ring = (6; the volume increases with each ring = (7).
- Ten melodies (1–10; melodies 1–3 are the "traditional ringer tones").

#### Setting the ringer tone volume

|                  | Open the menu.                                                                          |
|------------------|-----------------------------------------------------------------------------------------|
| ↓ Audio OK       | Select the menu item and confirm.                                                       |
| Ringer Volume OK | Select the menu item and confirm. You will hear the current ringer tone volume setting. |
| ← → OK           | Set the ringer tone volume and confirm.                                                 |
| (=)              | Hold down (back to idle status).                                                        |

| : | After opening up the menu item Ringer Volume, you can also set the |
|---|--------------------------------------------------------------------|
| l | ringer tone volume using the $igodot$ and $\oplus$ keys.           |

## Setting the ringer melody

|                  | Open the menu.                                                                                                    |
|------------------|----------------------------------------------------------------------------------------------------|
| ↓ Audio OK       | Select the menu item and confirm.                                                                                   |
| Ringer melody OK | Select the menu item and confirm. You will hear the current ringer tone volume setting.                             |
| ← → ОК           | Select the ringer melody. The current melody rings, the digits at the end of the line indicate the current setting. |
|                  | Hold down (back to idle status).                                                                                    |

| • | After opening up the menu item <b>Ringer melody</b> , you can also set the |  |
|---|----------------------------------------------------------------------------|--|
| l | ringer melody using the $\ominus$ and $\oplus$ keys.                       |  |

## Activating/deactivating advisory tones

Your handset uses "advisory tones" to tell you about different activities and statuses. The following advisory tones can be activated and deactivated individually (the default setting is on).

- Key click: Every key press is confirmed.
- Confirmation tone (rising tone sequence): At the end of input/setting and when a text message is received
- Error tone (descending tone sequence): with incorrect inputs

|                | Open the menu.                                          |
|----------------|---------------------------------------------------------|
| ↓ Audio OK     | Select the menu item and confirm.                       |
| Advisory tones | Select the menu item and confirm.                       |
| either         |                                                         |
| Key Beeps OK   | Select the menu item and confirm ( $\checkmark$ = set). |
| or             |                                                         |
| Confirm. Beep  | Select the menu item and confirm ( $\checkmark$ = set). |
| or             |                                                         |
| Error Beep OK  | Select the menu item and confirm ( $\checkmark$ = set). |
| then           |                                                         |
|                | Hold down (back to idle status).                        |

## Using function keys

Your base station has four function keys, to which you can assign functions or phone numbers. Pressing the function key executes the relevant function or dials the stored phone number.

#### Assigning a function key

|               | Open the menu.                    |
|---------------|-----------------------------------|
| Settings OK   | Select the menu item and confirm. |
| Function keys | Select the menu item and confirm. |
| 0             | Press the function key.           |
| >≡+           | Open the submenu.                 |

#### Assigning a phone number to a function key

You can use a function key with a phone number assigned to it for targeted dialling of a particular party.

Precondition: You have assigned the function key (page 114).

| then       |    |                                              |
|------------|----|----------------------------------------------|
| Edit entry | OK | Confirm.                                     |
|            |    | Enter the phone number and open the submenu. |
| Save entry | OK | Confirm.                                     |

#### Assigning a phone number from the Phonebook to a function key

You can use a function key with a phone number assigned to it for targeted dialling of a particular party.

Precondition: You have assigned the function key (page 114).

| then           |                                                 |
|----------------|-------------------------------------------------|
| Edit entry OK  | Confirm.                                        |
|                | Open the Phonebook.                             |
| ОК             | Select an entry from the Phonebook and confirm. |
| 2 <del>1</del> | Open the submenu.                               |
| Save entry OK  | Confirm.                                        |

#### Assigning a network provider phone number to a function key

You can use a function key with a network provider phone number assigned to it for convenient linking of phone numbers (page 42).

Precondition: You have assigned the function key (page 114).

| then                       |                                                       |  |
|----------------------------|-------------------------------------------------------|--|
| Edit entry OK              | Confirm.                                              |  |
| ≥=+                        | Open the submenu.                                     |  |
| ↓ NET list OK              | Select the menu item and confirm.                     |  |
| ОК                         | Select an entry from the speed dial list and confirm. |  |
| <sup>&gt;</sup> <u>=</u> + | Open the submenu.                                     |  |
| Save entry OK              | Confirm.                                              |  |

## Assigning call divert to a function key

You can assign an immediate call divert to a function key, using the general divert path set for the call divert function (page 101).

**Precondition:**You have assigned the function key (page 114).

| then                |                                                                               |  |
|---------------------|-------------------------------------------------------------------------------|--|
| ↓ ISDN Functions OK | Select the menu item and confirm.                                             |  |
| Forward immediat OK | OKSelect the type of answering machine and confirm,<br>e.g. Forward immediat. |  |
| ● ОК                | Select MSN and confirm, e.g. MSN1: Anna.                                      |  |
|                     | Enter the phone number and open the submenu.                                  |  |
| Save entry OK       | Confirm.                                                                      |  |

| i | <ul> <li>After this function key is pressed, the display shows the specified<br/>phone number. Call divert is activated.</li> </ul> |
|---|----------------------------------------------------------------------------------------------------|
| Ľ | • You can deactivate the call divert by pressing the function key again.                                                            |

#### Assigning a send MSN to a function key

You can use the send MSN to specify which phone number you want to use for the next call. Dialling this send MSN using the function key only applies to the next outgoing call. **Precondition:** You have assigned the function key (page 114).

| then             |    |                                                                       |
|------------------|----|-----------------------------------------------------------------------|
| ↓ ISDN Functions | ОК | Select the menu item and confirm.                                     |
| MSN next call    | ОК | Select the menu item and confirm.                                     |
| ł                | ОК | Select MSN and confirm, e.g. <b>MSN1: Anna</b> ( $\checkmark$ = set). |

#### Assigning identify caller (MCID) to a function key

Identify caller (page 25) is used to identify annoying or threatening callers. **Precondition:** You have applied for Identify caller with your network provider.

| then                 |                                   |
|----------------------|-----------------------------------|
| ↓ ISDN Functions OK  | Select the menu item and confirm. |
| ↓ Identify caller OK | Select the menu item and confirm. |

Activate this function during the call or immediately after the caller has hung up. You must not end the call yourself.

| <i>i</i> You may not replace the receiver! |  |
|--------------------------------------------|--|
|--------------------------------------------|--|

# Operating with other devices

On your base station, you can register up to six cordless devices (including Gigaset data modules (page 123) and Gigaset Repeater (page 122)).

You must initiate registration of a cordless device on the base station and on the cordless device itself. The internal numbers 11 to 16 are reserved for the cordless devices. If these internal numbers have already been assigned on your telephone, deregister a handset you no longer require before registering a new one (page 122).

## **Registering handsets**

When you have prepared the base station for registration, it remains so for approx. 30 seconds. Therefore you should prepare the handset for registration before starting preparation of the base station.

#### 1. On the base station

|                 |                                                                 | Open the menu.                    |
|-----------------|-----------------------------------------------------------------|-----------------------------------|
| Set base        | ЭК                                                              | Select the menu item and confirm. |
| Settings        | DK                                                              | Select the menu item and confirm. |
| Setup user      | Setup user         OK         Select the menu item and confirm. |                                   |
| Register device | DK                                                              | Select the menu item and confirm. |

The base station is only ready for registration for as long as **Registration proced.running** is shown in the display (approx. 30 seconds).

#### 2. On the handset (within 30 sec.)

Register the handset as described in the relevant operating instructions.

After registration the handset reverts to idle status. The handset's internal number is shown in the display.

The next unassigned internal number between **Int.11** and **Int.16** is automatically assigned to the handset as it is registered.

| ÷ | If the handset terminates the base search, e.g. because the registration |
|---|--------------------------------------------------------------------------|
| l | time has been exceeded, repeat the process.                              |

## Operating with other devices

## Manually registering a Gigaset S1 / SL1 handset

|                   | Open the menu.                                                                                                    |  |
|-------------------|----------------------------------------------------------------------------------------------------|--|
| Settings OK       | Select the menu item and confirm.                                                                                                    |  |
| Register H/Set OK | Select the menu item and confirm.                                                                                                    |  |
| Base 1 OK         | Select base (1–4) and confirm, e .g. Base 1.                                                                                                    |  |
| ОК                | Enter the system PIN of the base (the default is 0000) and confirm. The display shows <b>Regstr.Procedure</b> and the name of the base, e.g. <b>Base 1</b> . |  |
|                   | Once the handset has located the base, the list of free internal numbers is shown in the display.                                                            |  |
|                   | Press illuminated Register key on the base<br>(page 117), key flashes. The base is only ready for<br>registration while the key is flashing.                 |  |
| Int.11 OK         | Select internal number and confirm, e .g. Int.11 .                                                                                                    |  |

After registration the handset reverts to idle status. The handset's internal number is shown in the display.

| Manually | registering | a Gigaset C1 | / C2 handset |
|----------|-------------|--------------|--------------|
|----------|-------------|--------------|--------------|

| MENU                                                                                                    |    | Open the menu.                                                                                                    |  |
|----------------------------------------------------------------------------------------------------|----|----------------------------------------------------------------------------------------------------|--|
| Handset Settings                                                                                                    | ок | Select the menu item and confirm.                                                                                                    |  |
| Register Handset                                                                                                    | ок | Select the menu item and confirm.                                                                                                    |  |
| Base 1                                                                                                    | ок | Select base (1–4) and confirm, e .g. <b>Base 1</b> .                                                                                                    |  |
| Маранана и какаларана и какалара и какалара и какалара и какалара и какалара и какалара и какалар<br>И какаларана и какалара и какалара и какалара и какалара и какалара и какалара и какалара и какалара и какалара и |    | Enter the system PIN of the base (the default is 0000)<br>and confirm. The display shows <b>Registering</b> and<br>the name of the base, e.g., <b>Base 1</b> .<br>Once the handset has located the base, the list of<br>free internal numbers is shown in the display. |  |
|                                                                                                    |    | Press illuminated Register key on the base<br>(page 117), key flashes. The base is only ready for<br>registration while the key is flashing.                                                                                                    |  |
| ↓ Int.11                                                                                                    | ОК | Select internal number and confirm, e .g. Int.11 .                                                                                                    |  |

After registration the handset reverts to idle status. The handset's internal number is shown in the display.

| [              |    |                                                                                                    |  |
|----------------|----|----------------------------------------------------------------------------------------------------|--|
| 5              |    | Hold down to turn on the handset.                                                                                                    |  |
| either         |    |                                                                                                    |  |
| ОК             |    | Confirm the prompt.                                                                                                    |  |
| or             |    |                                                                                                    |  |
| Settings       | ок | Select the menu item and confirm.                                                                                                    |  |
| Register H/Set | ок | Select the menu item and confirm.                                                                                                    |  |
| Base 1         | ок | Select base (1–4) and confirm, e .g. Base 1.                                                                                                 |  |
| then           |    |                                                                                                    |  |
| Старок         |    | Enter the system PIN of the base (the default is 0000) and confirm.                                                                          |  |
|                |    | Press illuminated Register key on the base<br>(page 117), key flashes. The base is only ready for<br>registration while the key is flashing. |  |
| ↓ Int.11       | ОК | Select internal number and confirm, e .g. <b>Int.11</b> .<br>Successful registration is confirmed on the display.                            |  |

## Registering a Gigaset 4000 Comfort/Micro handset

## Registering a Gigaset 4000 Classic handset

| i | You can register a maximum of four Gigaset 4000 Classic handsets.<br>Register Gigaset 4000 Classic handsets before any other handsets. |
|---|----------------------------------------------------------------------------------------------------|
|   | hegister eiguset 1000 elussie hundsets before uny other hundsets.                                                                      |

|      | Press lit Register key on the base (page 117), key<br>flashes. The base is only ready for registering while<br>the key is flashing. |
|------|----------------------------------------------------------------------------------------------------|
| 6    | Hold down to turn on the handset.                                                                                                   |
| YES  | Confirm the prompt.                                                                                                    |
| М ОК | Enter the system PIN of the base (factory default 0000) and confirm.<br>The handset is registered.                                  |

The next unassigned internal number between **Int.11** and **Int.16** is automatically assigned to the handset as it is registered.

|              |    | Hold down to turn on the handset.                                                                                                   |
|--------------|----|----------------------------------------------------------------------------------------------------|
| either       |    |                                                                                                    |
| ОК           |    | Confirm the prompt.                                                                                                    |
| or           |    |                                                                                                    |
|              |    | Open the menu.                                                                                                    |
| Stations     | ок | Select the menu item and confirm.                                                                                                   |
| Station 1    |    | Select base (1-4) and open the submenu.                                                                                             |
| Registration | ок | Select the menu item and confirm.                                                                                                   |
| then         |    |                                                                                                    |
| ок           |    | Enter the system PIN of the base (factory default: 0000) and confirm.                                                               |
|              |    | Press lit Register key on the base (page 117), key<br>flashes. The base is only ready for registering while<br>the key is flashing. |
| ↓ Int.11     | ОК | Select internal number and confirm, e .g. <b>Int.11</b> .<br>Successful registration is confirmed on the display.                   |

## Registering a Gigaset 3000 Comfort/Micro handset

The next unassigned internal number between **Int.11** and **Int.16** is automatically assigned to the handset as it is registered.

## Registering a Gigaset 3000 Classic handset

| 6           | Hold down to turn on the handset.                                                                                                    |
|-------------|----------------------------------------------------------------------------------------------------|
|             | Press in turn.                                                                                                    |
| Ма ок       | Enter the number of the base (normally 1) and confirm. The ready symbol flashes and then lights up continuously when the connection to the base has been established. |
| М ок        | Enter the system PIN of the base (factory default: 0000) and confirm.                                                                                                 |
|             | Press lit Register key on the base (page 117), key<br>flashes. The base is only ready for registering while<br>the key is flashing.                                   |
| ↓ Int.11 OK | Select internal number and confirm, e .g. <b>Int.11</b> .<br>After successful registration, the ready symbol is<br>extinguished.                                      |

| ⓐ               | Press to turn on the handset.                                                                                                    |
|-----------------|----------------------------------------------------------------------------------------------------|
|                 | Open the menu.                                                                                                    |
| Settings OK     | Select the menu item and confirm.                                                                                                   |
| Registration OK | Select the menu item and confirm.                                                                                                   |
| Station 1 OK    | Select base (1-4) and confirm.                                                                                                    |
|                 | Open the submenu.                                                                                                    |
| Registration OK | Select the menu item and confirm.                                                                                                   |
| М ок            | Enter the system PIN of the base (factory default: 0000) and confirm.                                                               |
|                 | Press lit Register key on the base (page 117), key<br>flashes. The base is only ready for registering while<br>the key is flashing. |
| ↓ Int.11 OK     | Select internal number and confirm, e .g. <b>Int.11</b> .<br>Successful registration is confirmed on the display.                   |

#### Registering a Gigaset 2000 C handset

## Registering a Gigaset 2000S / Gigaset 1000 C/S handset

For the registration procedure described below:

You can register a maximum of four other handsets (e.g. Gigaset 2000S, GAP handsets) or wireless devices (e.g. Gigaset 1000 TAE, STA). Register these devices first.

#### **Registering a Gigaset 2000S handset**

| ٢ | Press (i) (off).                                                                                                    |
|---|----------------------------------------------------------------------------------------------------|
|   | Simultaneously press the number of the base station and $\textcircled{0}$ (on).                                                     |
|   | Enter system code.                                                                                                    |
|   | Press lit Register key on the base (page 117), key<br>flashes. The base is only ready for registering while<br>the key is flashing. |

The lowest free internal number is assigned. It is not possible to select a free internal number.

#### Registering a Gigaset 1000 C/S handset

For the registration procedures, please refer to the corresponding operating instructions.

## **De-registering handsets**

| (*=)                | Open the menu.                                                                    |
|---------------------|-----------------------------------------------------------------------------------|
| Set base OK         | Select the menu item and confirm.                                                 |
| Settings OK         | Select the menu item and confirm.                                                 |
| ОК                  | Enter system PIN if required (page 90).                                           |
| Setup user OK       | Select the menu item and confirm.                                                 |
| ↓ De-reg. device OK | Select the menu item and confirm.                                                 |
| ↓ Int.16 OK         | Select the handset that you wish to de-register and confirm, e.g. <b>Int.16</b> . |
| (E)                 | Hold down. Return to the idle state.                                              |

## **Gigaset Repeater**

You can increase the range of your handsets with the Gigaset Repeater. You can operate up to six repeaters on your base station. To ensure the repeater is installed correctly, repeater capability must be activated on the base station.

#### Activating/deactivating repeater mode

You can use this function to activate and deactivate repeater mode. By factory default, this repeater capability is deactivated.

|                    | Open the menu.                                                                                       |
|--------------------|----------------------------------------------------------------------------------------------------|
| Set base OK        | Select the menu item and confirm.                                                                    |
| Settings OK        | Select the menu item and confirm.                                                                    |
| ОК                 | Enter system PIN if required (page 90).                                                              |
| System settings OK | Select the menu item and confirm.                                                                    |
| Spec. function OK  | Select the menu item and confirm.                                                                    |
| Repeater OK        | Select the menu item and confirm.                                                                    |
| NEXT               | Press the display key to save the setting. The handset goes off briefly ( $\checkmark$ = activated). |

#### **Registering a repeater**

Precondition: Gigaset Repeater has been deactivated (mains cable unplugged).

1. Prepare the base station for registration:

|                    | Open the menu.                          |
|--------------------|-----------------------------------------|
| • • •              |                                         |
| Set base OK        | Select the menu item and confirm.       |
| Settings OK        | Select the menu item and confirm.       |
| ♦ Oettiligs        | Select the mena term and commit.        |
| OK OK              | Enter system PIN if required (page 90). |
|                    |                                         |
| Setup user OK      | Select the menu item and confirm.       |
|                    |                                         |
| Register device OK | Select the menu item and confirm.       |

The base station is ready for registration for as long as **Registration proced.running** is shown in the display.

*i* Check that there are no other base stations that are ready for registration in the vicinity of the Gigaset Repeater during this procedure.

2. Plug the Gigaset Repeater into the mains. The LED on the Gigaset repeater flashes. After a short while the LED is permanently illuminated. This indicates that registration has been completed and the repeater is ready for use.

Further information is available in the operating instructions for the Gigaset Repeater.

## Gigaset M101 Data modules and Gigaset DECT/M105 USB adapter

The Gigaset M101 Data with V24 interface and the Gigaset DECT/M105 USB adapter with USB interface give you the option of establishing a wireless connection between the base station and your PC. This makes it possible to use a connected PC to :

- Configure your base station
- Manage Phonebooks from the PC, the base station or handsets
- Fax from the PC (using fax emulation with no hardware requirements)

A connection via a Gigaset M10x Data data module provides you with a 64 kbit/sec interface.

The internal numbers **PC 41** to **PC 48** on your base station are provided for this purpose.

For installation, see the installation instructions on the CD-ROM enclosed with the data module.

# Operating when connected to a PABX

If you are operating your base station on a PABX, special characteristics for receiving text messages should be noted (page 59).

## Access code

**Precondition:** If your phone is connected to a PABX you may have to enter an access code (outside line code) for external calls when first getting started, depending on the PABX. See the operating instructions for your PABX. You can enter a one to four-digit access code.

For incoming calls, the access code is automatically placed in front of the caller's phone number in the display and in the caller lists, and likewise when copied to the Phonebook. The saved phone number can then be dialled directly, e.g. from the caller list (page 39).

|                    | Open the menu.                          |
|--------------------|-----------------------------------------|
| Set base OK        | Select the menu item and confirm.       |
| Settings OK        | Select the menu item and confirm.       |
| ОК                 | Enter system PIN if required (page 90). |
| System settings OK | Select the menu item and confirm.       |
| Access code OK     | Select the menu item and confirm.       |
|                    | Enter access code and open the menu.    |
| Save entry OK      | Confirm.                                |

i

For manual dialling and entering Phonebook, emergency and direct dial numbers you must also enter the access code.

## Activating/deactivating call transfer - ECT (Explicit Call Transfer)

**Precondition:** With some ISDN PABX systems, your two parties are not connected together, when you press the end call key during a call transfer (page 30). In this case you need to activate this function. To do this, please refer to the operating instructions of your PABX.

By factory default, this function is deactivated.

|                    | Open the menu.                                                |
|--------------------|---------------------------------------------------------------|
| Set base OK        | Select the menu item and confirm.                             |
| Settings OK        | Select the menu item and confirm.                             |
| ОК                 | Enter system PIN if required (page 90).                       |
| ↓ ISDN settings OK | Select the menu item and confirm.                             |
| Transfer(ECT) OK   | Select the menu item and confirm ( $\checkmark$ = activated). |

## i

If you activate this function, it will automatically be switched to the **Ext. enq. call** (= in the telephone exchange) (page 26).

## **Dialling options**

The KEYPAD function allows you to control certain services by entering sequences of characters and digits.

The KEYPAD function must be set when connecting your Gigaset SX100/150isdn to an ISDN PABX or to a telephone exchange (e.g., Centrex) which uses the KEYPAD protocol for control. The digits/characters **0–9**, **\***, **#** are sent as keypad information elements. Please inquire of your service provider about which information and codes you can transmit.

If your Gigaset SX100/150isdn is integrated in a Centrex system, the following performance features can be used.

| Calling Name Identification<br>(CNI) | When you receive calls from other CENTREX subscribers, the caller's number and name are displayed on the screen.                                      |
|--------------------------------------|----------------------------------------------------------------------------------------------------|
| Message Waiting Indication<br>(MWI)  | The display key 🔽 is offered on Comfort<br>handsets if new calls appear in the caller list. Calling<br>up the caller list deletes the display key 🔽 . |
| CENTREX call                         | The CENTREX call is signalled acoustically like an internal call.                                                                                     |

#### **Setting options**

You can switch between the settings **Standard dial** (factory setting), **Auto keypad** and **Dial** \* and #.

#### Standard dial

Once **Standard dial** has been activated, **\*** and **#** are not transmitted during dialling, and if **\*** and **#** are entered it is not possible to switch to the keypad.

#### Auto keypad

Once \* or **#** has been entered, this setting automatically transfers ringing during dialling to the keypad. This automatic switchover is needed for giving commands to the exchange or PABX.

## Operating when connected to a PABX

#### Dial \* and #

Once **Dial** \* **and** # has been activated, the \* and # characters are transmitted during dialling as commands to the exchange or PABX.

Regardless of the setting options above, **after dialling** or during the conversation, the phone switches automatically to tone dialling (DTMF), e.g. for remote control of an answering machine.

|                        | Open the menu.                                                                         |
|------------------------|----------------------------------------------------------------------------------------|
| Set base OK            | Select the menu item and confirm.                                                      |
| Settings OK            | Select the menu item and confirm.                                                      |
| ОК                     | Enter system PIN if required (page 90).                                                |
| System settings OK     | Select the menu item and confirm.                                                      |
| Spec. function OK      | Select the menu item and confirm.                                                      |
| Dial properties     OK | Select the menu item and confirm.                                                      |
| Standard dial          | Select the setting and confirm, e.g. <b>Standard dial</b> ( $\checkmark$ = activated). |

## Activating/deactivating the keypad during a call

In addition to the ongoing settings described above, you can also switch over temporarily to the keypad.

The setting is only applicable to the current external call and is automatically deactivated after the call is ended.

|                | Open the menu.                    |  |
|----------------|-----------------------------------|--|
| either         | Activate the keypad:              |  |
| Keypad on? OK  | Select the menu item and confirm. |  |
|                | Enter the keypad code.            |  |
| or             | Deactivate the keypad:            |  |
| Keypad off? OK | Select the menu item and confirm. |  |

#### Activating the keypad for the next connection

All dialling characters (**0–9**, **\***, **#**) will be sent as a string of keypad characters with the next connection (dial and call). In the connection status, the keypad is retained and is not automatically switched over to tone dialling (DTMF).

|                   | Open the menu.                                                |
|-------------------|---------------------------------------------------------------|
| Set base OK       | Select the menu item and confirm.                             |
| Call preparat. OK | Select the menu item and confirm.                             |
| ↓ Temp. keypad OK | Select the menu item and confirm ( $\checkmark$ = activated). |

## Care

Wipe the base station and handset with a **damp** cloth (do not use solvent) or an antistatic cloth. **Never** use a dry cloth. This can cause static.

## Contact with liquid 🥂

If the handset should come into contact with liquid, **on no account switch the device on. Remove all batteries immediately.** 

Allow the liquid to drain out of the device, and then pat all parts of the device dry. Keep the handset with the batteries removed in a warm, dry place for at least 72 hours. In many cases, you will then be able to use it again.

## **Questions and Answers**

If you have any questions about the use of your phone, you can contact us 24/7 at **www.my-siemens.com/customercare**. You will find the most frequently asked questions and answers below.

| What has happened when                                                                                                    | Possible Cause                                                                                                    | Possible solution                                                                                                    |
|----------------------------------------------------------------------------------------------------|----------------------------------------------------------------------------------------------------|----------------------------------------------------------------------------------------------------|
| the base station does not ring?                                                                                                    | The ringer is switched off.<br>Internal call divert is set to 0<br>rings (= immediate call divert).<br>Night service is active. | Activate (page 113) ringer.<br>Increase the number of rings<br>for internal call divert<br>(page 98).<br>Deactivate Night service<br>(page 87). |
| the call units/charges are not displayed?                                                                                               | There are no metering pulses.<br>Factor per unit = 0.                                                                           | Ask your network provider to<br>transmit the metering pulses.<br>Set the factor per unit<br>(page 43).                                          |
| the phone number of the caller is not displayed even though CLIP is set?                                                                | Calling Line Identification is blocked.                                                                                         | The caller must ask his network<br>provider to enable the<br>identification of his number<br>(CLI).                                             |
| the caller list does not<br>indicate a <b>time for a</b><br><b>message</b> ?                                                            | Date/time are not set.                                                                                                    | Set the date/time (page 85).                                                                                                    |
| the answering machine<br>says "PIN is incorrect" during<br>remote operation?                                                            | The entered system PIN is incorrect or still set to 0000.                                                                       | Enter the system PIN again or set a PIN that is different from 0000 (page 90).                                                                  |
| the <b>answering machine</b><br>does not record any messages<br>or has automatically <b>switched</b><br><b>over</b> to 'announce only'? | Its memory is full.                                                                                                    | Delete old messages<br>Play back new messages and<br>delete.                                                                                    |
| you can't dial a phone<br>number any longer?                                                                                            | The long distance prefix has changed.                                                                                           | Check the long distance prefix and correct it (page 107).                                                                                       |

| What has happened<br>when                                                                           | Possible Cause                                                                                                    | Possible solution                                                                                                    |  |  |
|----------------------------------------------------------------------------------------------------|----------------------------------------------------------------------------------------------------|----------------------------------------------------------------------------------------------------|--|--|
| there are <b>no incoming</b><br>calls?                                                              | Call divert <b>Immediately</b> has<br>been activated.<br>The MSN has not been assigned<br>to the internal user.<br>The authorisation <b>Internal only</b><br>is set. | Deactivate call divert<br>Immediately (page 99).<br>Determine the receive MSN<br>(page 95).<br>Change the authorisation<br>(page 91).                                                  |  |  |
| during <b>call divert</b> the<br><b>divert conditions</b> are not<br>displayed?                     | Internal call divert is activated.                                                                                                    | Activate external call divert<br>(page 99).<br>Apply to have this activated by<br>the network provider.                                                                                |  |  |
| the telephone also rings for fax-PC calls?                                                          | The phone number is in the phone number list of the base telephone.                                                                                                  | Delete the corresponding<br>phone number (MSN) in the list<br>(page 94).                                                                                                    |  |  |
| the display shows <b>no call</b><br>charges?                                                        | The call charge display is not set<br>or this performance feature is<br>not enabled by the network<br>provider.                                                      | Activate the call charge display<br>(page 43).<br>Request the performance<br>feature "charge transmission"<br>from the network provider.                                               |  |  |
| you cannot access the answering machine?                                                            | The answering machine lock has been activated.                                                                                                    | Enter answering machine PIN (page 79).                                                                                                    |  |  |
| you are unable to record<br>any new information or<br>announcements?                                | There is insufficient remaining memory.                                                                                                    | Delete old messages/<br>information (page 69).<br>Reduce the quality of the<br>recordings (page 78).                                                                                   |  |  |
| you have a <b>PABX</b> and, after<br>dialling, the wrong<br>connection or no connection<br>is made? | You have entered the wrong prefix or no prefix.                                                                                                    | Check and correct the prefix (page 124).                                                                                                    |  |  |
| some of the <b>ISDN</b><br>functions do not work as<br>stated?                                      | The ISDN function is not enabled.                                                                                                    | Check with your network provider.                                                                                                    |  |  |
| another <b>telephone</b> on the<br>So bus <b>does not ring</b> ?                                    | The same MSN was assigned to<br>the telephones. One of the<br>telephones also has <b>internal</b> call<br>divert activated.                                          | Deactivate internal call divert<br>or set external call divert<br>(page 98).                                                                                                    |  |  |
| the caller hears the phone<br>ringing although the MSN is<br>busy?                                  | The MSN was saved in devices<br>also used on the ISDN<br>connection.                                                                                                 | The phone number which is<br>supposed to be used for call<br>protection during a call should<br>be deleted from the list of<br>phone numbers for each<br>individual additional device. |  |  |
| the base station does <b>not</b><br><b>receive</b> the <b>SMS</b> as text?                          | You are not registered with both SMS centres.                                                                                                    | Register with SMS centres (page 50).                                                                                                    |  |  |

## Service (Customer Care)

You can get assistance easily when you have technical questions or questions about how to use your device by using our online support service on the Internet at:

#### www.my-siemens.com/customercare

or by referring to the section entitled **Questions and answers** in this manual (page 127).

If the device needs to be repaired, please contact one of our Customer Care Centers:

| Abu Dhabi                        | Luxembourg 43 84 33 99             |
|----------------------------------|------------------------------------|
| Argentina 0 80 08 88 98 78       | Macedonia                          |
| Australia                        | Malaysia                           |
| Austria                          | Malta 00 35 32 14 94 06 32         |
| Bahrain                          | Mauritius                          |
| Bangladesh0 17 52 74 47          | Mexico                             |
| Belgium                          | Morocco                            |
| Bosnia Herzegovina 0 33 27 66 49 | Netherlands                        |
| Brazil                           | New Zealand 08 00 27 43 63         |
| Brunei                           | Norway                             |
|                                  | Oman                               |
| Bulgaria                         |                                    |
| Cambodia                         | Pakistan                           |
| Canada 1 88 87 77 02 11          | Philippines                        |
| China 0 21 50 31 81 49           | Poland                             |
| Croatia                          | Portugal                           |
| Czech Republic 02 33 03 27 27    | Qatar04 32 20 10                   |
| Denmark                          | Romania 02 12 04 60 00             |
| Dubai0 43 96 64 33               | Russia                             |
| Egypt0 23 33 41 11               | Saudi Arabia 0 22 26 00 43         |
| Estonia 06 30 47 97              | Serbia                             |
| Finland                          | Singapore 62 27 11 18              |
| France01 56 38 42 00             | Slovak Republic 02 59 68 22 66     |
| Germany                          | Slovenia 0 14 74 63 36             |
| Greece                           | South Africa 08 60 10 11 57        |
| Hong Kong                        | Spain 9 02 11 50 61                |
| Hungary                          | Sweden 0 87 50 99 11               |
| Iceland 5 11 30 00               | Switzerland 08 48 21 20 00         |
| India 01 13 73 85 89 - 98        | Taiwan 02 25 18 65 04              |
| Indonesia 0 21 46 82 60 81       | Thailand                           |
| Ireland                          | Tunisia 0 71 86 19 02              |
| Italy02 66 76 44 00              | Turkey                             |
| lvory Coast 80 00 03 33          | Ukraine 8 80 05 01 00 00           |
| Jordan0 64 39 86 42              | United Arab Emirates 0 43 31 95 78 |
| Kenya 2 72 37 17                 | United Kingdom0 87 05 33 44 11     |
| Kuwait 2 45 41 78                | USA                                |
| Latvia                           | Vietnam                            |
| Lebanon 01 44 30 43              |                                    |
| Libya                            |                                    |
| Lithuania                        |                                    |
|                                  |                                    |

In some countries repair and replace services are impossible where the products are not sold through our authorised dealers.

Your Gigaset is designed for operation in your country, as indicated on the packaging and on the device itself. Country-specific conditions have been taken into account. If you have any questions about the differences between the public phone networks, please contact your specialist dealer or network provider.

The CE mark attests to the phone's compliance with the essential requirements of the R&TTE directive.

#### Excerpt from the original declaration:

"We, Siemens AG, declare that the above mentioned product is manufactured according to our Full Quality Assurance System certified by CETECOM ICT Services GmbH in compliance with ANNEX V of R&TTE Directive 99/05/EC. The presumption of conformity with the essential requirements regarding Council Directive 99/05/EC is ensured."

Senior Approvals Manager

The Declaration of Conformity (DoC) has been signed. If necessary, a copy of the original DoC can be made available via the company hotline.

# **(€** 0682

## **Specifications**

#### **General Specifications**

| Feature                                | Value                                                                 |
|----------------------------------------|-----------------------------------------------------------------------|
| DECT standard                          | is supported                                                          |
| GAP standard                           | is supported                                                          |
| No. of channels                        | 120 duplex channels                                                   |
| Radio frequency range                  | 1880–1900 MHz                                                         |
| Duplex method                          | time multiplex, 10 ms frame length                                    |
| Channel grid                           | 1728 kHz                                                              |
| Bit rate                               | 1152 kbit/s                                                           |
| Modulation                             | GFSK                                                                  |
| Language code                          | 32 kbit/s                                                             |
| Transmission power                     | 10 mW, average power per channel                                      |
| Range                                  | up to 300 m outdoors, up to 50 m indoors                              |
| Power supply/Base                      | 220/230 V ~/ 50 Hz<br>(Power supply unit C39280-Z4-C373)              |
| ISDN connection                        | Euro-ISDN-Multiple Connection IAE                                     |
| Environmental conditions for operation | +5 °C to +45 °C;<br>20 % to 75 % humidity                             |
| Dialling mode                          | DTMF (tone dialling)/DP (dial pulsing)                                |
| Dimensions                             | Approx. 210 x 245 x 82 mm (L x W x H)                                 |
| Weight inc. power supply unit          | Base station approx. 970 g                                            |
| Length of cords                        | Telephone connecting cord approx. 3.0 m<br>Mains cable approx. 1.85 m |

#### Power consumption

| Operating status                                                      | CX203isdn | CX253isdn |
|-----------------------------------------------------------------------|-----------|-----------|
| Idle status                                                           | 2.5 W     | 2.6 W     |
| Internal connection between base station (via receiver) and a handset | 2.6 W     | 2.7 W     |
| External connection on base station via receiver                      | 2.7 W     | 2.8 W     |
| External connection on base station using handsfree                   | 2.7 W     | 2.8 W     |

| External connection on base station via handset                                             | 2.7 W | 2.8 W |
|---------------------------------------------------------------------------------------------|-------|-------|
| External connection on base station via receiver and two-way recording on answering machine | -     | 3.1 W |

## Character set chart

## Standard characters

Either press the relevant key several times, or hold down.

|                     | 1 x         | 2 x         | 3 x | 4 x | 5 x | 6 x | 7 x | 8 x | 9 x | 10 x | 11 x | 12 x | 13 x | 14 x |
|---------------------|-------------|-------------|-----|-----|-----|-----|-----|-----|-----|------|------|------|------|------|
| $\binom{\infty}{1}$ | Space       | 1           | €   | £   | \$  | ¥   | α   |     |     |      |      |      |      |      |
| abc<br>2            | а           | b           | С   | 2   | ä   | á   | à   | â   | ã   | Ç    |      |      |      |      |
| def 3               | d           | е           | f   | 3   | ë   | é   | è   | ê   |     |      |      |      |      |      |
| 4                   | g           | h           | i   | 4   | ï   | í   | ì   | î   |     |      |      |      |      |      |
| <sup>jM</sup><br>5  | j           | k           | I   | 5   |     |     |     |     |     |      |      |      |      |      |
| 6<br>6              | m           | n           | 0   | 6   | ö   | ñ   | Ó   | ò   | ô   | õ    |      |      |      |      |
| Pdrs<br>7           | р           | q           | r   | S   | 7   | ß   |     |     |     |      |      |      |      |      |
| tuv<br>8            | t           | u           | V   | 8   | ü   | ú   | ù   | û   |     |      |      |      |      |      |
| 9<br>9              | W           | х           | у   | Z   | 9   | ÿ   | ý   | æ   | Ø   | å    |      |      |      |      |
| Ō                   | •           | ,           | ?   | !   | 0   | +   | -   | :   | ż   | i    | н    | /    | ;    | _    |
| (¥                  | Abc><br>abc | abc><br>123 | *   | 1   | (   | )   | <   | =   | >   | %    |      |      |      |      |
| Ħ                   | #           | @           | ١   | &   | §   |     |     |     |     |      |      |      |      |      |

#### Creating and editing text

You can create and edit text in a number of ways:

- The cursor is controlled with  $\leftarrow$   $\rightarrow$   $\uparrow$   $\downarrow$ .
- Characters (to the left of the cursor) are deleted with -.
- Characters are added to the left of the cursor (page 10).
- ◆ To switch from upper case (first letter written in upper case, all other letters in lower case) to lower case, press the ( → key before you key in the letter. Pressing the ( → key again switches from lower case letters to digits. Press again to return to upper case letters.
- The first letter of the name of Phonebook entries is automatically capitalised, followed by lower case letters.
- When you press a key and hold it, the characters of that key appear in the bottom display line and are highlighted one after the other. When you release the key the highlighted character is inserted into the input field.

You can see in the display whether upper case, lower case or digits are selected:

- "A" or "a" appears on the bottom display line when you make an entry in the Phonebook.
- "Abc", "abc" or "123" appears at the top right of the display when a text message is entered.

#### Order of Phonebook entries

As a rule, entries in the Phonebook are arranged in alphabetical order, although blank spaces and numerals (digits) take first priority. The **order in which entries occur** is as follows:

- 1. Space (shown here as ப)
- 2. Digits (0-9)
- 3. Letters (alphabetical)
- 4. Other characters

If you want to circumvent the alphabetical order of the entries in the Phonebook, insert a space before the name. This entry then goes to the first position (example: "Carla"). You can also number the entries with digits (e.g. "1Jane", "2Mary", "3John").

Names prefixed with a star (e.g. "\*Jane") appear at the end of the Phonebook.

# Compatibility

You can see in the list which functions are supported by your S1 handset or by handsets from other manufacturers. You can register up to 4 handsets (see also page 117).

| Function                                                     | S1/SL1 | C1/C2 | Gigaset<br>4000<br>Classic | Gigaset<br>4000<br>Comfort | Other<br>manufac<br>turers          |
|--------------------------------------------------------------|--------|-------|----------------------------|----------------------------|-------------------------------------|
| Registering                                                  | +      | +     | +                          | +                          | +                                   |
| Dialling                                                     | +      | +     | +                          | +                          | +                                   |
| Display charges                                              | +      | -     | -                          | +                          | -                                   |
| Call duration                                                | +      | +     | +                          | +                          | +                                   |
| Callback                                                     | +      | +     | -                          | +                          | -                                   |
| Calling Line Identification CLIP                             | +      | +     | +                          | +                          | -                                   |
| Accept call waiting                                          | +      | +     |                            | +                          | Recall key                          |
| Reject the waiting call                                      | +      | +     | -                          | +                          | -                                   |
| Transfer external calls                                      | +      | +     | +                          | +                          | Recall key,<br>then<br>0 key        |
| Three-party conference                                       | +      | +     | -                          | +                          | -                                   |
| Toggling                                                     | +      | +     |                            | +                          | Recall key                          |
| Consultation call (external)                                 | +      | +     |                            | +                          | Recall key                          |
| Internal group call (when auto.<br>line seizure deactivated) | +      | +     | Set, 🕌                     | +                          | Set, then<br>* key                  |
| Internal call (when auto. line seizure deactivated)          | +      | +     | Set, 11-16                 | +                          | Set, 11-16                          |
| Display new message                                          | +      | +     | -                          | +                          | -                                   |
| Check caller list                                            | +      | +     | -                          | +                          | -                                   |
| Different ringer tones for each<br>MSN                       | +      | +     | -                          | +                          | -                                   |
| Last number redial                                           | +      | +     | +                          | +                          | Dependent<br>on<br>manufactu<br>rer |
| Dial from local Phonebook                                    | +      | +     | +                          | +                          | Dependent<br>on<br>manufactu<br>rer |
| Send/receive text messages                                   | +      | +     | -                          | +                          | -                                   |

# Menu Tree

## Main menu

In base station **idle status** press 🗐 (Open menu):

| SMS             | Write message      |                                |
|-----------------|--------------------|--------------------------------|
|                 | Inbox 2/5          |                                |
|                 | Outbox 2           |                                |
| Reminder        | Appointment editor |                                |
| Audio           | Ringer Volume      |                                |
|                 | Ringer melody      |                                |
|                 | Handset Volume     |                                |
|                 | Vol.Loudspeaker    |                                |
|                 | Advisory tones     |                                |
|                 |                    | Key Beeps                      |
|                 |                    | Confirm. Beep                  |
|                 |                    | Error Beep                     |
| Costs           | Cost overview      |                                |
|                 | Type of calcul.    | Units cent.off.                |
|                 |                    | Costs cent.off.                |
|                 |                    | No rate                        |
|                 |                    | Rate                           |
|                 |                    | Rate                           |
|                 | Last charge        |                                |
| Settings        | Language           |                                |
|                 | Contrast           |                                |
|                 | Autom. illumin.    |                                |
|                 | Time display       | Base 1                         |
|                 |                    | [to]                           |
|                 |                    | Base 4                         |
|                 |                    | Best Base                      |
|                 | Dial handsfree     |                                |
|                 | Function keys      |                                |
| Set base        |                    | To continue see submenu        |
|                 |                    | "Setting the base" (page 134)  |
| A               |                    |                                |
| Answering mach. | AM1                |                                |
|                 | AM2                | "Answering machine" (page 138) |
|                 | AM3                |                                |

## "Set base" submenu

To begin: with the base station in **idle status** press  $\rightarrow$  **Set base**  $\overrightarrow{OK}$  or i  $\overleftarrow{\mathbb{S}}$ :

| Status          | Callback                       | ] )                              |                                        |                                        |
|-----------------|--------------------------------|----------------------------------|----------------------------------------|----------------------------------------|
|                 | Withhold no.                   |                                  |                                        |                                        |
|                 | Call forwarding                |                                  |                                        |                                        |
|                 | Ext.occupations                | <b>∠</b> = on                    |                                        |                                        |
|                 | AM1 on                         |                                  |                                        |                                        |
|                 | AM2 on                         |                                  |                                        |                                        |
|                 | AM3 on                         | ]                                |                                        |                                        |
| Missed calls    | (phone number list) ->         | Caller list menu (page .         | 39)                                    |                                        |
| Accepted calls  | (phone number list) ->         | Caller list menu (page .         | 39)                                    |                                        |
| Call preparat.  | Temp.withhold                  | ]                                |                                        |                                        |
|                 | MSN next call                  | (select MSN)                     |                                        |                                        |
|                 | Temp. keypad                   |                                  |                                        |                                        |
|                 | Canc. call park                |                                  |                                        |                                        |
| Ext. call forw. | List of external<br>forwarding | New entry                        | List of MSNs                           | Immediately                            |
|                 |                                |                                  |                                        | On busy                                |
|                 |                                |                                  |                                        | (only for call divert in the telephone |
|                 |                                |                                  |                                        | exchange, see                          |
|                 |                                |                                  |                                        | page 101)                              |
|                 |                                |                                  | _                                      | On no reply                            |
|                 |                                | Activate?                        | or Deactivate?<br>- if call divert     | activated                              |
|                 |                                | Edit entry                       | Immediately                            |                                        |
|                 |                                |                                  | On busy                                | †                                      |
|                 |                                |                                  | (only for call divert in the telephone |                                        |
|                 |                                |                                  | exchange, see                          |                                        |
|                 |                                |                                  | page 101)                              |                                        |
|                 |                                | Delete entry                     | On no reply                            |                                        |
|                 |                                | Delete entry                     | J                                      |                                        |
| Int. call forw. | Activate?                      | -                                | call divert is activat                 | ed                                     |
|                 | Forward. dest.                 | List of                          |                                        |                                        |
|                 | No. of rings                   | Internal users (enter the number | ]<br>r)                                |                                        |
|                 | ite. of fings                  |                                  | · /                                    |                                        |

## Menu Tree

| Nig | Jht service | List of MSNs    | Activate?       | or Deactivate?<br>– if night service is ac | tivated                         |
|-----|-------------|-----------------|-----------------|--------------------------------------------|---------------------------------|
|     |             |                 | Forward. dest.  | External                                   | Number editor                   |
|     |             |                 |                 | Internal                                   | List of handsets                |
|     |             |                 |                 | Answering mach.                            | List of handsets                |
|     |             |                 | Start time      |                                            | uJ                              |
|     |             |                 | End time        |                                            |                                 |
|     |             |                 | Sat/Sun all day | 1                                          |                                 |
| Set | tings       | Security        | Change PIN      | Enter PIN                                  |                                 |
|     |             |                 | Authorisation   | List of<br>Internal users                  | Unrestricted                    |
|     |             |                 |                 |                                            | Incoming only                   |
|     |             |                 |                 |                                            | Internal only                   |
|     |             |                 | Emergency nos.  | Emergency numbers<br>(pre-set)             |                                 |
|     |             |                 |                 | Emergency numbers                          | Change number                   |
|     |             |                 |                 |                                            | Delete number                   |
|     |             |                 |                 | _                                          | Display number                  |
|     |             | Setup user      | Register device |                                            | 1                               |
|     |             |                 | Setup device    | List of internal numbers —                 | Device type specific<br>submenu |
|     |             |                 |                 | internal numbers —                         | suomenu                         |
|     |             |                 | De-reg. device  | List of                                    | Select device                   |
|     |             |                 |                 | Internal users                             |                                 |
|     |             | System settings | Music on hold   | Internal                                   |                                 |
|     |             |                 | Date/time       | Off<br>Set time                            |                                 |
|     |             |                 | Date/time       | 24 hours                                   |                                 |
|     |             |                 |                 | 12 hours                                   | - ]                             |
|     |             |                 |                 | Date DD.MM                                 | y <b>√</b> = on                 |
|     |             |                 |                 | Date MM.DD                                 |                                 |
|     |             |                 | Costs           |                                            | ] ,                             |
|     |             |                 | Access code     |                                            |                                 |
|     |             |                 | AM auto. pickup |                                            |                                 |
|     |             |                 | Network Mailb.  | Phone number is displayed.                 | Change number                   |
|     |             |                 |                 |                                            | Delete number                   |

|       |          |                 | Spec. function                 | Factory setting             | Operational   |
|-------|----------|-----------------|--------------------------------|-----------------------------|---------------|
|       |          |                 |                                |                             | Reset all     |
|       |          |                 |                                | Dial properties             | Standard dial |
|       |          |                 |                                |                             | Auto keypad   |
|       |          |                 |                                |                             | Dial * and #  |
|       |          |                 |                                | Repeater                    |               |
|       |          |                 |                                | SW version                  |               |
|       |          |                 | Ext.room monit.                | 'Call to' number<br>display | Change number |
|       |          |                 |                                |                             | Delete number |
|       |          | ISDN settings   | Set up MSN                     | List of all<br>set up MSNs  | Edit entry    |
|       |          |                 |                                |                             | Ringer melody |
|       |          |                 |                                |                             | Delete entry  |
|       |          |                 |                                |                             | Display entry |
|       |          |                 | Withhold no.                   |                             |               |
|       |          |                 | Forward. dest.                 | (Enter phone number)        |               |
|       |          |                 | Lgdist. code                   | National : 0                | Change number |
|       |          |                 |                                | Internat.: 00               | Delete number |
|       |          |                 |                                | Code :                      | Change number |
|       |          |                 | Int. enq. call                 |                             |               |
|       |          |                 | Ext. enq. call                 |                             |               |
|       |          |                 | Transfer(ECT)                  |                             |               |
|       |          |                 | Forward. base                  |                             |               |
|       |          |                 | Forward. netw.                 | -                           |               |
|       |          |                 | Reject all                     | -                           |               |
|       |          |                 | Busy on busy                   | -                           |               |
|       |          |                 | Auto.forwarding                | List of all<br>set up MSNs  |               |
|       |          |                 | Call beats data                |                             |               |
|       |          | Service centres | List of SMS service<br>centres | Edit entry                  |               |
|       |          |                 |                                | Serv.centre on? or          |               |
|       |          |                 |                                | Serv.centre off?            |               |
|       |          |                 |                                | Delete entry                |               |
| Insta | allation |                 |                                |                             |               |
|       |          | 1               |                                |                             |               |

## "Answering mach." submenu

To begin: with the base station in **idle status** press (a) **Answering mach.** (b) or (b) (c), select an answering machine, e.g. **AM1**, and confirm with (b).

| Messages  | List of all     | Continue          | I                   |              |
|-----------|-----------------|-------------------|---------------------|--------------|
| Wiessages | messages AMx    | Delete message    | +                   |              |
|           |                 | Call back         | -                   |              |
|           |                 | NET list          | -                   |              |
|           |                 | Repeat            | -                   |              |
|           |                 | Del.old           | +                   |              |
|           |                 | messages          |                     |              |
|           |                 | Display           |                     |              |
|           |                 | Status to 'new'   |                     |              |
|           |                 | Save number       |                     |              |
|           |                 | Speed             | Slow                |              |
|           |                 |                   | Normal speed        |              |
|           |                 |                   | Fast                |              |
|           |                 |                   | Very fast           |              |
|           |                 | Exit              |                     |              |
| Memos     | Record memo     |                   |                     |              |
|           | Play memo       | List of all memos | Continue            | ]            |
|           | -               | AMx               |                     |              |
|           |                 |                   | Delete              |              |
|           |                 |                   | curr.memo           | -            |
|           |                 |                   | Repeat              | -            |
|           |                 |                   | Delete old<br>memos |              |
|           |                 |                   | Status to 'new'     | -            |
|           |                 |                   | Speed               | Slow         |
|           |                 |                   | speed               | Normal speed |
|           |                 |                   |                     | Fast         |
|           |                 |                   |                     | Very fast    |
|           |                 |                   | Exit                |              |
| Announcem | Announcement 1  | 1.                | <u></u>             | 1            |
| ents      | Announcement    |                   |                     |              |
|           | Announcement 2  |                   | Select              | ]            |
|           | Announcem. only | J                 | Record              | 1            |
|           |                 |                   | Play back           | 1            |
|           |                 |                   | Delete              | 1            |
|           | Concl.announce  | Record            |                     |              |
|           | m               |                   |                     |              |
|           |                 | Play back         | ļ                   |              |
|           |                 | Delete            |                     |              |
|           |                 |                   |                     |              |

## Menu Tree

| Se | ettings  | Message/Memo          | Message length      | 1 minute         |                           |                    |
|----|----------|-----------------------|---------------------|------------------|---------------------------|--------------------|
|    |          |                       |                     | 2 minutes        |                           |                    |
|    |          |                       |                     | 3 minutes        |                           |                    |
|    |          |                       |                     | Maximum          |                           |                    |
|    |          |                       | Time stamp          |                  | -                         |                    |
|    |          | Time control          | Activate?           | or Deactivate? – | if time control is active | ated               |
|    |          |                       | Mon - Fri           | List of four     |                           |                    |
|    |          |                       |                     | adjustable       | Select ann.               | Announceme<br>nt 1 |
|    |          |                       |                     | time<br>periods  |                           | Announceme<br>nt 2 |
|    |          |                       |                     |                  |                           | Announcem.<br>only |
|    |          |                       |                     |                  |                           | AM off             |
|    |          |                       |                     |                  | Start time                |                    |
|    |          |                       | Saturday            | As for Mon-Fri   |                           |                    |
|    |          |                       | Sunday              | Ann. 1 24h       |                           |                    |
|    |          |                       |                     | Ann. 2 24h       |                           |                    |
|    |          |                       |                     | Ann. only 24h    |                           |                    |
|    |          |                       |                     | AM off           |                           |                    |
|    |          | No. of rings          | Automatic 2/4       |                  |                           |                    |
|    |          |                       | 1 ring tone         |                  |                           |                    |
|    |          |                       | to                  |                  |                           |                    |
|    |          |                       | 9 ring tone         |                  |                           |                    |
|    |          | Automatic pause       |                     | 1                |                           |                    |
|    |          | Remote options        | Remote control      |                  |                           |                    |
|    |          |                       | Remote delete       |                  |                           |                    |
|    |          | Change AM-PIN         |                     |                  |                           |                    |
|    |          | AM lock               |                     | 1                |                           |                    |
|    |          | AM quality            | High quality        |                  |                           |                    |
|    |          |                       | Long recording      |                  |                           |                    |
|    |          | Aut. listen in        | Activate?           | or Deactivate? – | if activated              |                    |
|    |          |                       | Select MT           |                  |                           |                    |
|    |          | SMS notificat.        | Activate?           | or Deactivate? – | if activated              |                    |
|    |          |                       | Change number       |                  |                           |                    |
|    |          |                       | Delete number       |                  |                           |                    |
| Ad | ctivate? | or Deactivate? – if a | currently activated |                  |                           |                    |

## Phonebook key and last number redial key

Press the Phonebook key (a) or the last number redial key  $\bigoplus$ , select an entry with  $\downarrow$  and press  $\cong$  to open the corresponding menu. The following **menu functions** are available:

#### For an entry in the Phonebook list:

| Dial number      |  |
|------------------|--|
| Display Number   |  |
| New entry        |  |
| Edit entry       |  |
| Delete entry     |  |
| Display entry    |  |
| Send entry       |  |
| Delete list      |  |
| Send list        |  |
| Available memory |  |

#### For an entry in the last number redial list:

| Dial number      |  |
|------------------|--|
| Display Number   |  |
| Automatic Redial |  |
| Copy to dir.     |  |
| Edit entry       |  |
| Delete entry     |  |
| Display entry    |  |

# Accessories

All accessories and batteries are available from your mobile phone retailer. Or you can order direct online from the my-siemens Online Shop: <u>www.my-siemens.com/shop</u>. The Online Shop also has the latest product information.

## **Gigaset Handsets**

Turn your Gigaset into a cordless telephone system:

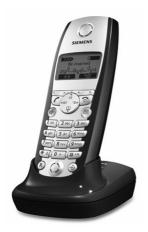

#### Gigaset Handset S1

- Large illuminated graphic display with date and time
- Phonebook for around 200 entries
- Full duplex grade handsfree
- ♦ SMS
- EATONI predictive text
- Caller-based ringer melody setting (for VIP calls)
- Download options for obtaining melodies via SMS
- Room monitor
- ♦ Walkie talkie
- Voice selection for 29 names
- ◆ Announce name when calling

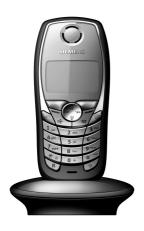

#### Gigaset Handset SL1

- Large illuminated graphic display with date and time
- Illuminated keypad
- Phonebook for around 200 entries
- Full duplex grade handsfree
- SMS
- EATONI predictive text
- Caller-based ringer melody setting (for VIP calls)
- Download options for obtaining melodies via SMS
- Room monitor
- Walkie talkie
- Voice selection for 29 names
- Announce name when calling
- Vibration alarm
- Connector jack for headset, PC and MP3 player

#### Accessories

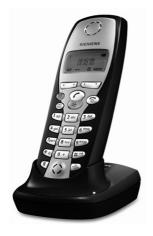

#### **Gigaset Handset C2**

- Graphic display with date and time
- Phonebook for around 100 entries
- Handsfree
- SMS
- EATONI predictive text
- Caller-based ringer melody setting (for VIP calls)
- Room monitor
- Walkie talkie

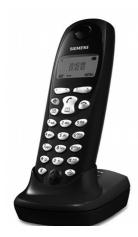

#### **Gigaset Handset C1**

- Graphic display with date and time
- Phonebook for around 50 entries
- Handsfree
- SMS

#### **Gigaset repeater**

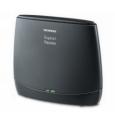

The Gigaset repeater can be used to increase the reception range of your Gigaset handset to the base station.

#### Mobile handsfree set with PTT key

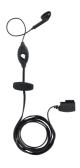

With the mobile handsfree set you can make a call while keeping your hands free.

In addition, conversations can be heard on the handset.

#### Features

Your CX203isdn and CX253isdn base offers you a range of features when used in conjunction with a Gigaset handset. Depending on the handset used, you have access to a particular range of these features. The table below tells you which features can be used with which handsets. The table is based on the table of contents of the handset operating instructions.

| Feature                                                | S1  | SL1 | C2               | C1               |
|--------------------------------------------------------|-----|-----|------------------|------------------|
| Making the handset ready for service                   |     |     |                  |                  |
| Operating the handset – Menu system                    |     |     |                  |                  |
| Control key                                            | Yes | Yes | No               | No               |
| Preparing base for use – Getting started wizard        | Yes | Yes | No               | No               |
| Making calls                                           |     |     |                  |                  |
| Handsfree                                              | Yes | Yes | Yes              | Yes              |
| Reserving a line                                       | Yes | Yes | No               | No               |
| Defining the send MSN for the next call                | Yes | Yes | No               | No               |
| Callback on busy (CCBS) / on no answer (CCNR)          | Yes | Yes | Yes              | Yes              |
| Identify caller                                        | Yes | Yes | No               | No               |
| Functions during a call                                |     |     |                  |                  |
| Muting the handset                                     | Yes | Yes | No               | No               |
| Making a call to several users                         | Yes | Yes | Yes              | Yes              |
| External / Internal enquiry call                       | Yes | Yes | Yes              | Yes              |
| Toggling                                               | Yes | Yes | Yes              | Yes              |
| Conference call                                        | Yes | Yes | Yes              | Yes              |
| Forwarding an incoming call – CD (Call Deflection)     | Yes | Yes | No               | No               |
| Working with external call waiting – CW (Call Waiting) | Yes | Yes | Yes <sup>1</sup> | Yes <sup>1</sup> |
| Using the Phonebook and other lists                    |     |     |                  |                  |
| Phonebook and speed dial list <sup>2</sup>             | Yes | Yes | Yes              | Yes              |
| Dialling with the Phonebook/speed dial list            | Yes | Yes | Yes              | Yes              |
| Copying and changing a Phonebook entry                 | Yes | Yes | Yes              | No               |
| Marking a Phonebook entry as VIP                       | Yes | Yes | Yes              | No               |

### Accessories

| Feature                                                        | S1      | SL1 | C2  | C1  |
|----------------------------------------------------------------|---------|-----|-----|-----|
| Adding a displayed telephone number to the<br>Phonebook        | Yes     | Yes | Yes | Yes |
| Sending a single entry or complete list to a handset           | Yes     | Yes | Yes | No  |
| Saving an anniversary for a phone number                       | Yes     | Yes | No  | No  |
| Voice-activated dialling                                       | Yes     | Yes | No  | No  |
| Announcing the caller's name                                   | Yes     | Yes | No  | No  |
| Email Phonebook                                                | Yes     | Yes | No  | No  |
| Last number redial list                                        | Yes     | Yes | Yes | Yes |
| Caller lists                                                   | Yes     | Yes | Yes | Yes |
| Making cost-effective calls                                    | 1       | 1   | 1   | 1   |
| Linking a call-by-call number with a phone number              | Yes     | Yes | Yes | Yes |
| Displaying the call duration                                   | Yes     | Yes | No  | No  |
| Displaying call charges                                        | Yes     | Yes | No  | No  |
| Setting up the charge calculation                              | Yes     | Yes | No  | No  |
| SMS (text messages)                                            |         |     |     | 1   |
| Sending SMS and outgoing message list                          | Yes     | Yes | Yes | Yes |
| Saving text messages                                           | Yes     | Yes | Yes | Yes |
| Inserting pre-written text or an email address in an SMS       | Yes     | Yes | No  | No  |
| Sending a text message to an email address                     | Yes     | Yes | Yes | Yes |
| Receiving text messages and incoming message list              | Yes     | Yes | Yes | Yes |
| Replying to or forwarding text messages                        | Yes     | Yes | Yes | Yes |
| Calling back the text message sender                           | Yes     | Yes | Yes | Yes |
| Copying a phone number from SMS text into the<br>Phonebook     | Yes     | Yes | No  | No  |
| Adding the telephone number of a text message to the Phonebook | Yes     | Yes | Yes | Yes |
| Using new ringer tones and logos for the handset               | Yes     | Yes | No  | No  |
| Direct operation of answering machine (on Gigaset 2            | 55isdn) | )   | 1   | 1   |
| Recording memos                                                | Yes     | Yes | Yes | Yes |
| Two-way recording                                              | Yes     | Yes | Yes | Yes |
| Returning a call during playback                               |         |     |     |     |
| Playing a message to another caller                            | Yes     | Yes | Yes | Yes |
| Setting the playback speed                                     | Yes     | Yes | No  | No  |
| Marking an old message or memo as "new"                        | Yes     | Yes | Yes | Yes |
| Adding a number to the Phonebook                               | Yes     | Yes | Yes | Yes |
| Setting the answering machine (on Gigaset 255isdn)             |         | 1   | 1   | 1   |
| Deactivating/activating spoken date and time                   | Yes     | Yes | Yes | Yes |
| Setting the recording time and recording quality               | Yes     | Yes | Yes | Yes |
| Locking the answering machine, defining AM PIN                 | Yes     | Yes | Yes | Yes |
| Setting the time control                                       | Yes     | Yes | No  | No  |
| Activating/deactivating automatic listen in on the handset     | Yes     | Yes | Yes | Yes |

| Feature                                                              | S1  | SL1 | C2  | C1  |
|----------------------------------------------------------------------|-----|-----|-----|-----|
| Activating/deactivating listen in                                    | Yes | Yes | Yes | Yes |
| Activating/deactivating automatic call pick up                       | Yes | Yes | Yes | Yes |
| Activating/deactivating automatic notification via text              | Yes | Yes | Yes | Yes |
| message                                                              |     |     |     |     |
| Using several handsets                                               |     |     |     |     |
| Using a handset as a room monitor                                    | Yes | Yes | Yes | No  |
| Setting the Walkie talkie mode                                       | Yes | Yes | Yes | No  |
| Date and time                                                        |     |     |     |     |
| Setting the date and time                                            | Yes | Yes | Yes | Yes |
| Setting the alarm clock                                              | Yes | Yes | Yes | No  |
| Setting an appointment                                               | Yes | Yes | Yes | No  |
| Displaying unaccepted appointments, anniversaries                    | Yes | Yes | Yes | No  |
| Night service                                                        | Yes | Yes | No  | No  |
| Security settings                                                    |     |     |     |     |
| Changing the system PIN                                              | Yes | Yes | Yes | Yes |
| Defining authorisation                                               | Yes | Yes | No  | No  |
| Emergency numbers                                                    | Yes | Yes | Yes | Yes |
| System settings                                                      |     |     |     |     |
| Changing the name for an internal user                               | Yes | Yes | Yes | Yes |
| Assigning a phone number (MSN)                                       |     |     |     |     |
| Assigning a receive MSN                                              | Yes | Yes | Yes | Yes |
| Assigning a send MSN                                                 | Yes | Yes | Yes | Yes |
| Setting up a send MSN list for the next call                         | Yes | Yes | No  | No  |
| Setting up a busy signal when the MSN is being used                  | Yes | Yes | No  | No  |
| (Busy on Busy)                                                       |     |     |     |     |
| Assigning an MSN a ringer melody                                     | Yes | Yes | Yes | Yes |
| Setting up rejecting for the entire MSN group                        | Yes | Yes | No  | No  |
| Diverting calls                                                      |     |     |     |     |
| Diverting calls internally                                           | Yes | Yes | No  | No  |
| Diverting calls externally – CF (Call Forwarding)                    | Yes | Yes | Yes | Yes |
| Pre-assigning the call deflection destination – CD (Call Deflection) | Yes | Yes | No  | No  |
| Setting up automatic call divert when a handset is not available     | Yes | Yes | No  | No  |
| Setting up an internal group call group                              | Yes | Yes | No  | No  |
| Setting up ring delay                                                | Yes | Yes | No  | No  |
| Activating/deactivating call waiting – CW                            | Yes | Yes | Yes | Yes |
| Setting an external/internal enquiry call                            | Yes | Yes | No  | No  |
| Setting up the waiting melody                                        | Yes | Yes | No  | No  |
| Activate/deactivate call before data                                 | Yes | Yes | No  | No  |
| Changing the long distance prefix                                    | Yes | Yes | No  | No  |
| Checking the software version                                        | Yes | Yes | No  | No  |

#### Accessories

| Feature                                                       | S1  | SL1 | C2  | C1  |
|---------------------------------------------------------------|-----|-----|-----|-----|
| Individual handset settings                                   | 1   |     |     |     |
| Changing display language                                     | Yes | Yes | Yes | Yes |
| Activating/deactivating automatic call answering              | Yes | Yes | Yes | Yes |
| Changing the name of the base                                 | Yes | Yes | No  | No  |
| Adjusting the loudspeaker volume                              | Yes | Yes | Yes | Yes |
| Ringer echo                                                   | Yes | Yes | No  | No  |
| Changing the ringer tone                                      | Yes | Yes | Yes | Yes |
| Activating/deactivating the ringer                            | Yes | Yes | Yes | Yes |
| Activating/deactivating the alert tone                        | Yes | Yes | No  | No  |
| Vibration alarm                                               | No  | Yes | No  | No  |
| Activating/deactivating advisory tones                        | Yes | Yes | Yes | Yes |
| Restoring the handset factory settings                        | Yes | Yes | Yes | Yes |
| Operating with other devices                                  | I.  |     |     |     |
| Defining the device type                                      | Yes | Yes | Yes | Yes |
| Activating/deactivating Repeater mode                         | Yes | Yes | Yes | Yes |
| Operating when connected to a PABX                            | I.  |     |     |     |
| Activating/deactivating call transfer – ECT (Explicit Call    | Yes | Yes | No  | No  |
| Transfer)                                                     |     |     |     |     |
| Dialling options                                              | Yes | Yes | Yes | Yes |
| Activating/deactivating the keypad during a call              | Yes | Yes | No  | No  |
| Activating the keypad for the next connection                 | Yes | Yes | No  | No  |
| Operation of entrance telephone                               |     |     |     |     |
| Assigning internal users to the entrance telephone call group | Yes | Yes | No  | No  |
| Making calls with the entrance telephone                      | Yes | Yes | Yes | Yes |
| Call from the entrance telephone                              | Yes | Yes | Yes | Yes |
| Entrance telephone call waiting                               | Yes | Yes | Yes | Yes |
| Internal call with entrance telephone                         | Yes | Yes | Yes | Yes |
| Divert entrance telephone externally                          | Yes | Yes | No  | No  |
| Appendix                                                      |     |     |     |     |
| Predictive text                                               | Yes | Yes | Yes | No  |

<sup>1</sup> "Divert call waiting internally" is only available on the S1 and SL1 handsets.

<sup>2</sup> The maximum number of entries in the speed dial list and the Phonebook can vary. The C1 handset has memory for a maximum of 50 entries, the C2 handset for a maximum of 100 entries, while you can store a maximum of 200 entries in the S1 and SL1 handsets.

### **Gigaset Data Modules**

A Gigaset data module allows you to create a wireless connection between your PC and your Gigaset.

#### Gigaset USB Adapter DECT/M105

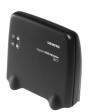

- Data transmission at up to 90 kbit/s
- Connection between computer and Gigaset or between two computers
- No external power supply necessary (powered by the computer)
- Range of up to 50 m in buildings
- Range of up to 300 m in the open air

# Glossary

#### A

#### Added-feature connection

ISDN connection that offers three more services than the standard connection: Call forwarding, transfer of charges after the connection, and a T-mailbox.

#### AM PIN

Abbreviation for answering machine PIN

#### AOC-D

Advice of Charge: During the Call. Transfers the charge information during the connection.

#### AOC-E

Advice of Charge: At the End of the Call. Transfers the charge information at the end of the connection.

#### Authorisation class

Defines which connections are permitted on PABX terminals, e.g., internal only, incoming only, or unlimited call authorisation.

#### Authorisation for direct outward dialling

Different users may be assigned different levels of authorisation on a base station. For example, while User A may only take incoming calls, User B may make calls without restriction.

#### Automatic callback

See "Callback on busy"

#### Automatic redial

Several attempts to call are made automatically when the line is busy.

#### В

#### **Block dialling**

Also pre-dialling. You may only dial or, if required, correct the phone number. Then you should lift the receiver or press the loudspeaker key.

#### С

#### Call divert

CF, Call forwarding. You want to permanently divert calls to another number. You can divert calls externally via the exchange or internally in the device itself. Call divert can be set up individually for each separate phone number (MSN) (to your mobile phone when on holiday, to the office, to a neighbour etc.).

This is carried out at the network provider's local exchange. This means the call never reaches the original destination.

There are three kinds of call divert: immediate (CFU, Call Forwarding Unconditional), when the line is busy (CFB, Call Forwarding Busy), and when the call is not answered (CFNR, Call Forwarding No Reply).

#### Call divert (via second B channel) / internal call divert

While external call divert takes place in the local telephone exchange of the network provider, internal call divert is implemented by your telephone. Your telephone diverts the call via the second line of your ISDN connection. This means **both phone lines are engaged for the duration of the call**. You pay the charges for the connection to the forwarding number. However, you save yourself the network provider's charges for this function.

#### Call forwarding during the call phase

CD, Call Deflection. Must be explicitly enabled by the network provider for each ISDN connection. CD enables an incoming call to be forwarded to any phone number while it is ringing, without having to answer the call. Because the caller has no affect on where it is forwarded (for example, to a mobile phone), you will pay the resulting charges. The caller must only pay the normal telephone charges to the connection he dialled.

#### Call transfer (e.g., for ISDN PABX's)

ECT, Explicit Call Transfer. User A calls User B. He puts the connection on hold and calls User C. Rather than connect everyone in a three-party conference, A now transfers User B to C and hangs up.

#### Call waiting

CW, Call Waiting. Service provided by the network provider. An acoustic signal during a call indicates that another caller is waiting. In addition, ISDN phones indicate this with a displayed message. You can then decide whether to accept or reject the second call.

#### Call waiting protection

Deactivates the call waiting signal.

#### Callback on busy

Callback must first be activated on the caller's terminal. A connection is established automatically as soon as the destination phone is no longer busy. As soon as the connection is free the caller is rung back. As soon as the caller lifts his receiver the connection is made automatically.

#### Callback on no answer

If a user does not respond when called, a caller can arrange an automatic callback. As soon as the destination phone has completed a call and is free again the caller is rung back. This service must be supported by the exchange. The callback request is automatically cancelled after approximately 2 hours (depending on the telephone exchange.

#### **Caller identification**

Displays caller's phone number, name or type of connection (e.g., exchange/ internal) on the telephone screen.

#### **Caller list**

Depending on the setting, the caller list contains callers you haven't reached, or those you have spoken to. The last 20 missed calls and the last 20 answered calls are stored with their phone number, date and time. If you wish, you can call back these callers directly from the list.

### Glossary

#### Capture

Performance feature "Identify/capture". MCID stands for "Malicious Call Identification". If you receive annoying calls, you can have the telephone exchange store the caller number. This performance feature must be requested from the network provider.

#### CCBS (Completion of Calls to Busy Subscriber)

See "Callback on busy"

#### CCNR (Completion of Calls No Reply)

See "Callback on no answer"

#### CD (Call Deflection)

See "Call forwarding during the call phase"

#### CF (Call Forwarding)

See "Call divert"

#### Channel

Like an analogue connection, an ISDN connection enters the building through two cables, but for ISDN a distinction is made between the two bearer channels called the B-channels (which have nothing to do with the physical cables!) and the control channel, otherwise known as the D channel.

#### Charge detail display

See "AOC-D" and "AOC-E".

#### CLI (Calling Line Identification)

The caller's phone number is transmitted.

#### **CLIP (Calling Line Identification Presentation)**

User A calls User B. A's phone number appears on B's telephone screen.

#### CLIR (Calling Line Identification Restriction)

Stops your personal phone number being displayed.

#### **CNIP (Calling Name Identification Presentation)**

User A calls User B. A's name appears on B's telephone screen.

#### **COLP (Connected Line Identification Presentation)**

User A calls User B. B's phone number is displayed on A's telephone. If, for example, B has programmed call forwarding to C, and the dialled number and transmitted number are not the same, then C's phone number is displayed if C permits this phone number to be displayed.

#### **COLR (Connected Line Identification Restriction)**

If C has set up COLR, then C's phone number is not displayed on A's phone.

#### Conference call

See "Three-party conference".

#### CW (Call Waiting)

See "Call waiting".

#### D channel

D

Control channel for an ISDN connection. See "Channel".

#### **Digital exchange**

Computer controlled switching units allow quick connection and the activation of such additional services as => enquiry calls, => call waiting, => three-way conference, => call forwarding etc.

#### Direct call

Block the telephone for all phone numbers except for an individually entered number. After picking up the handset and pressing any key, the connection to the saved phone number is established. Ideal for children who cannot yet dial phone numbers (baby call). Calling an emergency number is always possible. This function is available on the Gigaset 3000/2000 Comfort handsets.

#### Ε

#### ECT (Explicit Call Transfer)

See "Call transfer".

#### Electronic code lock

Personal code (=> PIN), used, for example, to protect a phone against unauthorised use – only calls to emergency numbers may still be made. Incoming calls may be answered.

#### **Enquiry call**

You are making a call. Using the "Enquiry call" function, you interrupt the conversation briefly to establish a second internal or external connection to another user. If you terminate the connection to this user immediately, then this was an enquiry call. If you switch to and fro between the first and second user, it is called toggling.

#### Exchange

Nodal point in the public telephone network. A distinction is made, for example, between local exchanges and long-distance or trunk exchanges.

#### Н

#### Handsfree

A phone's handsfree set not only permits open listening but also allows you to talk to the person on the other end without lifting the receiver by means of an integrated microphone. This means others present in the room can also participate in the conversation.

#### Hold

(Hold the line). Interrupts and re-instates an existing connection. In particular, it permits enquiry calls and toggling between calls.

#### Glossary

#### I

#### Internal calls

Connection between the base station and handsets made free of charge.

#### Internal ringer

Special ringtone on PABX's to distinguish between internal and external calls.

#### ISDN

Abbreviation for Integrated Services Digital Network, i.e., a digital network for integrating services. This includes the integration of telephone, fax or data transmission.

#### **ISDN** abbreviations

| CW   | Call waiting                          |
|------|---------------------------------------|
| CF   | Call divert                           |
| 3PTY | Three-party conference                |
| CCBS | Callback on busy                      |
| CD   | Call forwarding during the call phase |
|      |                                       |

#### Κ

#### Keypad

The keypad supports special function keys such as the star (\*) and hash (#) keys. In this way, special functions offered by your network provider can be initiated using a code, such as "#4711\*".

#### Μ

#### MCID (Malicious call identification)

See "Capture".

#### MSN

Multiple Subscriber Number. The phone numbers belonging to a multiple ISDN connection. Each terminal is addressed separately, e.g., a separate number for a fax machine. Three MSN's are included in the basic price of a standard and added-feature connection. Up to ten MSN's can be assigned to one ISDN connection.

#### **Multiple connection**

ISDN connection which, unlike PABX connection, provides up to ten MSN's instead of having a direct dialling number block. This is the preferred type of ISDN connection for private customers.

#### Multiple subscriber number

See "MSN".

#### Music on hold

See "Waiting melody".

#### Mute

Convenience feature for telephones, which deactivates the built-in microphone (in handset or handsfree unit).

#### Notebook function

During a phone call you can enter a phone number in the phone's temporary memory to be dialled later.

#### NT/NTBA

Ν

Network terminating device (NT = Network Terminator and NTBA = Network Terminator Basic Access). The public T-ISDN is terminated with an NT. The NT acts as a bridge to the existing telephone outlet. Only the NT can or may be connected to the telephone outlet. Under no circumstances should analogue terminals also be connected to the phone outlet. ISDN terminals and additional ISDN outlets are connected to the NT.

#### 0

#### **Open listening**

At the touch of a key, all those present in a room can listen in to a phone call via an integrated loudspeaker. See also "Handsfree talking".

#### **Outgoing MSN, freely selectable**

A performance feature which helps you to individually determine which MSN should be used for the following call. This is not only important for the phone number display on the called handset but also for billing charges. This is because call charges, which can be broken down free of charge according to MSN on the network provider invoice, are billed according to the MSN used to make the call.

#### Ρ

#### Parking

A call is parked when you want to unplug the telephone during a call, or you want to continue your call from another telephone with the same connection. The connection is retained while it is parked.

#### PDA (Personal Digital Assistant)

Small portable computer, for example including calendar, address book and notes function and other applications such as a web browser for Internet access and a media player for playing back music.

#### Phonebook

An added feature on a phone allowing the name and phone number of several users to be stored. The phone numbers can quickly be found and dialled.

#### PIN

Abbreviation for Personal Identification Number. Protects against unauthorised use, e.g., system PIN, AM PIN, handset PIN.

#### Plugging to bus

TP, Terminal Portability. Also called parking. An incoming call can be held at the local exchange for up to three minutes to then be answered, for example, by another phone, a fax machine or a PC. In the meanwhile the caller hears an appropriate announcement.

#### Glossary

#### Pre-dialling, see also "Block dialling"

For some telephones with a display you can enter the phone number first, and check it once more before dialling.

#### R

#### **Remote activation**

Allows the answering machine to be activated and deactivated during a call. This function is PIN-protected.

#### **Remote check**

Answering machine function. Listen to messages remotely, mostly together with options like delete messages or change announcements.

#### Repeater

A repeater increases the range of a handset connected to a base station. The device receives the radio signal from the base station and broadcasts it further.

#### **Ring delay**

For each internal user, you can specify how many rings take place before this party hears the ring. This can also be set for each MSN phone number.

For example, your handset, in addition to the base telephone (which rings on the first ring) could ring after three rings for the private phone number, and ring on the first ring for the business phone number.

#### S

#### SO Bus

Four-wire ISDN connection wiring. It provides two B-channels and one D-channel. Up to twelve ISDN outlets can be connected to it, on which up to eight terminals can be operated at the same time.

#### Standard connection

ISDN connection with a series of services such as call waiting, three-party conference, or callback on busy. See also "Comfort connection".

#### т

#### Three-party conference

3PTY, three-party. Interconnection with two external users (ISDN or analogue network customers).

#### Toggling

Toggling allows you to switch between two external callers without allowing the waiting caller to listen in.

#### ТΡ

Terminal Portability, see "Unplugging on the bus".

#### Two-way recording of phone calls

Answering machine feature which allows you to record a conversation during a phone call.

#### Waiting melody

Music on hold. During an enquiry call or when a call is being transferred, a melody is played which the waiting person can hear.

#### Withhold own number (CLIR)

Stops your personal phone number being transferred.

# А

| Access code 124                                                                                  |
|--------------------------------------------------------------------------------------------------|
| Accessories                                                                                      |
| Features                                                                                         |
| Gigaset Data Modules 147                                                                         |
| Gigaset Handset C1 142                                                                           |
| Gigaset Handset C2 142                                                                           |
| Gigaset Handset S1 141                                                                           |
| Gigaset Handset SL1 141                                                                          |
| Gigaset repeater                                                                                 |
| Mobile handsfree set with PTT key 143                                                            |
| Activating Identify caller 25                                                                    |
| Added-feature connection 148                                                                     |
| Adjusting the loudspeaker volume 112                                                             |
| Advisory tones                                                                                   |
| Activate/deactivate                                                                              |
| Confirmation tone 10, 114                                                                        |
| Error tone 10, 114                                                                               |
| Key click                                                                                        |
| AM lock                                                                                          |
| Activate/deactivate                                                                              |
| AM PIN                                                                                           |
| Enter                                                                                            |
| AM, see Answering Machine                                                                        |
| Announcement (AM) 62, 63                                                                         |
| Announcement (answering machine)                                                                 |
| Changing64                                                                                       |
| Clear                                                                                            |
| Playing 64                                                                                       |
| Recording 64                                                                                     |
| Announcement (answering                                                                          |
| machine) 62, 63                                                                                  |
| Answer and record (answering machine)                                                            |
| Setting quality                                                                                  |
| Setting time78                                                                                   |
| Answer and record (answering                                                                     |
| machine) 62                                                                                      |
| Answering                                                                                        |
| Call (telephone, handset) 20                                                                     |
| Answering machine                                                                                |
|                                                                                                  |
| About 62, 65                                                                                     |
| Activate                                                                                         |
| Activate                                                                                         |
| Activate         63           Announcement         62, 63           Answer and record         62 |
| Activate                                                                                         |

| Automatic pause                     |
|-------------------------------------|
| Concluding announcement             |
| Deactivate                          |
| Define AM PIN                       |
| Denying                             |
| Getting started wizard              |
| Hide                                |
| Memory is full                      |
|                                     |
| Message                             |
| Network AM                          |
| Notification via SMS                |
| Number of rings before AM starts77  |
| Phone numbers in the Phonebook70    |
| Picking up a call                   |
| Remaining memory time               |
| Remote check                        |
| Remote control                      |
| Remote delete71                     |
| Returning a call during playback67  |
| Selecting                           |
| Setting                             |
| Showing                             |
| Spoken date/time                    |
| Time control                        |
| Two-way recording                   |
| Answering machine, see also Network |
| AOC-D                               |
| AOC-E                               |
| Appointment                         |
| Cancelling                          |
| Setting                             |
| Area code                           |
| Area prefix, see area code          |
|                                     |
| Arrow keys                          |
| Assign                              |
| Phone number (MSN)                  |
| Receive MSN                         |
| Ringer melody for MSN               |
| Send MSN                            |
| Authorisation148, 153               |
| Classes                             |
| Defining                            |
|                                     |
| Authorisation class                 |
| Authorisation for direct outward    |
|                                     |

| Callback, see Callback on busy     | 148  |
|------------------------------------|------|
| Last number redial                 | 148  |
| Automatic pause (answering machine | e)   |
| Activate/deactivate                | . 79 |

# В

| Base station             |
|--------------------------|
| Brief overview 1         |
| Care 127                 |
| Connecting               |
| Installation7            |
| Installing 6             |
| Menu system 10           |
| Operate using handset 11 |
| Operating 10             |
| Preparing for use        |
| Setting 14               |
| Base station, see Base   |
| Block dialling 19, 148   |
|                          |

# C Call

| cuit                                                                                                    |
|----------------------------------------------------------------------------------------------------|
| Answer (telephone, handset)20Continuing32Display charges43Display duration42Display name21, 149Display phone number (CLI/CLIP)21Display telephone number21, 149Divert98, 148End call19 |
| Ending 19                                                                                                    |
| Forwarding                                                                                                    |
| Internal                                                                                                    |
| Internal divert                                                                                                    |
| Parking                                                                                                    |
| Picking up from answering machine 83                                                                                                    |
| Rejecting                                                                                                    |
| Transfer                                                                                                    |
| Transfer internally (connect) 19                                                                                                    |
| Transferring                                                                                                    |
| Two-way record (AM)                                                                                                    |
| Call charges                                                                                                    |
| Clear                                                                                                    |
| View                                                                                                    |
| Call divert                                                                                                    |
| In the exchange                                                                                                    |
| Internal                                                                                                    |
| Via second B channel                                                                                                    |
|                                                                                                    |

| Call forwarding149                    |
|---------------------------------------|
| Call waiting                          |
| Activate                              |
| Deactivate104                         |
| Call waiting protection               |
| Callback                              |
| Accept                                |
| Activating                            |
| Checking the                          |
| Delete                                |
| During playback (AM)                  |
| On busy                               |
| On busy                               |
| Callback from caller list             |
| Call-by-Call numbers                  |
| Caller identification                 |
| Caller list                           |
| Calling back a caller                 |
| Opening                               |
|                                       |
| Calling                               |
| External                              |
| Handset                               |
| Calling back a caller                 |
| Calling back an SMS sender58          |
| Calling Line Identification           |
| Withholding                           |
| Cancel                                |
| Process                               |
| Capture                               |
| Care                                  |
| Base station                          |
| Handset                               |
| CCBS see Callback on busy             |
| CCNR see Callback on no answer        |
| CD see Call forwarding                |
| Change                                |
| Announcement (answering               |
| machine)                              |
| Display language                      |
| Long distance prefix                  |
| Loudspeaker volume                    |
| Name for an internal user             |
| Ringer tone                           |
| SMS in outgoing message list 54       |
| System PIN                            |
| Changing the long distance prefix 107 |
| Changing the system PIN               |
| Channel                               |
| Character set chart                   |
| Characters                            |
|                                       |

| Delete                             |
|------------------------------------|
| Insert                             |
| Overwriting                        |
| Charge detail display              |
| Check                              |
| Software version                   |
| Status of settings 109             |
| CLI                                |
| CLIP 150                           |
| CLIR 150                           |
| CNIP                               |
| COLP                               |
| COLR 150                           |
| Compatibility 133                  |
| Concluding announcement (answering |
| machine) 63                        |
| Conference call                    |
| Confirmation tone 10, 114          |
| Connect the receiver               |
| Connecting                         |
| Base station                       |
| Correct                            |
| Incorrect inputs 10                |
| Correct incorrect inputs 10        |
| Cost overview                      |
| Clear                              |
| View                               |
| Costs, see Call charges            |
| Customer Care (Service) 128        |
| Customer service                   |
| CW see Call waiting                |

# D

| D channel                   | 123 | 3, ´<br> | 147<br>85 |
|-----------------------------|-----|----------|-----------|
| Default settings            |     |          |           |
| Restore                     |     | . ´      | 109       |
| Delete                      |     |          |           |
| Announcement (answering     |     |          |           |
| machine)                    |     |          | 64        |
| Callback                    |     |          | 25        |
| Characters                  |     |          | 10        |
| Cost overview               |     |          | 44        |
| Entry in speed dial list    |     |          | 35        |
| ISDN phone numbers (MSN)    |     |          | 94        |
| Memo (answering machine)    |     |          | 69        |
| Message (answering machine) |     |          | 69        |

| Phonebook entry                      |
|--------------------------------------|
| SMS                                  |
| SMS in incoming message list 56      |
| SMS in outgoing message list54       |
| Delete key                           |
| De-registering                       |
| From SMS centre                      |
| Handset                              |
| Dialling                             |
| Cancel                               |
| Preparing                            |
| With the Phonebook                   |
| With the speed dial list             |
| Digital exchange151                  |
| Direct call                          |
| Display                              |
| 12/24 hour display                   |
| Activate/deactivate lighting 111     |
| Activate/deactivate time display 112 |
| Call charges                         |
| Call duration                        |
| Caller's phone number                |
| Change language                      |
| Cost overview                        |
| Display keys                         |
| In Display                           |
| In idle status                       |
| Memory                               |
| Set contrast112                      |
| Setting                              |
| Time                                 |
| Display the available memory         |
| Displaying call charges              |
| At the end of the call148            |
| During the call                      |
| Displaying the call duration42       |
| Divert                               |
| Calls98                              |
| SMS                                  |

# Е

| 151 |
|-----|
| 55  |
| 91  |
| 92  |
|     |
| 49  |
| 151 |
|     |

| External                       |
|--------------------------------|
| Setting 105                    |
| Enter the PABX, access code 18 |
| Entry (Phonebook)              |
| Delete                         |
| Display and edit               |
| Find and dial                  |
| Error                          |
| Locating 127                   |
| Receiving SMS 61               |
| Tone                           |
| When receiving an SMS 60       |
| When sending a text message 60 |
| Escape key                     |
| Exchange                       |
| External                       |
| Call                           |
| Enquiry call                   |
|                                |

# F

| Fast access          | 107  |
|----------------------|------|
| Network mailbox      | 107  |
| Features (handsets)  | 143  |
| Finding an MSN       | . 15 |
| For access code, see |      |
| Forwarding           |      |
| Calls                | . 29 |
| Function keys        | 114  |

# G

| Getting started wizard       | 13 |
|------------------------------|----|
| Answering machine            |    |
| MSN                          | 15 |
| PABX                         | 18 |
| Receive MSN                  | 17 |
| Send MSN                     | 17 |
| Gigaset                      |    |
| Data modules 14              | 47 |
| M101 Data 12                 | 23 |
| Repeater                     | 22 |
| USB adapter DECT/M105 1      | 23 |
| Group call to internal users | 20 |

| Н               |
|-----------------|
| Handset         |
| Call            |
| Care            |
| De-register 122 |

| Features143                   |
|-------------------------------|
| Idle status11                 |
| Operate base station          |
| Handset idle status11         |
| Handsfree                     |
| Activate/deactivate           |
| Hide answering machine 15, 76 |
| Hold                          |
|                               |

### I

| Incoming message list (SMS)51, 55<br>Delete SMS56<br>Open SMS55<br>Insert |
|---------------------------------------------------------------------------|
|                                                                           |
| Characters                                                                |
| Installation                                                              |
| Base station                                                              |
| Instructions                                                              |
| Internal                                                                  |
| Call                                                                      |
| Calls                                                                     |
| Enquiry call                                                              |
| Ringer                                                                    |
| Internal users                                                            |
| Changing the name                                                         |
|                                                                           |
| ISDN                                                                      |
| Abbreviations                                                             |
| Connection cable                                                          |
| ISDN phone numbers (MSN)                                                  |
| Delete                                                                    |
| Setting up93                                                              |
|                                                                           |

# Κ

| Keypad                            |
|-----------------------------------|
| Activate/deactivate               |
| Activating for a connection 126   |
| Automatic                         |
| Dialling * and #                  |
| Keys                              |
| Árrow keys                        |
| Cancel operation                  |
| Delete key10                      |
| Display keys                      |
| Escape key                        |
| Key click (confirmation tone) 114 |
| Menu+ key                         |
| OK key                            |
|                                   |

# L

# Μ

| M101 Data 123                          | 3 |
|----------------------------------------|---|
| Making calls                           |   |
| Answering a call                       | 0 |
| Calling back a caller 40               | 0 |
| End call                               | 9 |
| External                               | 9 |
| Internal                               |   |
| To several users                       | 6 |
| Manual last number redial              | 7 |
| Mark as "new"                          |   |
| Message (answering machine) 70         | 0 |
| MCID see Capture                       |   |
| Medical appliances                     | 6 |
| Melody (ringer tone)                   |   |
| Memo (answering machine) 62            |   |
| Clear                                  | 9 |
| Clear                                  | 0 |
| Playing                                | 8 |
| Recording                              |   |
| Memory full (answering machine) 64, 78 | 8 |
| Menu                                   |   |
| Back one menu level                    | 0 |
| Menu system                            |   |
| Tree                                   |   |
| Menu+ key                              | D |
| Message (answering machine) 62, 60     | 6 |
| Clear                                  |   |
| Mark as "new"                          | n |
| Playing                                |   |
| Message key                            |   |
| Open list                              | б |
| Opening lists                          |   |
| MSN                                    |   |
| Assigning names                        |   |
|                                        | - |

| Assigning the ringer melody         |
|-------------------------------------|
| Enter                               |
| Finding                             |
| Outgoing, freely selectable 153     |
| Receive MSN                         |
| Send MSN                            |
| MSN group                           |
| Setting up rejecting                |
| Multiple connection                 |
| Multiple subscriber number, see MSN |
| Music on hold see Waiting melody    |
| Mute                                |
|                                     |

# Ν

| Network mailbox                   |    |
|-----------------------------------|----|
| Configuring for fast access10     | )7 |
| Network providers (number list) 3 | 33 |
| Night service                     | 37 |
| Activate/deactivate               | 39 |
| Entering the start and end time8  | 88 |
| Notebook function                 | 3  |
| Notes (spoken) see Memo           |    |
| NT                                | 53 |
| NTBA                              | 53 |
| Number, see Phone number or Entry |    |

# 0

| OK key10                            |
|-------------------------------------|
| Open                                |
| Caller list                         |
| SMS in incoming message list55      |
| Speed dial list                     |
| Open listening                      |
| Activate/deactivate                 |
| Order in Phonebook                  |
| Outgoing message list51             |
| Outgoing message list (SMS)51, 53   |
| Delete SMS                          |
| Edit SMS54                          |
| Sending text messages               |
| Outgoing MSN, freely selectable 153 |
| Overwriting                         |
| Characters                          |

## Ρ

| -                           |   |
|-----------------------------|---|
| PABX                        |   |
| Operating when connected to |   |
| a PABX                      | 4 |
| Text messages to PABX's5    | 9 |
|                             |   |

| Pack contents 7                                                                                                    |
|----------------------------------------------------------------------------------------------------|
| Parking                                                                                                    |
| PDA                                                                                                    |
| Phone cord                                                                                                    |
| Phone jack                                                                                                    |
| Phonebook                                                                                                    |
| Adding the phone number of an                                                                                                    |
| SMS message sender                                                                                                    |
| Delete an entry                                                                                                    |
| Dialling                                                                                                    |
| Find entry and dial                                                                                                    |
| Order of entries                                                                                                    |
| Phone numbers from SMS text 58                                                                                                    |
| Send                                                                                                    |
| Send an entry to a handset 36                                                                                                    |
|                                                                                                    |
| Sorting order                                                                                                    |
|                                                                                                    |
| Transfer number from AM 70                                                                                                    |
| Transfer number to/from Phonebook 36                                                                                                    |
| Use to enter telephone number 36                                                                                                    |
| View and change entry 35                                                                                                    |
| Pickup (AM) 83                                                                                                    |
| Activate                                                                                                    |
| Deactivate                                                                                                    |
| PIN 153                                                                                                    |
| PIN (answering machine) see AM PIN                                                                                                    |
| Play back                                                                                                    |
| Announcement (answering                                                                                                    |
| machine) 64                                                                                                    |
|                                                                                                    |
| Memo (answering machine) 68                                                                                                    |
| Memo (answering machine) 68                                                                                                    |
| Memo (answering machine) 68<br>Message (answering machine) 66                                                                                                    |
| Memo (answering machine)                                                                                                    |
| Memo (answering machine) 68<br>Message (answering machine) 66<br>Playback speed (AM)<br>Setting 69                                                                                                    |
| Memo (answering machine) 68<br>Message (answering machine) 66<br>Playback speed (AM)<br>Setting 69<br>Plugging to bus 153                                                                                                    |
| Memo (answering machine) 68<br>Message (answering machine) 66<br>Playback speed (AM)<br>Setting 69<br>Plugging to bus                                                                                                    |
| Memo (answering machine) 68<br>Message (answering machine) 66<br>Playback speed (AM)<br>Setting                                                                                                    |
| Memo (answering machine)                                                                                                    |
| Memo (answering machine)                                                                                                    |
| Memo (answering machine)68Message (answering machine)66Playback speed (AM)69Setting153Power cord9Power failure9Power supply unit6, 9Pre-dialling154Prefix, see area code                                                                                                    |
| Memo (answering machine)                                                                                                    |
| Memo (answering machine) 68<br>Message (answering machine) 66<br>Playback speed (AM)<br>Setting                                                                                                    |
| Memo (answering machine)68Message (answering machine)66Playback speed (AM)5Setting153Power cord9Power failure9Power failure6,9Pre-dialling154Prefix, see area codePrefixes for network providers33, 42Preparing for useBase station7                                                       |
| Memo (answering machine)68Message (answering machine)66Playback speed (AM)5Setting153Power cord9Power failure9Power supply unit6, 9Pre-dialling154Prefix, see area codePrefixes for network providers33, 42Preparing for use<br>Base station7Pre-setting the call forwarding               |
| Memo (answering machine)68Message (answering machine)66Playback speed (AM)9Setting153Power cord9Power failure9Power supply unit6, 9Pre-dialling154Prefix, see area codePrefixes for network providers33, 42Preparing for useBase station7Pre-setting the call forwarding<br>destination102 |
| Memo (answering machine)68Message (answering machine)66Playback speed (AM)5Setting153Power cord9Power failure9Power supply unit6, 9Pre-dialling154Prefix, see area codePrefixes for network providers33, 42Preparing for use<br>Base station7Pre-setting the call forwarding               |

### Q

| Questions and | answers |     | •   |     |   |   |   |   |   | 127 |  |
|---------------|---------|-----|-----|-----|---|---|---|---|---|-----|--|
| Questions and | answers | ••• | • • | • • | • | • | • | • | • | ,   |  |

### R

| IN                                     |
|----------------------------------------|
| Range                                  |
| Read (SMS)53                           |
| Receive MSN                            |
| Assigning                              |
| Assigning for answering machine 75     |
| Setting                                |
| Receiving an SMS                       |
| Record                                 |
| Announcement (answering                |
| machine)                               |
| Call (answering machine) 65            |
| Memo (answering machine) 65            |
| Registering                            |
| Repeater                               |
| With SMS centre                        |
| Rejecting                              |
| Call                                   |
| Setting up for the MSN group 97        |
| Remaining memory time (answering       |
| machine)                               |
|                                        |
| Remote activation                      |
| Remote check (answering machine) . 154 |
| Remote control (answering machine) .71 |
| Enable                                 |
| Key sequences73                        |
| Remote delete (answering machine)      |
| Enable                                 |
| Repeater                               |
| Activate/deactivate                    |
| Registering123                         |
| Reply                                  |
| SMS                                    |
| Reserving a line                       |
| Ring delay                             |
| Pick up a call                         |
| Setting up                             |
| Ringer                                 |
| Assigning melody for MSN97             |
| Number before AM starts77              |
| Ringer tone                            |
| Set volume                             |
| Setting                                |
| Setting a melody                       |
| Ringer, see Ringer tone                |
| Minger, see Minger tone                |

# S

| SO Bus |     |     |    |    |   |    |  |  |  |  |  |  | 1! | 54 |
|--------|-----|-----|----|----|---|----|--|--|--|--|--|--|----|----|
| Safety | pre | eca | ut | io | n | S. |  |  |  |  |  |  |    | .6 |

| Security settings                                                           |
|-----------------------------------------------------------------------------|
| Send<br>Phonebook entry to a handset 36<br>Phonebook to a handset 36<br>SMS |
| Send centre, see SMS                                                        |
| Send MSN                                                                    |
| Assigning                                                                   |
| Defining                                                                    |
| Setting                                                                     |
| Service                                                                     |
| Service provider                                                            |
| Set                                                                         |
| Authorisation                                                               |
| Send MSN                                                                    |
| Set time by                                                                 |
| Setting                                                                     |
| Answering machine                                                           |
| Appointment                                                                 |
| Base station                                                                |
| Date                                                                        |
| Display                                                                     |
| Enquiry call                                                                |
| Forward destination                                                         |
| Playback speed (AM)69                                                       |
| Receive MSN 17                                                              |
| Send MSN                                                                    |
| System                                                                      |
| Time                                                                        |
| Setting the forward destination 87                                          |
| Setting up                                                                  |
| Busy signal96                                                               |
| Group call group                                                            |
| ISDN phone numbers (MSN)93                                                  |
| Rejecting for the MSN group 97                                              |
| Ring delay                                                                  |
| Waiting melody 106                                                          |
| Setting up a group call group 103                                           |
| Setting up the busy signal 96                                               |
| Setting up the waiting melody 106                                           |
| Settings                                                                    |
| Check status 109                                                            |
| Reset                                                                       |
| Short Message Service, see SMS                                              |
| Short message, see SMS<br>Show answering machine                            |
|                                                                             |

| Signal strength                  |
|----------------------------------|
| Signal tone, see Advisory tones  |
| SMS                              |
| Calling back message sender      |
| Delete                           |
| Entering e-mail address          |
| Errors when receiving            |
| Errors when sending              |
|                                  |
| Forwarding                       |
| Incoming message list            |
| Managing SMS service centres47   |
| Notification from AM83           |
| Outgoing message list            |
| Phone numbers from SMS text58    |
| Phone numbers in the Phonebook59 |
| Read                             |
| Receiving                        |
| Reply to                         |
|                                  |
| Saving                           |
| Self-help with error messages61  |
| Send                             |
| Send centre46                    |
| Sending as an e-mail             |
| Sending to a PABX59              |
| Service provider                 |
| Storage capacity                 |
| Writing                          |
| SMS centre                       |
|                                  |
| De-register                      |
| Managing phone numbers           |
| Registering                      |
| SMS notification                 |
| Activate                         |
| Deactivate                       |
| From answering machine           |
| SMS send centre                  |
| Activate                         |
| Deactivate                       |
| Software version                 |
| Check                            |
| Specifications                   |
|                                  |
| Speed dial list                  |
| Delete a single entry            |
| Dialling                         |
| Edit a single entry              |
| Opening                          |
| Storing a number                 |
| View a single entry              |
| Standard connection              |
| Storage capacity, see SMS        |
| storage capacity, see Sivis      |

#### 

# Т

| Telephone                           |
|-------------------------------------|
| Contact with liquid                 |
| Preparing for use                   |
| Telephone number                    |
| Adding to the Phonebook (AM) 70     |
| Assigning (MSN)                     |
| Display caller's                    |
| Enter from Phonebook                |
| From the SMS text into the          |
| Phonebook                           |
| Into the Phonebook (SMS) 59         |
| Managing numbers for SMS centres 48 |
| Storing in the Phonebook            |
| Storing in the speed dial list 34   |
| Transfer from/to Phonebook 36       |
| Withhold identification             |
| Terminal                            |
| Transferring a call                 |
| Text message, see SMS               |
| Three-party conference              |
| Time control (answering machine) 80 |
| Activate/deactivate                 |
| Define announcement                 |
| Define start time (Mon-Fri) 80      |
| Setting                             |
| Setting for Sat and Sun             |
| Time display                        |
| Activate/deactivate 85, 112         |
| Toggling                            |
| Tone                                |
| Confirmation 10                     |
| Confirmation tone                   |
| Error tone                          |
| Key click                           |
| TP                                  |
| Transfer                            |
| Two way record                      |
| Call (answering machine) 65, 154    |
|                                     |

### V

| Voice announcement (answering machine) |
|----------------------------------------|
| Date/time                              |
| Volume<br>Earpiece                     |
| Ringer tone113                         |

## W

| Waiting melody                    | 155  |
|-----------------------------------|------|
| Warning tone, see advisory tones  |      |
| Withholds your own phone number . | 155  |
| Writing a text message            | . 51 |

Issued by Information and Communication mobile Haidenauplatz 1 D-81667 Munich

© Siemens AG 2003 All rights reserved. Subject to availability. Right of modification reserved. Printed in Germany (10/2003).

Siemens Aktiengesellschaft http://www.my-siemens.com

No.: A31008-X253-B100-1-7619